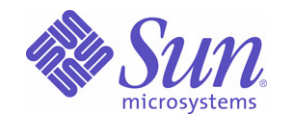

### Sun Java™ System

# Sun Java Enterprise System 2005Q1 升级与迁移指南

Sun Microsystems, Inc. 4150 Network Circle Santa Clara, CA 95054 U.S.A.

文件号码 819-2237

版权所有 © 2005 Sun Microsystems, Inc., 4150 Network Circle, Santa Clara, California 95054, U.S.A. 保留所有权利。

对于本文档中介绍的产品, Sun Microsystems, Inc. 对其所涉及的技术拥有相关的知识产权。需特别指出的是(但不局限于此),这些知识产权 可能包含在 http://www.sun.com/patents 中列出的一项或多项美国专利,以及在美国和其他国家/地区申请的一项或多项其他专利或待批专利。

本产品包含 SUN MICROSYSTEMS, INC. 的机密信息和商业秘密。未经 SUN MICROSYSTEMS, INC. 的事先明确书面许可,不得使用、泄露或 复制。

美国政府权利 - 商业软件。政府用户应遵循 Sun Microsystems, Inc. 的标准许可协议, 以及 FAR (Federal Acquisition Regulations, 即"联邦政 府采购法规")的适用条款及其补充条款。

本发行版可能包含由第三方开发的内容。

本产品的某些部分可能是从 Berkeley BSD 系统衍生出来的,并获得了加利福尼亚大学的许可。 UNIX 是由 X/Open Company, Ltd. 在美国和其 他国家/地区独家许可的注册商标。

Sun、Sun Microsystems、Sun 徽标、Java、Solaris、JDK、Java Naming、Directory Interface、JavaMail、JavaHelp、J2SE、iPlanet、Duke 徽 标、 Java 咖啡杯徽标、 Solaris 徽标、 SunTone Certified 徽标以及 Sun ONE 徽标是 Sun Microsystems, Inc. 在美国和其他国家/地区的商标或注 册商标。

所有 SPARC 商标的使用均已获得许可, 它们是 SPARC International, Inc. 在美国和其他国家/地区的商标或注册商标。标有 SPARC 商标的产品 均基于由 Sun Microsystems, Inc. 开发的体系结构。

Legato 和 Legato 徽标是 Legato Systems, Inc. 的注册商标, Legato NetWorker 是其商标或注册商标。 Netscape Communications Corp 徽标是 Netscape Communications Corporation 的商标或注册商标。

OPEN LOOK 和 Sun™ 图形用户界面是 Sun Microsystems, Inc. 为其用户和许可证持有者开发的。Sun 感谢 Xerox 在研究和开发可视或图形用户 界面的概念方面为计算机行业所做的开拓性贡献。 Sun 已从 Xerox 获得了对 Xerox 图形用户界面的非独占性许可证,该许可证还适用于实现 OPEN LOOK GUI 和在其他方面遵守 Sun 书面许可协议的 Sun 许可证持有者。

本服务手册所介绍的产品以及包含的信息受美国出口控制法制约,并应遵守其他国家/地区的进出口法律。严禁将本产品直接或间接地用于核设 施、导弹、生化武器或海上核设施,也不能直接或间接地出口给核设施、导弹、生化武器或海上核设施的最终用户。严禁出口或转口到美国禁运 的国家/地区或美国禁止出口清单中所包含的实体,包括但不限于被禁止的个人以及特别指定的国家/地区的公民。

本文档按 "原样"提供,对于所有明示或默示的条件、陈述和担保,包括对适销性、适用性和非侵权性的默示保证,均不承担任何责任,除非 此免责声明的适用范围在法律上无效。

目录

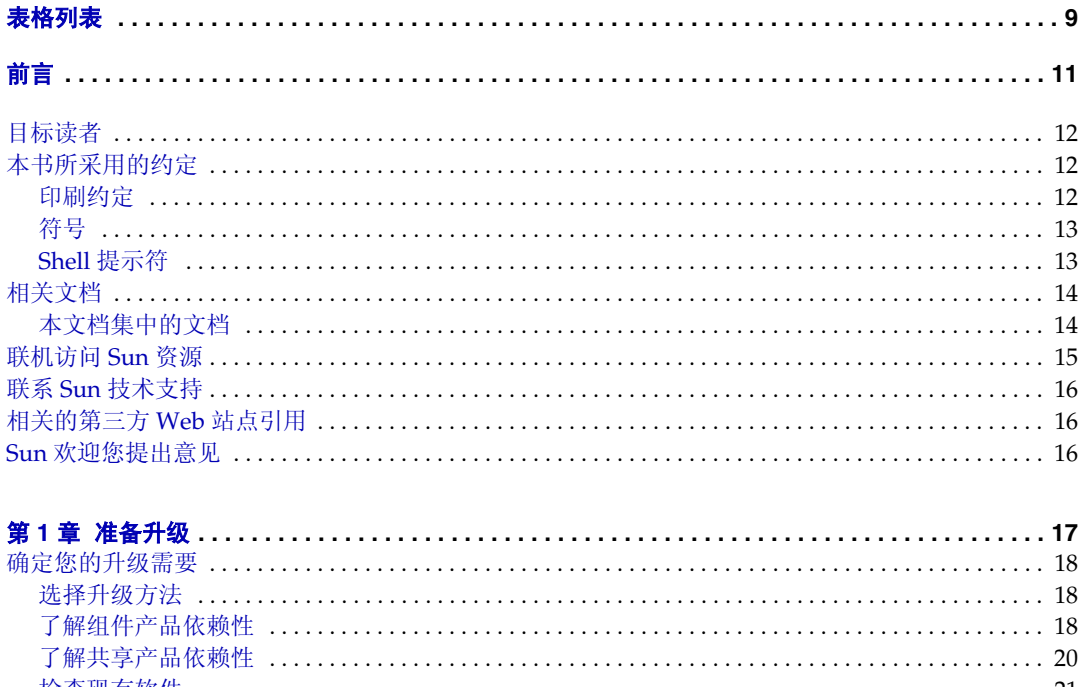

**Alternative** 

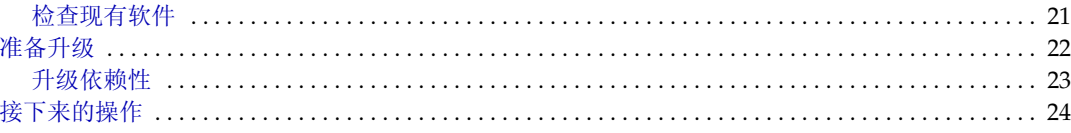

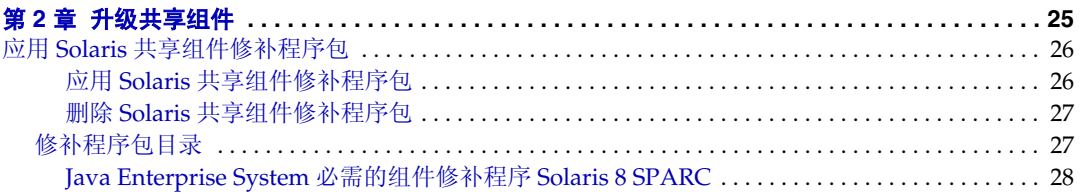

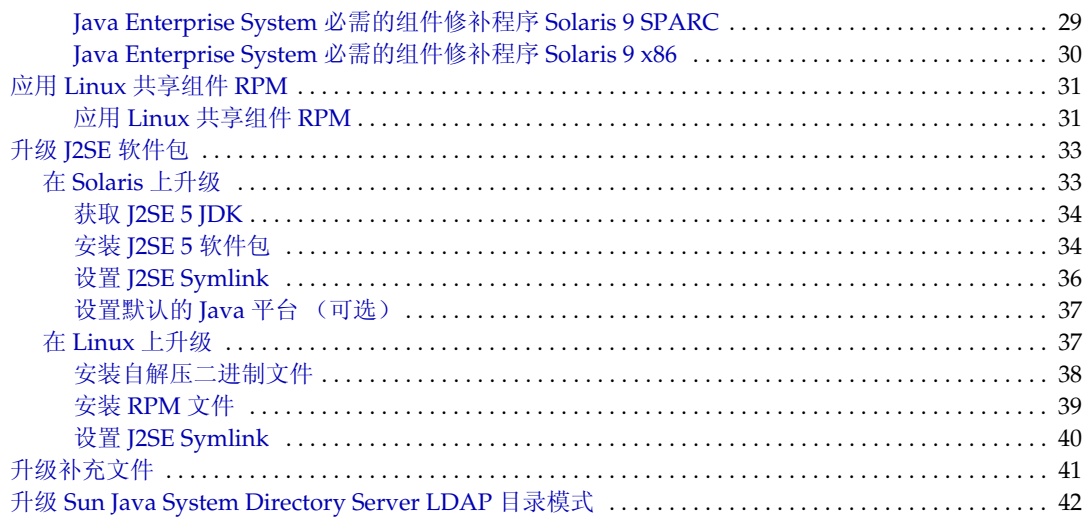

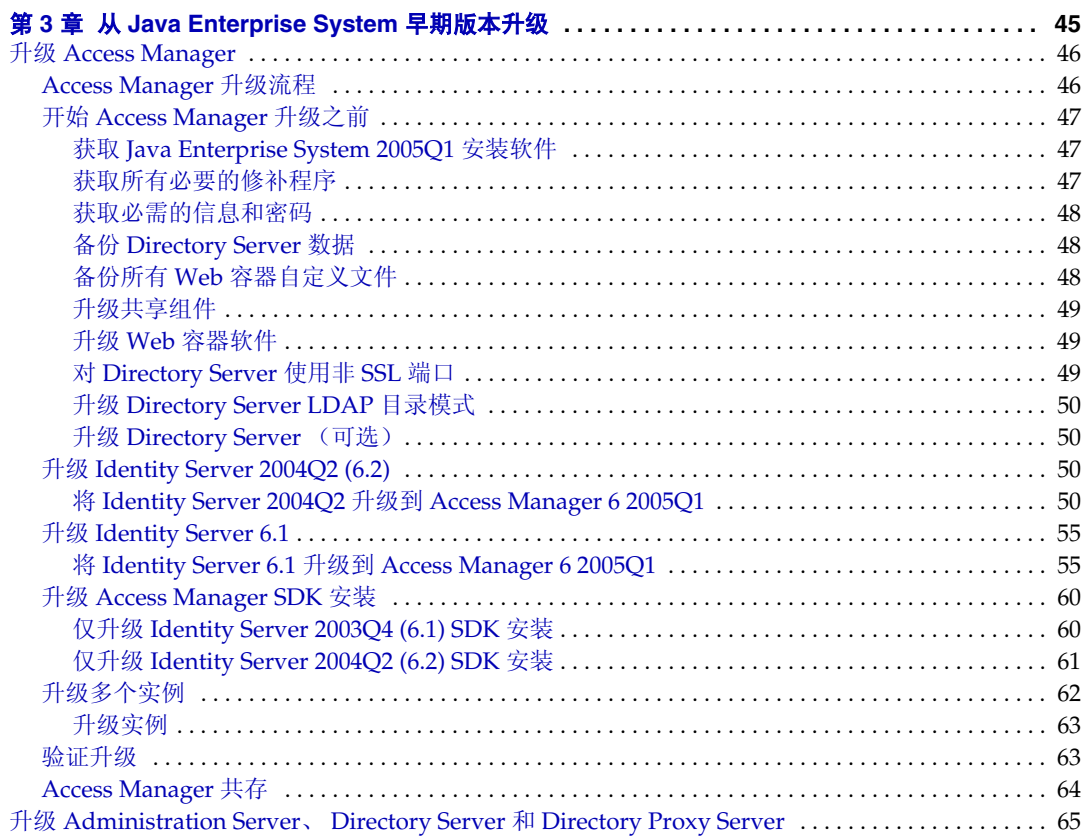

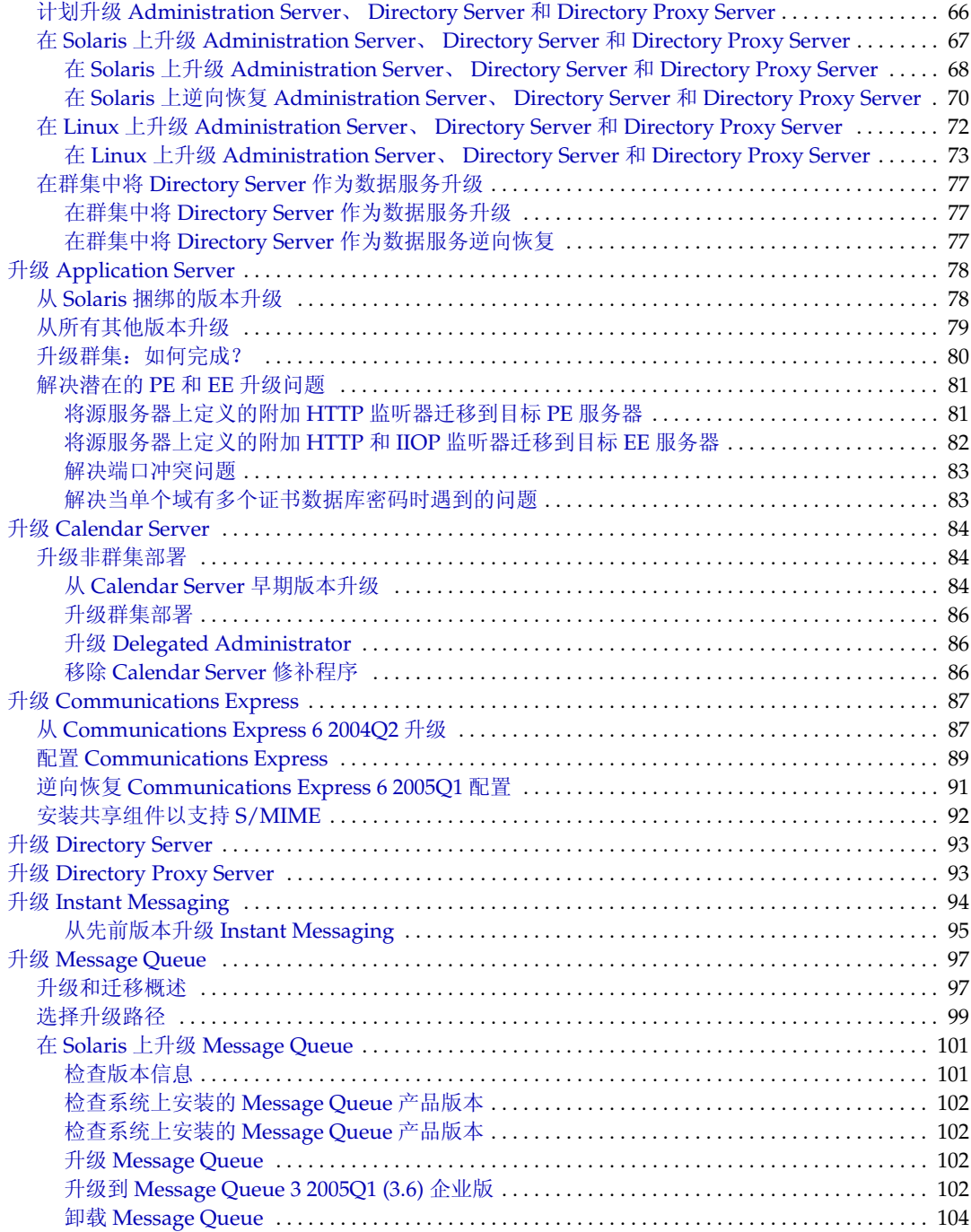

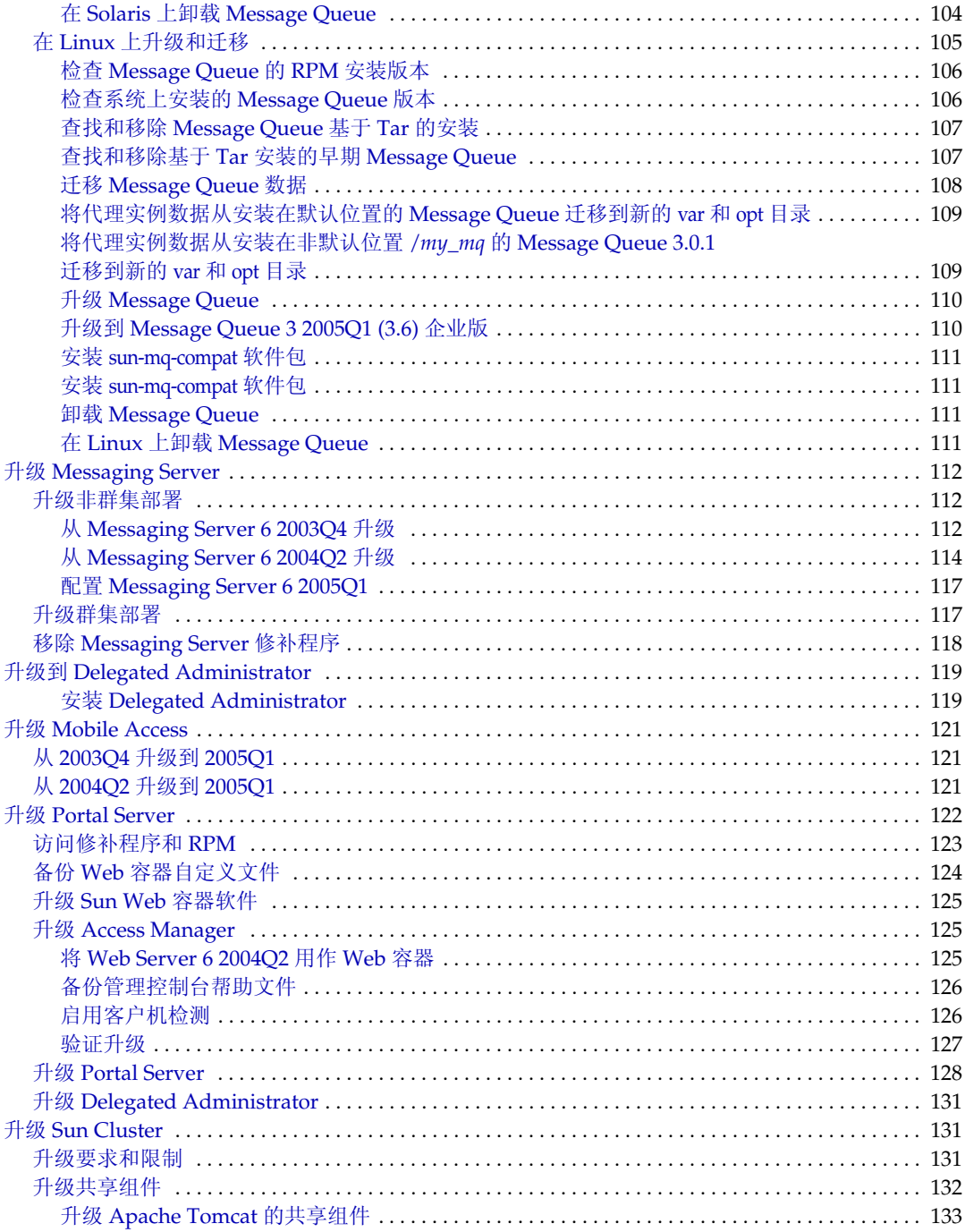

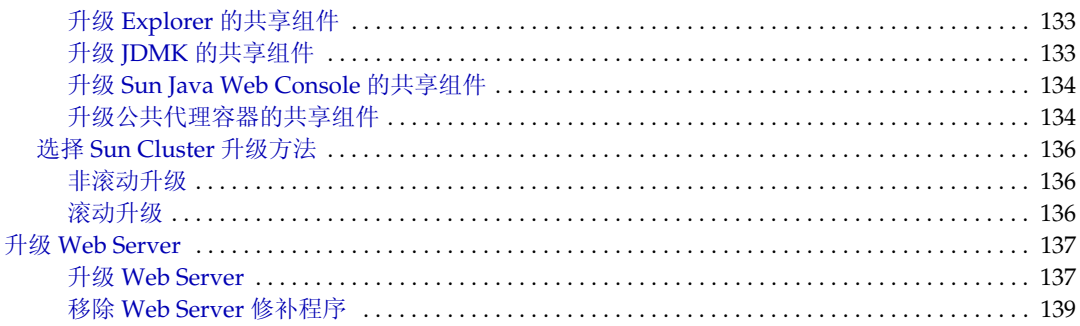

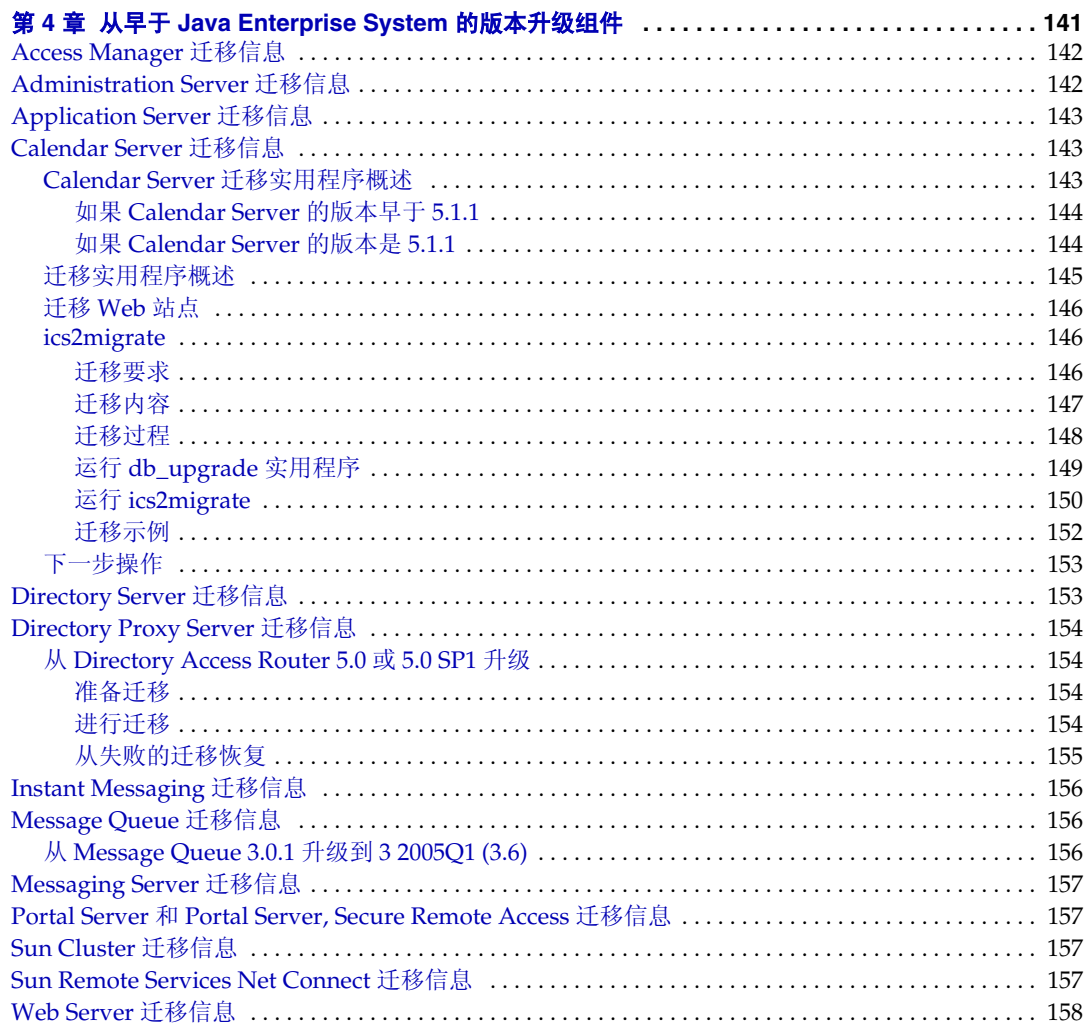

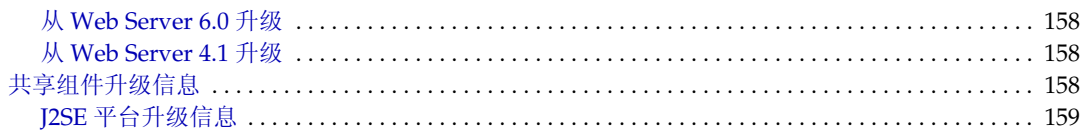

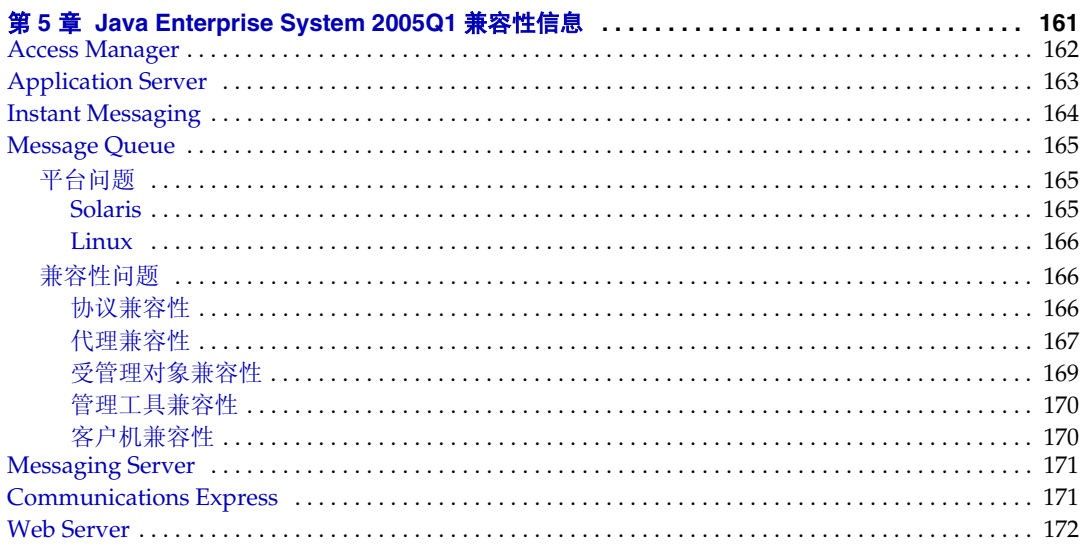

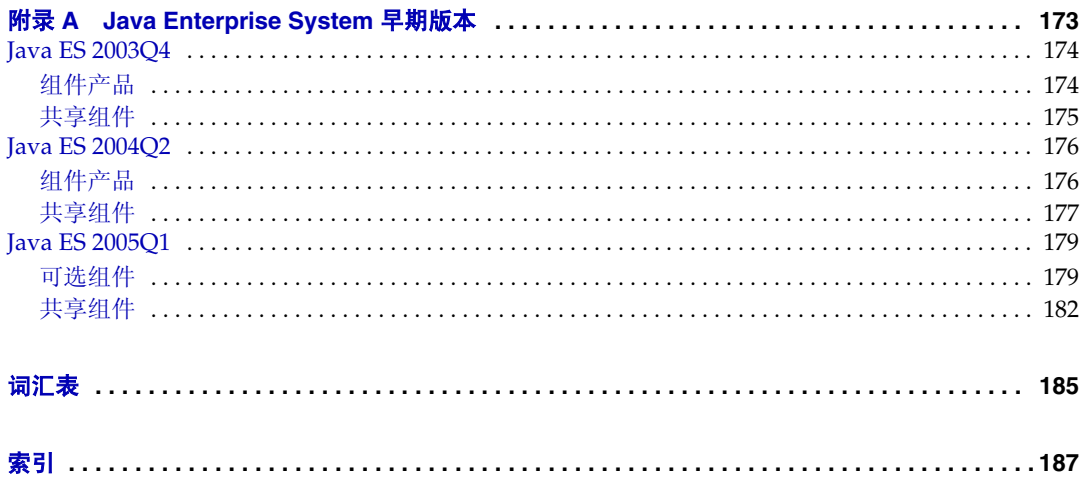

# 表格列表

<span id="page-8-0"></span>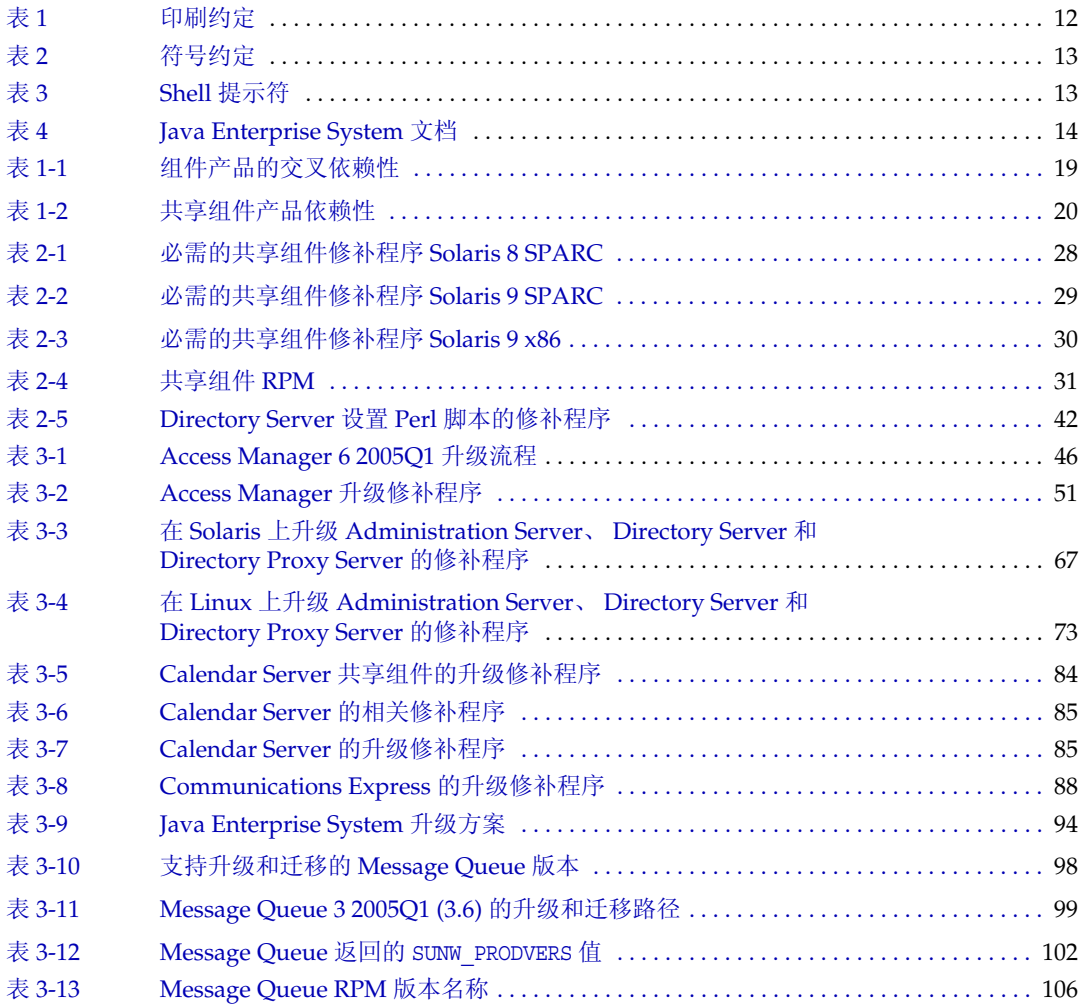

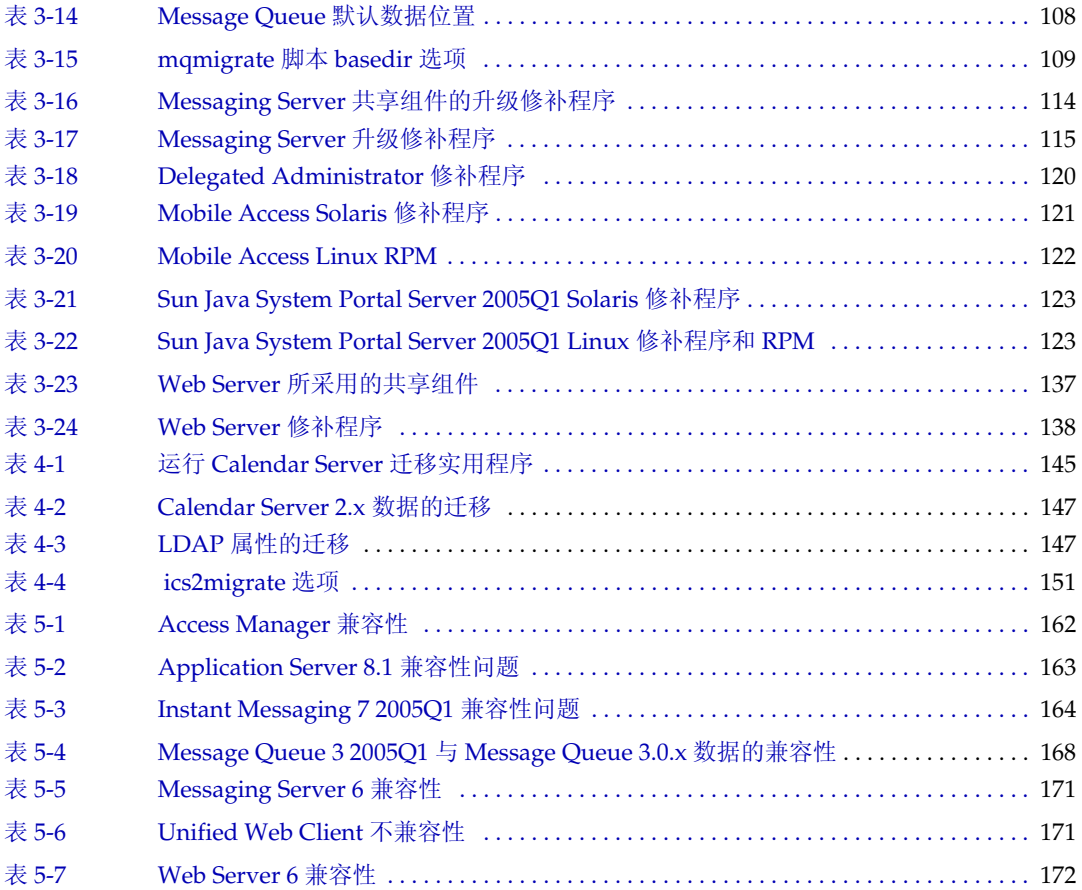

前言

<span id="page-10-0"></span>Java Enterprise System 升级与迁移指南包含了在 Sun Solaris™ 操作系统 (Solaris OS) 或 Linux 操作环境中升级 Sun Java™ Enterprise System (Java ES) 软件 必需的信息。

本前言包括以下小节:

- 第 12 [页上的 "目标读者"](#page-11-0)
- 第 12 [页上的 "本书所采用的约定"](#page-11-1)
- 第 14 [页上的 "相关文档"](#page-13-0)
- 第 15 [页上的 "联机访问](#page-14-0) Sun 资源"
- 第 16 [页上的 "联系](#page-15-0) Sun 技术支持"
- 第 16 [页上的 "相关的第三方](#page-15-1) Web 站点引用"
- 第 16 页上的 "Sun [欢迎您提出意见"](#page-15-2)

执行本书介绍的任务之前,请阅读 Java Enterprise System 2005Q1 发行说明 (http://docs.sun.com/doc/819-0817)。

## <span id="page-11-0"></span>目标读者

本书适用于要升级 Java ES 软件的系统管理员或软件技术人员。

本书假定您已掌握以下内容:

- 企业级软件产品的安装
- 支持的 Java ES 平台的系统管理和网络
- 群集模型 (如果安装的是群集软件)
- Internet 和万维网

## <span id="page-11-2"></span><span id="page-11-1"></span>本书所采用的约定

本节的表格说明本书所采用的约定。

### 印刷约定

下表介绍了本书所采用的印刷约定。

<span id="page-11-3"></span>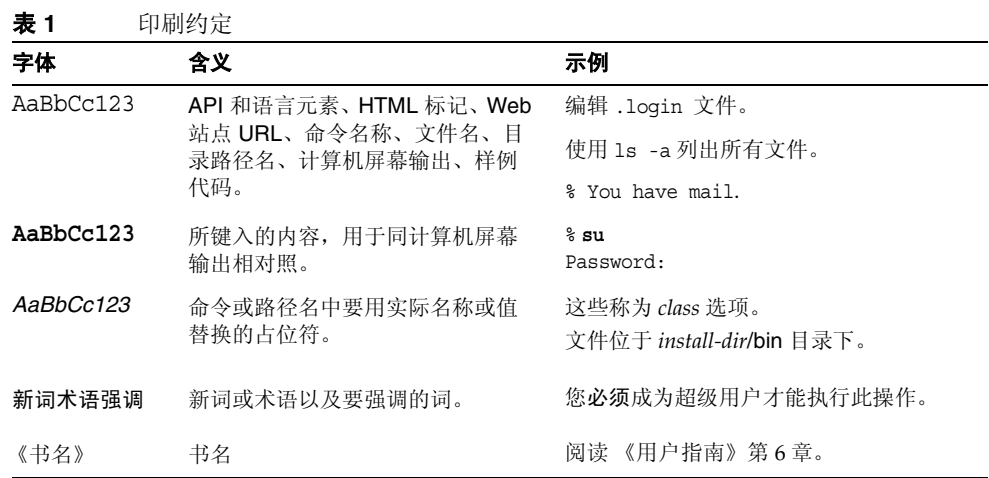

### <span id="page-12-0"></span>符号

下表介绍本书所采用的符号约定。

<span id="page-12-2"></span>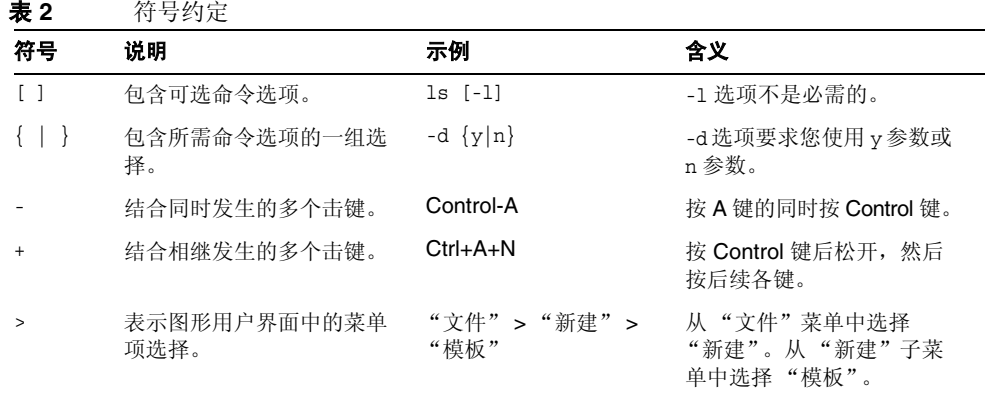

### <span id="page-12-1"></span>Shell 提示符

下表介绍本书所采用的 shell 提示符。

<span id="page-12-3"></span>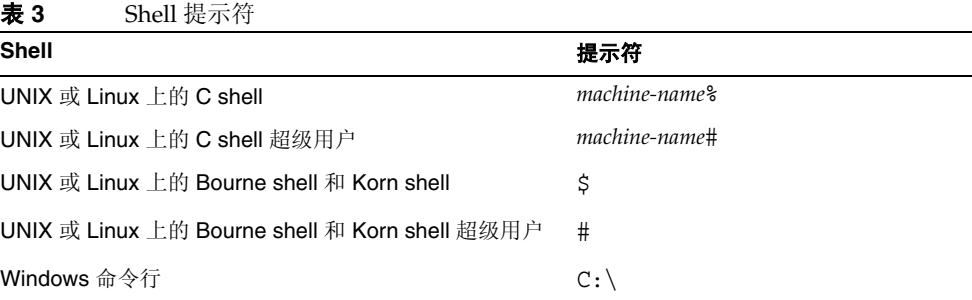

## <span id="page-13-0"></span>相关文档

通过 http://docs.sun.com<sup>SM</sup> Web 站点可以联机访问 Sun 技术文档。您可以浏览文档 库或查找某个特定的书名或主题。

### <span id="page-13-1"></span>本文档集中的文档

提供 Java ES 手册联机文件, 格式为可移植文档格式 (PDF) 和超文本标记语言 (HTML) 格式。行动不便的用户借助辅助技术也可以阅读这两种格式的文件。登录 以下地址即可访问 Sun™ 文档 Web 站点:

http://docs.sun.com

Java ES 文档包括该系统的整体信息及其各组件的详细信息。登录以下地址即可访问 此文档:

http://docs.sun.com/prod/entsys.05q1 及

http://docs.sun.com/prod/entsys.05q1?l=zh

下表列出了 Java ES 文档集中的系统级手册。左列提供各文档的名称、文件号码及 所在的位置,右列概括介绍相应文档的内容。

<span id="page-13-2"></span>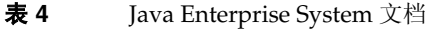

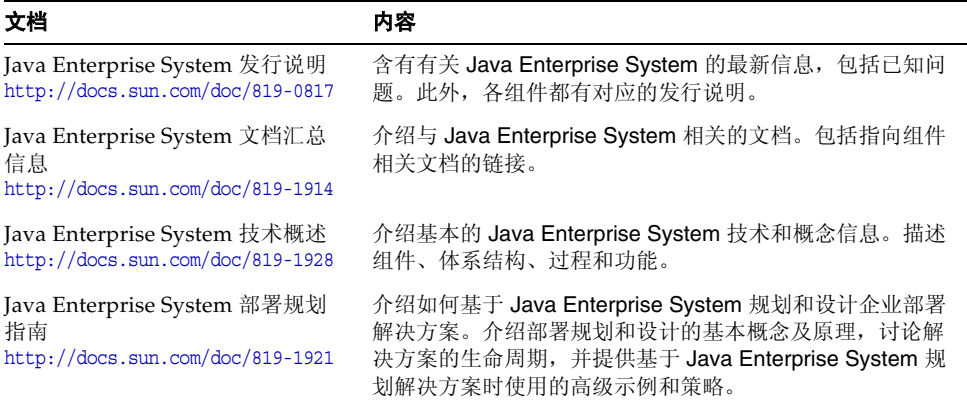

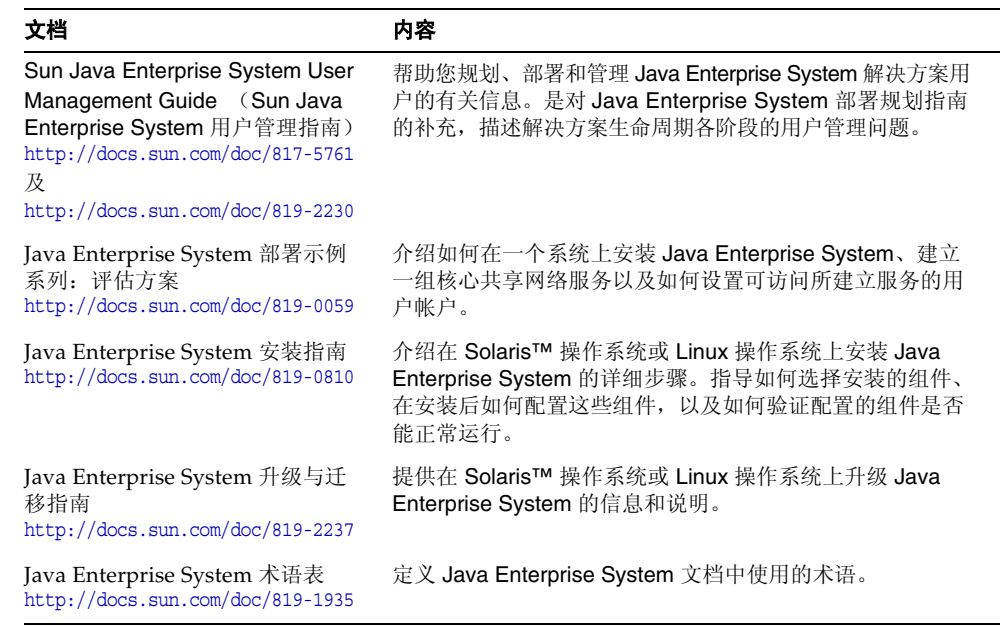

表 **4** Java Enterprise System 文档 ( 续 )

## <span id="page-14-0"></span>联机访问 Sun 资源

有关产品下载、专业服务、修补程序和支持及其他开发者信息,请访问下列网址:

- 下载中心 http://www.sun.com/software/download/
- 专业服务 http://www.sun.com/service/sunjavasystem/sjsservicessuite.html
- Sun 企业服务、 Solaris 操作系统修补程式以及各种支持 http://sunsolve.sun.com/
- 开发者信息 http://developers.sun.com

以下位置提供了有关 Java ES 及其组件的信息:

http://www.sun.com/software/javaenterprisesystem/index.html

## <span id="page-15-0"></span>联系 Sun 技术支持

如果您遇到通过本文档无法解决的技术问题,请访问 http://www.sun.com/service/contacting。

## <span id="page-15-1"></span>相关的第三方 Web 站点引用

Sun 对本文档中提到的第三方 Web 站点的可用性不承担任何责任。对于此类站点或 资源中的 (或通过它们获得的)任何内容、广告、产品或其他材料, Sun 并不表示 认可,也不承担任何责任。对于因使用或依靠此类站点或资源中的 (或通过它们获 得的)任何内容、产品或服务而造成的或连带产生的实际或名义损坏或损失, Sun 概不负责,也不承担任何责任。

## <span id="page-15-2"></span>Sun 欢迎您提出意见

Sun 致力于提高其文档的质量,并十分乐意收到您的意见和建议。

要共享您的意见,请访问 http://docs.sun.com,然后单击 "发送意见" (Send Comments)。在联机表单中提供文档标题和文件号码。文件号码包含七位或九位数 字,可在书的标题页或在文档顶部找到该号码。例如,本书的标题为 《Sun Java Enterprise System 2005Q1 升级与迁移指南》,文件号码为 819-2237。提出意见时您 还需要在表格中输入文件的英文文件号码和标题。本文件的英文文件号码是 819-0062,文件标题为 《Sun Java Enterprise System 2005Q1 Upgrade and Migration Guide》。

#### 第 1 章

## 准备升级

<span id="page-16-1"></span><span id="page-16-0"></span>本章介绍升级 Sun Java™ Enterprise System (Java ES) 软件之前要做的一些准备工 作和选择。

本章包括以下部分:

- 第 18 [页上的 "确定您的升级需要"](#page-17-0)
- 第 22 [页上的 "准备升级"](#page-21-0)
- 第 24 [页上的 "接下来的操作"](#page-23-0)

### <span id="page-17-0"></span>确定您的升级需要

以下各小节提供了帮助您决定如何更好地升级特定组件产品集的信息:

- [选择升级方法](#page-17-1)
- 第 18 [页上的 "了解组件产品依赖性"](#page-17-2)
- 第 20 [页上的 "了解共享产品依赖性"](#page-19-0)
- 第 21 [页上的 "检查现有软件"](#page-20-0)

### <span id="page-17-1"></span>选择升级方法

将特定组件产品升级到 Java Enterprise System 2005Q1 级别的方法取决于系统上当 前安装的版本:

早期 **Java Enterprise System** 版本 - 要从早期 Java Enterprise System 版本升级产 品,请参阅第45页上的"从 [Java Enterprise System](#page-44-2) 早期版本升级"中的相应步骤。

**Java Enterprise System** 的版本 - 要从 Java Enterprise System 之前的版本升级产 品,请参阅第141 页上的"从早于 [Java Enterprise System](#page-140-2) 的版本升级组件"中的 相应步骤。

### <span id="page-17-2"></span>了解组件产品依赖性

要确定升级 Java Enterprise System 的最佳顺序,了解组件产品相互之间的依赖性非 常重要。表 [1-1](#page-18-0) 显示了 Java Enterprise System 组件产品之间的依赖性 (不包括对 J2SE 等共享组件的依赖性)。使用此表,您可以列出或画出组件产品集升级的依赖 性链。表中左列列出组件产品,中间一列列出各组件产品必需的产品,右列指明是 否必须在本机上安装所需组件。

<span id="page-18-0"></span>

| 组件产品                          | 所需组件产品                                        | 是否必须在本机上<br>安装? |
|-------------------------------|-----------------------------------------------|-----------------|
| Access Manager                | <b>Directory Server</b>                       | 否               |
|                               | J2EE Web 容器: 以下产品之一:                          | 是               |
|                               | <b>Application Server</b>                     |                 |
|                               | <b>Web Server</b>                             |                 |
|                               | <b>BEA WebLogic Server</b>                    |                 |
|                               | <b>IBM WebSphere Application Server</b>       |                 |
| <b>Administration Server</b>  | <b>Directory Server</b>                       | 否               |
| <b>Application Server</b>     | Message Queue                                 | 是               |
|                               | Web Server (负载平衡器所需)                          | 是               |
| Calendar Server               | <b>Directory Server</b>                       | 否               |
| <b>Communications Express</b> | Access Manager 或<br><b>Access Manager SDK</b> | 是               |
|                               | <b>Messaging Server</b>                       | 否               |
|                               | J2EE Web 容器: 以下产品之一:                          | 是               |
|                               | <b>Application Server</b>                     |                 |
|                               | <b>Web Server</b>                             |                 |
| Directory Proxy Server        | <b>Administration Server</b>                  | 是               |
| <b>Directory Server</b>       | Administration Server 必须修补为最新<br>版本。          | n/a             |
| Instant Messaging             | Access Manager 或<br><b>Access Manager SDK</b> | 是               |
| Message Queue                 | 无                                             | n/a             |
| <b>Messaging Server</b>       | <b>Directory Server</b>                       | 否               |
|                               | <b>Administration Server</b>                  | 是               |
|                               |                                               |                 |

表 **1-1** 组件产品的交叉依赖性

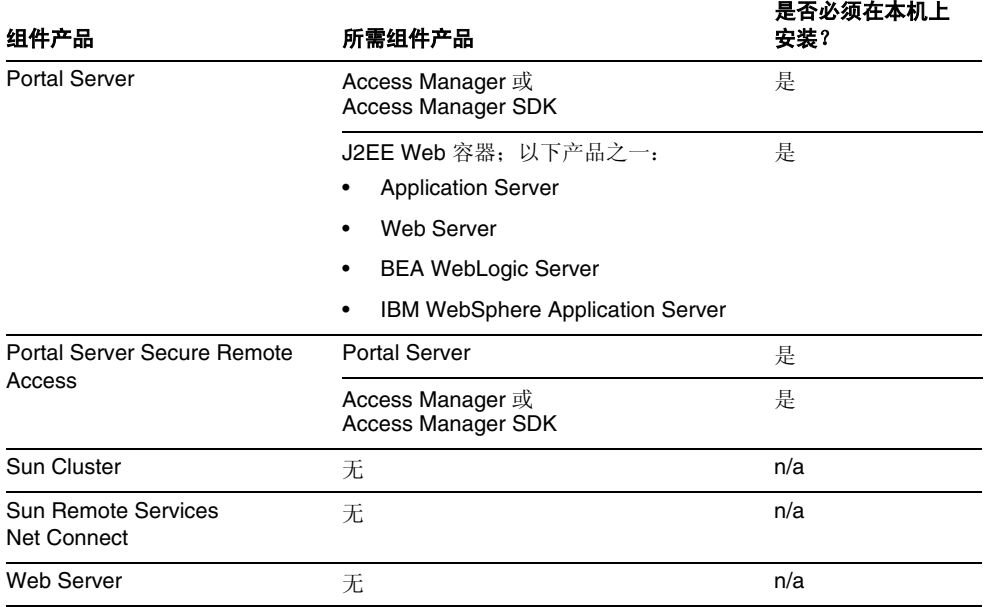

#### 表 **1-1** 组件产品的交叉依赖性 ( 续 )

Access Manager, Communications Express 和 Portal Server 都需要 Web 容器。它 们都可以将 Application Server 或 Web Server 用作 Web 容器。Access Manager 和 Portal Server 还可以使用 BEA WebLogic Server 或 IBM WebSphere Application Server。

### <span id="page-19-2"></span><span id="page-19-0"></span>了解共享产品依赖性

表 [1-2](#page-19-1) 显示了 Java Enterprise System 组件产品与共享组件 (如 J2SE) 之间的依赖 性。使用此表,您可以列出或用图解法解析决定升级集的依赖性链。左列列出了组 件产品,中间一列列出了各组件产品必需的共享组件。

<span id="page-19-1"></span>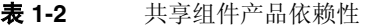

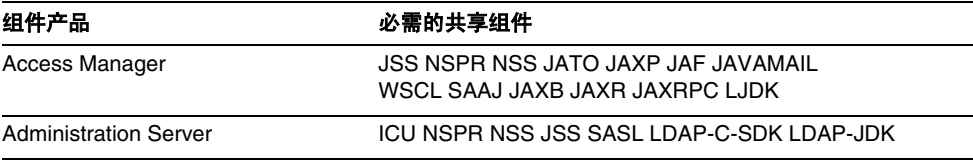

| 组件产品                                  | 必需的共享组件                                                                                                    |  |
|---------------------------------------|----------------------------------------------------------------------------------------------------|--|
| <b>Application Server</b>             | SUNWant SUNWicu JDK 1.5.01 SUNWiaf SUNWiato<br>SUNWjdmk-runtime SUNWjhrt SUNWjmail SUNWmcon<br>SUNWmctag HA 数据库管理代理 |  |
| Calendar Server                       | ICU NSPR NSS JSS                                                                                                    |  |
| <b>Communications Express</b>         | JATO JATODMO JATODOC JAXP JCAPI SUNWIjdk                                                                            |  |
| <b>Directory Proxy Server</b>         | ICU NSPR NSS JSS SASL LDAP-C-SDK LDAP-JDK                                                                           |  |
| Directory Server                      | <b>JSS NSPR NSS</b>                                                                                                 |  |
| Message Queue                         | NSS NSPR SAAJ                                                                                                    |  |
| <b>Messaging Server</b>               | ICU NSPR NSS JSS LDAP-C-SDK                                                                                         |  |
| <b>Portal Server</b>                  | <b>JSS NSPR NSS</b>                                                                                                 |  |
| Portal Server Secure Remote<br>Access | <b>JSS NSPR NSS</b>                                                                                                 |  |
| <b>Sun Cluster</b>                    | JDMK、公共代理容器、 Sun Web 控制台、<br>Sun Explorer                                                                           |  |
| <b>Web Server</b>                     | JSS NSPR NSS SunOS ICU KT 搜索引擎                                                                                      |  |

表 **1-2** 共享组件产品依赖性 ( 续 )

有关共享组件的完整列表和说明,请参阅第 25 [页上的 "升级共享组件"](#page-24-2)。

### <span id="page-20-0"></span>检查现有软件

升级前最好先检查已安装软件的版本。

可以使用 prodreg 和 pkginfo 等命令检查已安装的软件。

注 请勿仅依赖安装程序来获得此信息。您还需单独对系统进行检验以确 定目前已安装的软件。

## <span id="page-21-0"></span>准备升级

准备升级服务器时,应注意下列事项:

- 对产品进行升级之前,请阅读位于 http://docs.sun.com/doc/819-0817 的 Java Enterprise System 2005Q1 发行说明以及每个要升级产品的发行说明。
- 在 SunSolve web 站点找到必需的修补程序:

http://sunsolve.sun.com/pub-cgi/show.pl?target=patches/patch-access

- 在升级前备份所有数据。
- 请勿在同一系统上运行 Java Enterprise System 2005Q1 和任何早于 Java Enterprise System 2005Q1 的组件产品。
- 必须将单个系统上安装的所有组件都升级到同一 Java Enterprise System 2005Q1 级别。
- 在升级其他 Java Enterprise System 组件产品之前,请先升级共享组件 (请参 阅第 25 [页上的 "升级共享组件"\)](#page-24-2)。
- 要查看早期 Java Enterprise System 组件产品及其修订版本的列表,请参[阅第](#page-172-2) 173 页上的 "[Java Enterprise System](#page-172-2) 早期版本"。
- 应用适合您系统的最新 Solaris 修补程序包 (请参阅第 46 [页上的 "升级](#page-45-3) Access [Manager](#page-45-3)")。
- 如有 Sun Cluster 安装,您可能需要应用:适用于 Solaris 8 用户的 Sun Cluster 3.1 修补程序信息文档或适用于 Solaris 9 用户的 Sun Cluster 3.1 修补程序信息文 档。要使用用于 Sun Cluster 软件的 PatchPro 工具,请访问 http://www.sun.com/PatchPro/, 单击 "Sun Cluster", 然后选择 "Interactive Mode" 或 "Expert Mode"。然后按照 PatchPro 工具中的说明描述您的群集配 置,并下载修补程序。

#### <span id="page-22-0"></span>升级依赖性

许多组件产品只有在其他产品先行升级后才可进行升级。有关列出或图示决定升级 过程的依赖性链必需的信息,请参阅第 18 [页上的 "确定您的升级需要"](#page-17-0)。

下面按照产品升级所应遵循的顺序列出各个产品。找到适合于您的情况的产品,并 按此顺序对其进行升级。

- **1.** 共享组件 (请参阅第 25 [页上的 "升级共享组件"\)](#page-24-2)
- **2.** Sun Cluster (请参阅第 131 [页上的 "升级](#page-130-3) Sun Cluster")
- **3.** Administration Server (请参阅第 65 页上的 "升级 [Administration Server](#page-64-1)、 Directory Server 和 [Directory Proxy Server](#page-64-1)")
- **4.** Directory Server (请参阅第 93 页上的 "升级 [Directory Server](#page-92-2)")
- **5.** Directory Proxy Server (请参阅第 93 页上的 "升级 [Directory Proxy](#page-92-3)  [Server](#page-92-3)")
- **6.** Web Server (请参阅第 137 [页上的 "升级](#page-136-3) Web Server")
- **7.** Message Queue (请参阅第 97 页上的 "升级 [Message Queue](#page-96-2)")
- **8.** Application Server (请参阅第 78 页上的 "升级 [Application Server](#page-77-2)")
- **9.** Access Manager (以前称为 Identity Server)(请参阅第 46 [页上的 "升级](#page-45-3) [Access Manager](#page-45-3)")
- **10.** Messaging Server (请参阅第 112 页上的 "升级 [Messaging Server](#page-111-3)")
- **11.** [Calendar Server](#page-83-4) (请参阅第 84 页上的 "升级 Calendar Server")
- **12.** Communications Express (请参阅第 87 页上的 "升级 [Communications](#page-86-2)  [Express](#page-86-2)")
- **13.** Portal Server (请参阅第 122 [页上的 "升级](#page-121-2) Portal Server")
- **14.** Instant Messaging (请参阅第 94 页上的 "升级 [Instant Messaging](#page-93-2)")
- **15.** Mobile Access (请参阅第 121 页上的 "升级 [Mobile Access](#page-120-4)")
- **16.** Sun Cluster agents (请参阅第 131 [页上的 "升级](#page-130-3) Sun Cluster")

# <span id="page-23-0"></span>接下来的操作

请进入相应的升级章节:

- 第 25 [页上的 "升级共享组件"](#page-24-2)
- 第 45 页上的 "从 [Java Enterprise System](#page-44-2) 早期版本升级"
- 第 141 页上的 "从早于 [Java Enterprise System](#page-140-2) 的版本升级组件"

# <span id="page-24-2"></span>升级共享组件

<span id="page-24-1"></span><span id="page-24-0"></span>本章介绍将共享组件从以前的 Java Enterprise System 版本升级到 Sun Java™ Enterprise System (Java ES) 2005Q1 软件版本的步骤。本章将在以下各节中详述这 些步骤:

- 第 26 页上的 "应用 Solaris [共享组件修补程序包"](#page-25-0)
- 第 31 [页上的 "应用](#page-30-0) Linux 共享组件 RPM"
- 第 33 [页上的 "升级](#page-32-0) J2SE 软件包"
- 第 41 [页上的 "升级补充文件"](#page-40-0)
- 第 42 页上的 "升级 [Sun Java System Directory Server LDAP](#page-41-0) 目录模式"
- 注 Sun Cluster 2005Q1 版本拥有独特的共享组件。有关 Sun Cluster 的 升级步骤,请参阅第 132 [页上的 "升级共享组件"](#page-131-1)。

## <span id="page-25-0"></span>应用 Solaris 共享组件修补程序包

此版本有三个共享组件修补程序包。根据所运行的 Solaris 版本, 您可能需要应用其 中一个或多个修补程序包。它们是:

- Java Enterprise System 必需的组件修补程序 Solaris 8 SPARC
- Java Enterprise System 必需的组件修补程序 Solaris 9 SPARC
- Java Enterprise System 必需的组件修补程序 Solaris 9 x86

第 27 [页上的 "修补程序包目录"](#page-26-1)列出了每个修补程序包的内容。

注 在升级共享组件之前,可能需要应用 OS 修补程序, 例如最新的"推 荐和安全"修补程序包。

#### <span id="page-25-1"></span>➤ 应用 **Solaris** 共享组件修补程序包

**1.** 用户可以通过 Sunsolve 获取共享组件修补程序包:请参阅:

http://sunsolve.sun.com/pub-cgi/show.pl?target=patches/patch-access

注 要应用共享组件修补程序包,必须先下载并解压缩程序包。以 "su -" 而非 su 成为超级用户可避免用户环境破坏超级用户环境。

- **2.** 通过运行 su 并输入超级用户密码成为超级用户。
- **3.** 阅读 "自述文件",其中包含有关修补程序的重要说明和其他最新信息。

注 在安装共享组件修补程序包之前, 必须先删除以下软件包: SUNWjato、 SUNWjaxp、 SUNWjaf、 SUNWjmail、 SUNWxrgrt、 SUNxrpcrt 和 SUNWxsrt。 SUNWxrgrt 不存在于安装了 IS 6.2 的 Solaris 8 中。

可以通过运行以下命令删除这些软件包:

pkgrm SUNWjato SUNWjaxp SUNWjaf SUNWjmail SUNWxrgrt SUNWxrpcrt SUNWxsrt

删除这些软件包之后,即可以安装共享组件修补程序包。

**4.** 运行 install\_cluster 脚本,这将安装所有适合的修补程序。

"自述文件"包含安装修补程序必需的具体说明。

注 安装特定于您的操作系统的 Java Enterprise System 2005Q1 必需 的共享组件修补程序包。 如果您愿意,也可单独获得修补程序并进行安装。(请参阅第 [27](#page-26-1)  页上的"修补程序包目录"。)此时, 您应从 SunSolve 单独获得 每个修补程序,并按照各个程序的相应安装说明进行操作。

#### <span id="page-26-0"></span>➤ 删除 **Solaris** 共享组件修补程序包

- **1.** 使用 patchrm(1m) 命令逆向恢复相应的修补程序。
	- 注 包含软件包的修补程序 (请参阅[修补程序包目录\)](#page-26-1)在系统上有安 装软件包。使用 pkgrm(1m) 命令删除这些软件包。

#### <span id="page-26-1"></span>修补程序包目录

表 [2-1](#page-27-1) 到表 [2-3](#page-29-1) 列出共享组件修补程序包的目录和说明。

注 本节中所提到的所有修补程序都是升级所必需的最低版本号。新版本 的修补程序有可能在本文档发布之后发行。在修补程序末尾用不同版 本号来表示较新的版本。例如:123456-04 是 123456-02 的较新版本, 但它们属于同一修补程序 ID。有关特殊说明,参阅所列出的每一修 补程序的 "自述文件"。

#### <span id="page-27-0"></span>Java Enterprise System 必需的组件修补程序 Solaris 8 SPARC

该必需的组件修补程序包含以下文件:

java\_es\_required\_comp\_patches\_solaris8-sparc.zip

java\_es\_required\_comp\_patches\_solaris8-sparc.README

表 [2-1](#page-27-1) 列出了此程序包中包含的修补程序及其说明。

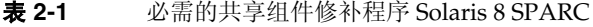

<span id="page-27-1"></span>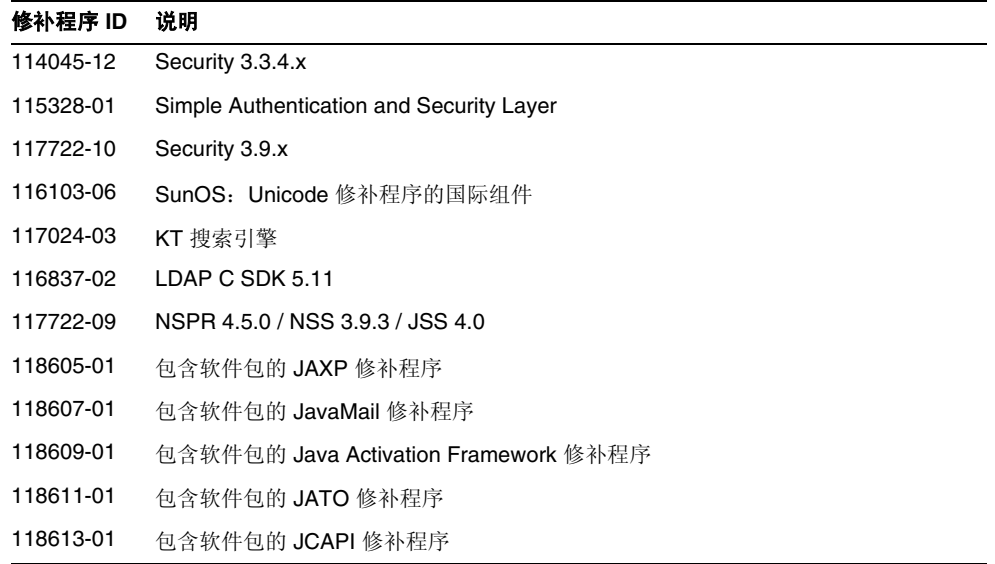

表 **2-1** 必需的共享组件修补程序 Solaris 8 SPARC ( 续 )

| 修补程序 ID   | 说明                                                       |  |
|-----------|----------------------------------------------------------|--|
| 118615-01 | 包含软件包的 LDAP JDK 修补程序                                     |  |
| 118618-01 | 包含软件包的 JSS 修补程序                                          |  |
| 118661-01 | 包含软件包的 JAXR 修补程序                                         |  |
| 118662-01 | 包含软件包的 JAX-RPC 修补程序                                      |  |
| 118663-01 | 包含软件包的 JAXB 修补程序                                         |  |
| 118664-01 | 包含软件包的 SOAP with Attachments API for Java 修补程序           |  |
| 118665-01 | 包含软件包的 Common Libraries for Web Services Components 修补程序 |  |

#### <span id="page-28-0"></span>Java Enterprise System 必需的组件修补程序 Solaris 9 SPARC

该必需的组件修补程序包含以下文件:

java es required comp patches solaris9-sparc.zip

java\_es\_required\_comp\_patches\_solaris9-sparc.README

表 [2-2](#page-28-1) 列出了此程序包中包含的修补程序及其说明。

<span id="page-28-1"></span>表 **2-2** 必需的共享组件修补程序 Solaris 9 SPARC

| 修补程序 ID   | 说明                                              |
|-----------|-------------------------------------------------|
| 114049-12 | Security 3.3.4.x                                |
| 114677-08 | SunOS 5.9:Unicode 修补程序的国际组件                     |
| 115342-01 | Simple Authentication and Security Layer (2.01) |
| 117724-10 | Security 3.9.x                                  |
| 117024-03 | KT 搜索引擎                                         |
| 116837-02 | LDAP C SDK 5.11                                 |
| 117724-09 | NSPR 4.5.0 / NSS 3.9.3 / JSS 4.0                |
| 118605-01 | 包含软件包的 JAXP 修补程序                                |
| 118607-01 | 包含软件包的 JavaMail 修补程序                            |
| 118609-01 | 包含软件包的 Java Activation Framework 修补程序           |
| 118611-01 | 包含软件包的 JATO 修补程序                                |
| 118613-01 | 包含软件包的 JCAPI 修补程序                               |
| 118615-01 | 包含软件包的 LDAP JDK 修补程序                            |

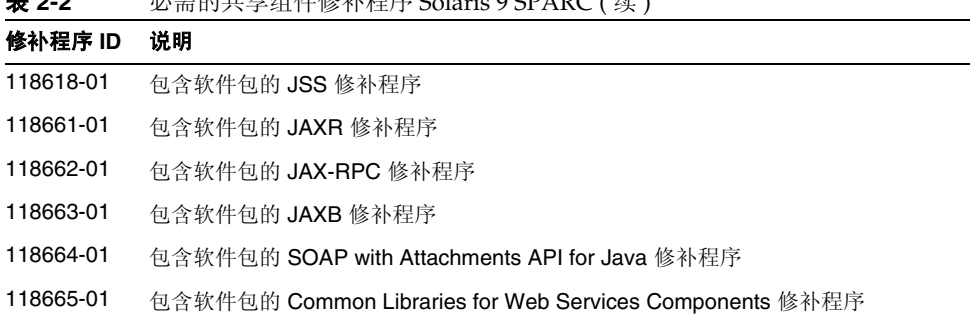

#### 表 **2-2** 必需的共享组件修补程序 Solaris 9 SPARC ( 续 )

#### <span id="page-29-0"></span>Java Enterprise System 必需的组件修补程序 Solaris 9 x86

该必需的组件修补程序包含以下文件: java es required comp patches solaris9-x86.zip java\_es\_required\_comp\_patches\_solaris9-x86.README 表 [2-3](#page-29-1) 列出了此程序包中包含的修补程序及其说明。

#### 表 **2-3** 必需的共享组件修补程序 Solaris 9 x86

<span id="page-29-1"></span>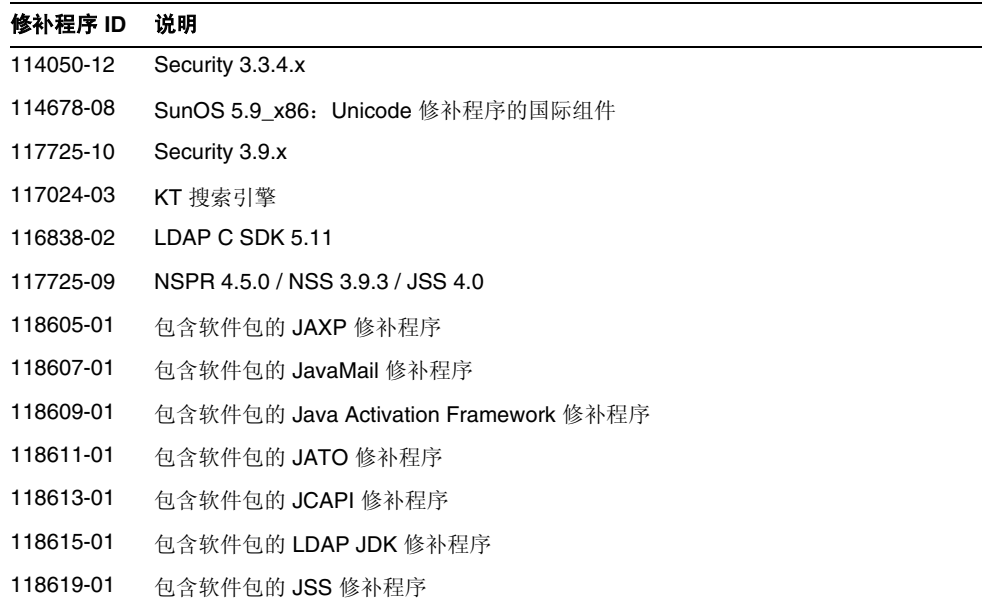

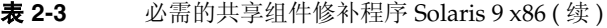

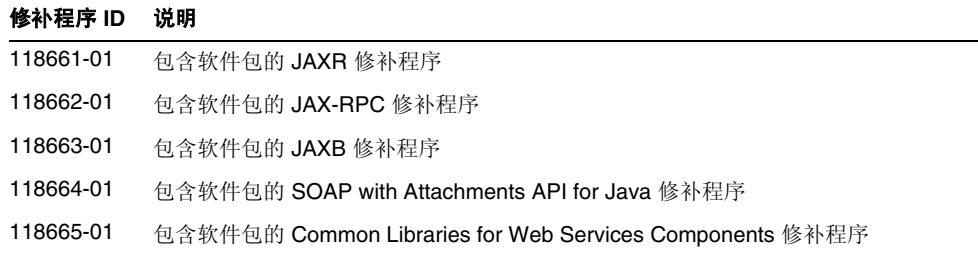

## <span id="page-30-0"></span>应用 Linux 共享组件 RPM

在 Linux 系统上,许多组件产品必需更新 Java Enterprise System 2004Q2 共享组 件。您必须下载适当的 RPM 并将其加载到系统上。本节将分为以下小节详述这些 步骤:

#### <span id="page-30-1"></span>➤ 应用 **Linux** 共享组件 **RPM**

**1.** 从 Java Enterprise System 2005Q1 分发中获取必要的 RPM。它们通常位于以下 目录中:

Linux\_x86/Product/shared\_components/Packages/

<span id="page-30-2"></span>**2.** 获取必需的所有共享组件 RPM。表 [2-4](#page-30-2) 列出了可用的共享组件 RPM。

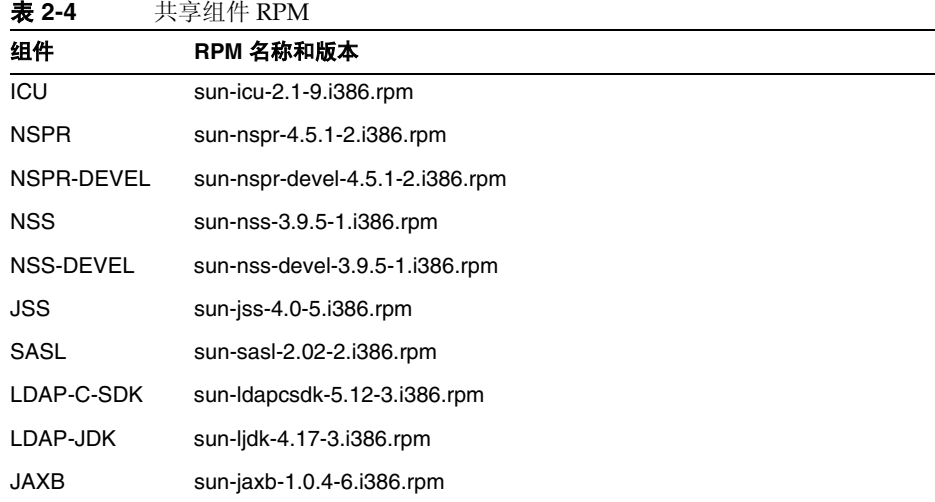

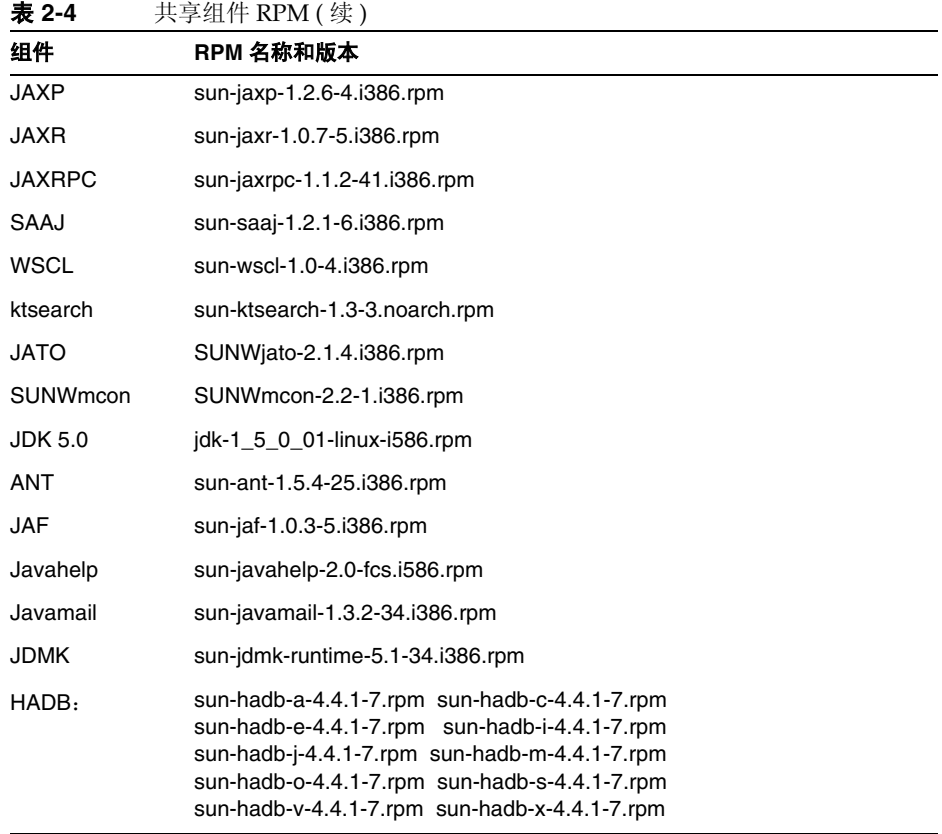

**3.** 使用 rpm -Uvh 命令 (选项 -U 表示更新现有 rpm, -vh 表示详细模式)安装所 有适合于您的情况的 RPM (LDAP JDK 除外)。有关产品列表,请参阅第 [20](#page-19-2)  [页上的 "了解共享产品依赖性"。](#page-19-2)例如:

# cd <rpm location> # rpm -Uvh sun-icu-2.1-9.i386.rpm # rpm -Uvh sun-nspr-4.5.1-2.i386.rpm # rpm -Uvh sun-nss-3.9.4-1.i386.rpm # rpm -Uvh sun-jss-4.0-5.i386.rpm # rpm -Uvh sun-sasl-2.02-2.i386.rpm # rpm -Uvh sun-ldapcsdk-5.12-3.i386.rpm 由于 LDAP-JDK 是一个全新的 rpm,请使用 rpm -ivh 命令 (选项 -i 表示安 装, -vh 表示详细模式)来进行安装。

# rpm -ivh sun-ljdk-4.17-3.i386.rpm

注 请按以下顺序使用一个 rpm -Fvh 命令安装这四个 RPM。 sun-nspr sun-nspr-devel sun-nss sun-nss-devel 例如: # rpm -Fvh sun-nspr-4.5.1-2.i386.rpm sun-nspr-devel-4.5.1-2.i386.rpm sun-nss-devel-3.9.5-1.i386.rpm sun-nss-3.9.5-1.i386.rpm

注 不支持删除升级的共享组件 RPM。

### <span id="page-32-0"></span>升级 J2SE 软件包

本节包含在 Solaris 和 Linux 环境中升级到 J2SE™ 平台 5.0 (Java 2 平台, 标准版) 的步骤。包含以下主题:

- 第 33 [页上的 "在](#page-32-1) Solaris 上升级"
- 第 37 [页上的 "在](#page-36-1) Linux 上升级"

#### <span id="page-32-1"></span>在 Solaris 上升级

请使用这些步骤在 Solaris 平台上升级到 J2SEô 平台 5.0 (Java 2 平台,标准版)。 本节包含:

- 第 34 [页上的 "获取](#page-33-0) J2SE 5 JDK"
- 第 34 [页上的 "安装](#page-33-1) J2SE 5 软件包"
- 第 36 [页上的 "设置](#page-35-0) J2SE Symlink"
- 第 37 [页上的 "设置默认的](#page-36-0) Java 平台 (可选)"

#### <span id="page-33-0"></span>➤ 获取 **J2SE 5 JDK**

- **1.** 从以下来源之一获取 J2SE:
	- **a.** 经过 Java Enterprise System 2005Q1 组件验证的新版 J2SE 位于 Java Enterprise System 2005Q1 发行的以下目录中。

Solaris <arch>/Product/shared components/Packages where <arch> = sparc|x86

名为 SUNWj5\* 的软件包是构成 J2SE 的软件包。

**b.** 从 Sun java.sun.com 下载 J2SE 5 JDK:

http://java.sun.com/j2se/1.5.0/download.html

阅读安装说明和发行说明。单击"下载 JDK" (Download JDK), 按照说明 获取软件的适当版本。

解压缩 tar 压缩文件的内容:

在 SPARC 处理器上:

zcat jdk-1 5 0-solaris-sparc.tar.Z | tar xf -

在 x86 处理器上:

zcat  $jdk-1$  5 0-solaris-i586.tar.Z | tar xf -

这样可以在当前目录下创建几个目录 (SUNWj5rt、 SUNWj5dev、 SUNWj5cfg、 SUNWj5man、 SUNWj5dmo 和 SUNWj5jmp)和几个文件。

#### <span id="page-33-1"></span>➤ 安装 **J2SE 5** 软件包

- **1.** 通过运行 su 并输入超级用户密码成为超级用户。
- **2.** 关闭依赖 J2SE 的 Java Enterprise System 服务。
- **3.** 如有必要,请卸载以前的 JDK 的 5.0 软件包安装。

注 如果您机器的默认位置 (/usr/jdk/jdk1.5.0) 上安装了较早版本的 5.0,则必须先将其删除,然后才能在该位置安装较新版本的 5.0。 J2SE 5 安装说明也可在以下位置找到:

http://java.sun.com/j2se/1.5.0/install-solaris.html#notes

如果要在非默认位置安装 JDK 5.0,可以跳过此步骤。有关详细信息,请参阅: http://java.sun.com/j2se/1.5.0/install-solaris.html#notes

要卸载 JDK 5.0 的 Solaris 软件包, 请运行以下命令将其删除:

pkgrm SUNWj5rt SUNWj5dev SUNWj5cfg SUNWj5man SUNWj5dmo SUNWj5rtx SUNWj5dvx

**4.** 运行 pkgadd 命令安装软件包。

在 x86 处理器上, 运行:

pkgadd -d . SUNWj5rt SUNWj5dev SUNWj5cfg SUNWj5man SUNWj5dmo

在 SPARC 处理器上,运行:

pkgadd -d . SUNWj5rt SUNWj5dev SUNWj5cfg SUNWj5man SUNWj5dmo SUNWj5rtx SUNWj5dvx

这将把 JDK 5.0 安装在 /usr/jdk/jdk1.5.0\_01 目录下。 5.0 版本在 Solaris 9 或以 前版本上不会自动成为默认的 Java 平台(除非没有默认平台),但在 Solaris 10 上可以成为默认平台。如果想要 5.0 在 Solaris 8 或 9 上成为默认平台,请按照[第](#page-36-0) 37 页上的"设置默认的 Java 平台 (可选)"的说明进行。

有关在非默认位置安装 JDK 的信息,请参阅 pkgadd(1) 和 admin(4) 手册页。

**5.** 对于日语用户:安装手册页。

如果在您的机器上的 /usr/jdk/jdk1.5.0 目录下安装了较早版本的 5.0 日语手册 页,则必须先将其删除,然后才能在该位置安装较新版本的 5.0 日语手册页。运 行以下命令删除此软件包:

pkgrm SUNWj5jmp

然后运行 pkgadd 命令安装新的日语手册页软件包:

pkgadd -d . SUNWj5jmp

- **6.** 退出 root shell。无需重新启动。
- <span id="page-35-0"></span>➤ 设置 **J2SE Symlink**
	- 注 您可以选择在较早版本的 J2SE 上继续运行某些 Java Enterprise System 服务。为此, 请查阅相应的组件产品管理指南。例如, 可以 将 Application Server 实例使用的 J2SE 指针从 /usr/jdk/entsys-j2se (现在应该指向 1.5)更改为系统上已安装的较早版本。
	- **1.** 关闭依赖 J2SE 的 Java Enterprise System 服务。
	- **2.** 重置符号链接 /usr/jdk/entsys-j2se 使其指向新 J2SE 安装。

如果您升级了安装在 /usr/i2se 中的 J2SE 版本, 则按如下所示重置符号链接:

```
# rm /usr/jdk/entsys-j2se
```
# ln -s /usr/j2se /usr/jdk/entsys-j2se

如果您在非默认位置安装了新版本的 J2SE,则按如下所示重置符号链接:

- # rm /usr/jdk/entsys-j2se
- # ln -s /usr/jdk/instances/jdk1.5.0 /usr/jdk/entsys-j2se
- **3.** 启动依赖 J2SE 的 Java Enterprise System 服务。
#### ➤ 设置默认的 **Java** 平台 (可选)

注 您无需设置默认的 Java 平台。如果要设置, 请按照以下说明进行。

- **1.** 关闭依赖 J2SE 的 Java Enterprise System 服务。
- **2.** 确定默认的 Java 平台。

Solaris 系统上可以同时存在多个版本的 Java 平台 (使用默认的 Solaris 软件包 安装),但只能有一个是"默认的"Java 平台。要确定默认的 java 版本,请运行:

/usr/java/bin/java -fullversion

**3.** 将 JDK 5.0 设置为 Solaris 8 和 Solaris 9 上的默认平台。

例如,可以通过将 /usr/java 符号链接修改为指向 /usr/jdk/jdk1.5.0 来将 JDK 5.0 设置为默认的 Java 平台。

rm /usr/java ln -s jdk1.5.0\_01 /usr/java

**4.** 确保在命令行上运行 java -fullversion 时返回:java full version 1.5.0\_01-b08。

否则,如果要使用 JDK 5.0,则在 PATH 中, /usr/jdk/jdk1.5.0\_01/bin 应在 /usr/bin 前面。

**5.** 启动依赖 J2SE 的 Java Enterprise System 服务。

### 在 Linux 上升级

本节包含在 Linux 平台上升级到 J2SE™ 平台 5.0 (Java 2 平台, 标准版)的一般步 骤。本节包含:

- 第 38 [页上的 "安装自解压二进制文件"](#page-37-0)
- 第 39 [页上的 "安装](#page-38-0) RPM 文件"
- 第 40 页上的 "设置 [J2SE Symlink](#page-39-0)"

注 J2SE 5 Linux (32位) 安装说明可在以下位置找到:

http://java.sun.com/j2se/1.5.0/install-linux.html#install-pkg

JDK 5.0 提供以下两种安装形式。

- 自解压二进制文件 此文件可用于在用户选择的位置上安装 JDK。不只是超级 用户,任何人都可以安装此文件,并且可以方便地安装在任何位置。只要您不 是超级用户,此文件就不能替换 Linux 提供的 Java 平台系统版本。要使用此文 件,请参阅下面的 "安装自解压二进制文件"。
- RPM 软件包 包含 RPM 软件包的 rpm.bin 文件,使用 rpm 实用程序安装。必 须是超级用户才可安装,并且默认安装在将替换 Linux 提供的 Java 平台系统版 本的位置。要使用此软件包,请参阅下面的 "RPM 文件的安装"。

选择最能满足您的必需的安装形式。

```
注 对于此页中包含以下表示法的任何文本,必须用适当的 JDK 更新版
 本号替换该表示法。
 <version>
 例如,如果要下载更新版本 1.5.0_01, 则以下命令:
 ./jdk-1_5_0_<version>-linux-i586.bin
 应变成:
 ./jdk-1_5_0_01-linux-i586.bin
```
#### <span id="page-37-0"></span>▶ 安装自解压二进制文件

**1.** 下载并检查下载文件大小,以确保您下载的软件包完整无损。

您可以下载到所选的任何目录;不一定是要安装 IDK 的目录。

下载文件之前,请注意 Web 站点下载页面上提供的文件的字节数。下载完成 后,比较原文件大小与下载的文件大小,确保二者相等。

**2.** 确保自解压二进制文件设置了执行权限。运行此命令:

chmod +x jdk-1\_5\_0\_<version>-linux-i586.bin

**3.** 将目录更改为要在其中安装文件的位置。

下一步是将 JDK 安装到当前目录。

**4.** 运行自解压二进制文件。

在下载来的文件前加上其路径,然后执行该文件。例如,如果该文件位于当前目 录中,请在其前面加上 "./" (这在环境变量 PATH 中不包含 "." 时非常必要):

./jdk-1\_5\_0\_<version>-linux-i586.bin

此时会显示二进制代码许可证,并且系统会提示您接受其条款。

JDK 文件即被安装在当前目录下的一个名为 jdk1.5.0\_<version> 的目录中。可 沿此链接查看其目录结构。 JDK 文档需要单独下载。

#### <span id="page-38-0"></span>➤ 安装 **RPM** 文件

如果要以 RPM 软件包的形式安装 IDK, 请使用这些说明。如果要使用自解压二 进制文件,请参阅 "安装自解压二进制文件"。

**1.** 下载并检查文件大小。

您可以下载到所选的任何目录。

下载文件之前,请注意 Web 站点下载页面上提供的文件的字节数。下载完成 后,比较原文件大小与下载的文件大小,确保二者相等。

**2.** 解压缩下载的文件。

将目录更改为下载的文件所在的目录,并运行以下命令,先设置执行权限,然 后运行二进制文件以解压缩 RPM 文件:

chmod a+x jdk-1\_5\_0\_<version>-linux-i586-rpm.bin

./jdk-1\_5\_0\_<version>-linux-i586-rpm.bin

请注意, 如果 PATH 环境变量中没有 ".", 则开头必须为 "./"。

脚本将显示二进制许可协议,您必须接受该协议方可继续安装。在您接受许可 协议之后,安装脚本会在当前目录中创建文件 jdk-1\_5\_0\_<version>-linux-i586.rpm。

- **3.** 运行 su 命令并输入超级用户密码成为超级用户。
- **4.** 运行 rpm 命令以安装包含 JDK 的软件包: rpm -iv jdk-1\_5\_0\_<version>-linux-i586.rpm
- **5.** 如果要节省磁盘空间,可以删除 bin 和 rpm 文件。
- **6.** 退出 root shell。

#### <span id="page-39-0"></span>➤ 设置 **J2SE Symlink**

```
注 您可以选择在较早版本的 J2SE 上继续运行某些 Java Enterprise 
System 服务。为此,请查阅相应的组件产品管理指南。例如,可以
将 Application Server 实例使用的 J2SE 指针从 /usr/jdk/entsys-j2se
 (现在应该指向 1.5)更改为系统上已安装的较早版本。
```
- **1.** 关闭依赖 J2SE 的 Java Enterprise System 服务。
- **2.** 重置符号链接 /usr/jdk/entsys-j2se 使其指向新 J2SE 安装。 如果您升级了安装在 /usr/j2se 中的 J2SE 版本, 则按如下所示重置符号链接: # rm /usr/jdk/entsys-j2se # ln -s /usr/j2se /usr/java/entsys-j2se

如果您在非默认位置安装了新版本的 J2SE,则按如下所示重置符号链接:

- # rm /usr/jdk/entsys-j2se
- # ln -s /usr/java/jdk1.5.0\_01 /usr/jdk/entsys-j2se
- **3.** 启动依赖 J2SE 的 Java Enterprise System 服务。

# 升级补充文件

如果是从 Java Enterprise System 2003 Q4 升级, 则需要对 Apache 通用日志的共享 组件软件包 SUNWaclg 进行补充升级。

**1.** 获取要将 Sun Java Enterprise System 的 Application Server 和 Message Queue 从 2003Q4 升级到 2004Q2 的补充文件。请访问以下地址获取此文件的副本:

http://www.sun.com/software/javaenterprisesystem/get.html

- **2.** 选择要将 Sun Java Enterprise System 的 Application Server 和 Message Queue 从 2003Q4 升级到 2004Q2 的补充文件。
- **3.** 下载 java\_es\_04Q2\_shared-component-upgrade.zip 文件。解压缩该文件。

#### 注 请勿遵照随附的"自述文件"中的说明。而要执行以下步骤:

**4.** 在安装软件包之前,先删除旧版的 SUNWaclg 软件包。运行以下命令以删除软 件包:

pkgrm SUNWaclg

**5.** 删除旧软件包之后,将目录更改为要进行安装的正确目录结构:

cd <Solaris\_sparc or Solaris\_x86>

**6.** 添加新版的 SUNWaclg 软件包:

pkgadd -d SUNWaclg

# <span id="page-41-1"></span>升级 Sun Java System Directory Server LDAP 目 录模式

本节介绍的操作步骤并不会升级实际的 Directory Server 软件,而是更新 LDAP 模 式、索引和配置数据,以便为 Java Enterprise Server 2005Q1 中的 Calendar Server 6、 Messaging Server 6、 Communication Express 和 Delegated Administrator 作准备。

### 注 必须在安装有 Directory Server 的机器上执行本节介绍的步骤。

**1.** 访问 Directory Server 设置 Perl 脚本

Directory Server 设置 Perl 脚本 (comm\_dssetup.pl) 在表 [2-5](#page-41-0) 所示的修补程序中 提供。

表 **2-5** Directory Server 设置 Perl 脚本的修补程序

<span id="page-41-0"></span>

| 修补程序 ID      | 组件                          | 平台          |
|--------------|-----------------------------|-------------|
| 118242       | Directory Server 设置 Perl 脚本 | Solaris 8 和 |
| 版本号: -01 或更高 | (comm dssetup.pl) 修补程序      | 9 SPARC     |
| 118245       | Directory Server 设置 Perl 脚本 | Solaris 8 和 |
| 版本号: -01 或更高 | (comm dssetup.pl)附加修补程序     | 9 SPARC     |

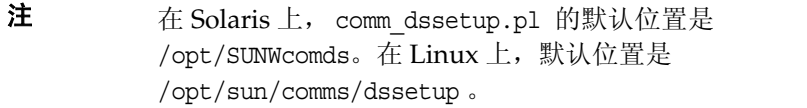

- **2.** 检查您的系统上是否已经安装了 comm\_dssetup.pl 的现有版本:
	- **a.** 运行以下命令:

pkgparam -v SUNWcomds VERSION

**b.** 如果显示的版本开头为:

VERSION=6.3, REV=2004.08.05

运行以下命令:

pkgrm SUNWcomds

如果安装的版本为

VERSION='6.3,REV=2004.08.12'

则安装的版本可以使用。

如果显示的版本不是以上任何版本,则需要安装[步骤](#page-42-0) 5 所列的 Directory Server 设置 Perl 脚本的修补程序。

- **3.** 用 cd 命令转到您的工作目录。
- **4.** 阅读 "自述文件",其中包含有关修补程序的说明和最新信息。
- <span id="page-42-0"></span>**5.** 使用 patchadd 命令安装 Directory Server 设置 Perl 脚本修补程序 118242 和 118245。必须同时安装这两个修补程序。
- **6.** 运行 Directory Server 设置 Perl 脚本。

comm\_dssetup.pl 脚本将 LDAP Directory Server 配置为与 Calendar Server、 Messaging Server、 Communications Express、 Outlook Connector 及 Delegated Administrator 配置一起使用。

如果在升级至 Messaging Server 6 2005Q1 时已经运行了 comm\_dssetup.pl 脚 本,则无需再次运行该脚本。

在[步骤](#page-42-0) 5 中安装 comm\_dssetup.pl 修补程序时,脚本的当前版本保存在以下目 录中:

Solaris /opt/SUNWcomds/sbin/comm\_dssetup.pl

Linux /opt/sun/comms/dssetup

必须运行脚本的这个版本来更新 LDAP 目录,才能支持 Communications Services 6 2005Q1 组件 (Messaging Server、 Calendar Server、 Communications Express、Outlook Connector 和 Delegated Administrator)。

有关运行 comm\_dssetup.pl 脚本的信息,请参阅 《Sun Java System Calendar Server 6 2004Q2 管理指南》第 2 章 "配置 LDAP 目录" (http://docs.sun.com/doc/817-7088)。

#### S/MIME 要求:用户/组后缀

如果要为 "Communications Express 邮件"配置 S/MIME,请务必记录用户/组后 缀 (dn)。 comm\_dssetup.pl 脚本必需您输入以下信息:

Please enter the Users/Groups base suffix [o=usergroup]:

用户和组基本后缀是 LDAP 组织树中的顶层条目,LDAP 组织树采用由用户条 目和组条目构成的名称空间。确保您选择的用户和组基本后缀与安装 Directory Server 和 Messaging Server 时所指定的用户和组基本后缀相同。

配置 S/MIME 时,需要再次提供此用户/组后缀。

# 从 Java Enterprise System 早期版本升级

本章介绍将组件产品从 Solaris 操作系统的 Java Enterprise System 早期版本升级到 Sun Java™ Enterprise System (Java ES) 2005Q1 版本的过程。有关从 Java Enterprise System 2003Q4 中所包含版本之前的各版本进行升级的过程,请参阅[第](#page-140-0) 141 页上的 "从早于 [Java Enterprise System](#page-140-0) 的版本升级组件"。

本章包括以下部分:

- 第 46 页上的 "升级 [Access Manager](#page-45-0)"
- 第 65 页上的 "升级 [Administration Server](#page-64-0)、 Directory Server 和 Directory [Proxy Server](#page-64-0)"
- 第 78 页上的 "升级 [Application Server](#page-77-0)"
- 第 84 页上的 "升级 [Calendar Server](#page-83-0)"
- 第 87 页上的 "升级 [Communications Express](#page-86-0)"
- 第 94 页上的 "升级 [Instant Messaging](#page-93-0)"
- 第 97 页上的 "升级 [Message Queue](#page-96-0)"
- 第 112 页上的 "升级 [Messaging Server](#page-111-0)"
- 第 119 页上的 "升级到 [Delegated Administrator](#page-118-0)"
- 第 121 页上的 "升级 [Mobile Access](#page-120-0)"
- 第 122 [页上的 "升级](#page-121-0) Portal Server"
- 第 131 [页上的 "升级](#page-130-0) Sun Cluster"
- 第 137 [页上的 "升级](#page-136-0) Web Server"

# <span id="page-45-0"></span>升级 Access Manager

本节包括从 Access Manager 早期版本升级到 Sun Java™ System Access Manager 6 2005Q1 的以下信息:

- [Access Manager](#page-45-1) 升级流程
- 开始 [Access Manager](#page-46-0) 升级之前
- 升级 [Identity Server 2004Q2 \(6.2\)](#page-49-0)
- 升级 [Identity Server 6.1](#page-54-0)
- [升级多个实例](#page-61-0)
- [验证升级](#page-62-0)
- 升级 [Access Manager SDK](#page-59-0) 安装
- [Access Manager](#page-63-0) 共存

# Access Manager 升级流程

表 [3-1](#page-45-2) 显示如何升级 Access Manger 的之前版本。

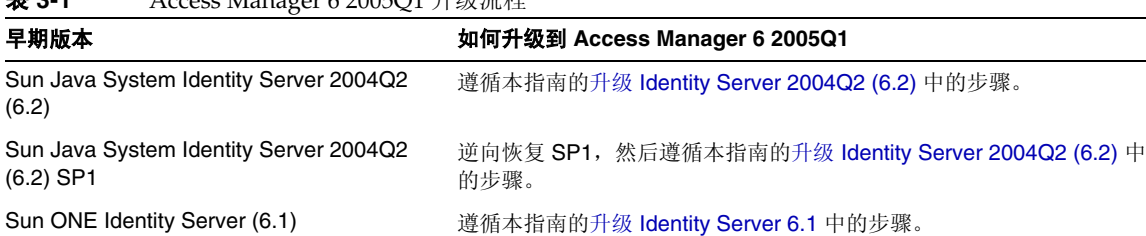

<span id="page-45-2"></span><span id="page-45-1"></span>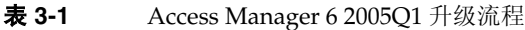

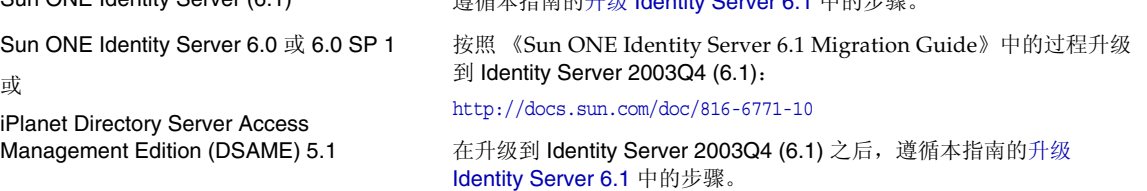

## <span id="page-46-0"></span>开始 Access Manager 升级之前

在升级 Access Manager 之前, 请执行以下预备步骤:

- 获取 [Java Enterprise System 2005Q1](#page-46-1) 安装软件
- [获取所有必要的修补程序](#page-46-2)
- [获取必需的信息和密码](#page-47-0)
- 备份 [Directory Server](#page-47-1) 数据
- 备份所有 Web [容器自定义文件](#page-47-2)
- 升级 Web [容器软件](#page-48-0)
- 对 [Directory Server](#page-48-1) 使用非 SSL 端口
- 升级 [Directory Server](#page-49-1) (可选)

### <span id="page-46-1"></span>获取 Java Enterprise System 2005Q1 安装软件

获取 Sun Java Enterprise System (Java ES) 2005Q1 安装软件。可从 Sun 下载中心下 载软件,地址为:

http://www.sun.com/software/download/

或者与 Sun 销售代表联系, 获得含有软件的 CD 或 DVD 介质工具包。

有关获取 Java ES 安装软件的详细信息, 请参阅 《Sun Java Enterprise System 2005Q1 安装指南》。

#### <span id="page-46-2"></span>获取所有必要的修补程序

如果要升级到 Access Manager 6 2005Q1, 需要以下修补程序:

- Solaris™ 操作系统、 SPARC® 平台版:118217, 118218, 117585, 117112, 118151
- Solaris 操作系统、 x86 平台版:118217, 118218, 117584, 117585, 118152

注 118217、 118218 和 117585 是适用于 SPARC 和 x86 平台的公用 修补程序。在应用 117585 之前,先应用修补程序 118217 和 118218。

- Linux 操作系统:117588 (包含所需 Linux RPM 软件包的修补程序)
- 共享组件:请参阅第 25 [页上的 "升级共享组件"](#page-24-0)
- 要获取必需的修补程序,请从 SunSolve 站点下载: http://sunsolve.sun.com/

### <span id="page-47-0"></span>获取必需的信息和密码

要升级 Access Manager,必须提供特定信息,包括管理员名称和密码。例如,必须 知道 Access Manager 管理员和密码以及 Access Manager 所用 Directory Server 的 目录管理员名称和密码。

### <span id="page-47-1"></span>备份 Directory Server 数据

升级过程所使用的脚本会修改 Directory Server 模式 (DIT) 。因此,在升级之前,请使 用 Directory Server Console 或 db2bak 等命令行实用程序备份 Directory Server 数据。

有关备份 Directory Server 的详细信息, 请参阅 Sun Java System Directory Server 管理指南 (http://docs.sun.com/doc/819-2013)。

### <span id="page-47-2"></span>备份所有 Web 容器自定义文件

升级之前,备份与 Access Manager 早期版本有关的所有 Web 容器自定义文件, 包括:

- 自定义的控制台 JSP 页
- 自定义的验证 JSP 页
- 验证和自定义模块的 JAR 文件
- Solaris 系统上 /etc/opt/SUNWam/config/xml 中或 Linux 系统上 /etc/opt/sun/identity/config/xml 中的自定义 XML 文件。

**提示** 制作一份自定义内容列表,以便升级之后重新自定义这些内容,然后 检验它们工作是否正常。

#### 升级共享组件

升级共享组件的修补程序在升级 Access Manager 时不需要,但在升级 Access Manager Web 容器等其他 Java ES 组件时需要 (请参阅第 25 [页上的 "升级共享](#page-24-0) [组件"\)](#page-24-0)。

注 如果升级至 JDK 1.5, 必须通过应用特定操作系统的共享组件修补程 序包来升级 Netscape 安全服务 (NSS)、NSPR 和 Java 安全服务 (JSS) 软件包,包括 SUNWtls、 SUNWjss 和 SUNWpr。

#### <span id="page-48-0"></span>升级 Web 容器软件

如果要升级 Web 容器 (Web Server 或 Application Server) 和 Access Manager, 请先升级 Web 容器,否则 Access Manager amconfig 脚本会配置 Access Manager 并将其重新部署到现有(旧) Web 容器。Access Manager 6 2005Q1 支持以下 Web 容器:

有关升级 Web 容器的信息,请参见相应的 Web 容器文档:

- Sun Java System Web Server 6.1 2005Q1 SP4:(请参阅第 137 [页上的 "升级](#page-136-0) [Web Server](#page-136-0)")
- Sun Java System Application Server 8.1 2005Q:(请参阅第 78 [页上的 "升级](#page-77-0) [Application Server](#page-77-0)")

同样,如果您按照第48页上的"备份所有 Web 容器自定义文件"中所述保存任何 自定义文件, 则需要在升级 Web 容器后重新进行自定义。

#### <span id="page-48-1"></span>对 Directory Server 使用非 SSL 端口

在升级 Access Manager 时, 如果在运行 pre61to62upgrade、 Upgrade61DitTo62 或 amupgrade 脚本时指定 Directory Server SSL 端口 (例如默认值 636), 则升级过 程无法成功完成。

因此,在运行这些脚本时,请指定非 SSL 端口,例如默认值 389。

### 升级 Directory Server LDAP 目录模式

如果以 comm dssetup.pl 作为 Java Enterprise System 2004Q2 一部分为 Messaging Server、 Calendar Server 或 commcli 配置 Directory Server, 则请在升级 Access Manager 之前,先完成第 42 页上的"升级 Sun Java System Directory Server LDAP [目录模式"一](#page-41-1)节。

如果已作为升级其他产品的一部分升级 Sun Java System Directory Server LDAP 目 录模式, 则无需再重复此步骤。

### <span id="page-49-1"></span>升级 Directory Server (可选)

升级 Directory Server 是可选的。要从 Identity Server 2004Q2 升级到 Access Manager 6 2005O1, 可能要运行以下版本之一:

- Directory Server 5.1 SP1 或更高版本
- Directory Server 5.2

有关升级 Directory Server 的详细信息, 请参见第 93 页上的"升级 Directory [Server](#page-92-0)"。

## <span id="page-49-0"></span>升级 Identity Server 2004Q2 (6.2)

在此方案中,需要将 Identity Server 2004Q2 (6.2) 或 Identity Server 2004Q2 (6.2) SP1 升级到 Access Manager 6 2005Q1 (6.3)。

#### ➤ 将 **Identity Server 2004Q2** 升级到 **Access Manager 6 2005Q1**

- **1.** 以超级用户 (root) 身份登录或成为超级用户。
- **2.** 确保已执行第 47 页上的 "开始 [Access Manager](#page-46-0) 升级之前"中所列的步骤。
- **3.** 如果已经安装 Identity Server 2004Q2 SP1,在应用升级修补程序之前必须先逆 向恢复 SP1。

要确定您运行的版本,请在 Solaris 或 Linux 系统上使用 amserver version 命 令。在 Solaris 系统上, 也可以使用含有 -p 选项的 showrev 命令显示修补程序 信息。例如:

# showrev -p | grep SUNWam

**4.** 在 Solaris 8 或 9 SPARC 和 x86 平台上,移除 SUNWamjwsdp Solaris 软件包。在 Linux 系统上,移除 sun-identity-jwsdp RPM 软件包。例如, 在 Solaris 系统 上:

# pkgrm SUNWamjwsdp

这些软件包包含 Access Manager 2004Q2 (6.2) 组件, 例如 Java Web Services Developer Pack (JWSDP) 的 JAXP 和 JAXB。Access Manager 2005Q1 (6.3) 使用 JWSDP 产品的 Java ES 共享组件软件包和 RPM,而非其自身的软件包。

- **5.** 应用 Access Manager 升级修补程序或 RPM,具体取决于平台(请参阅表 [3-2](#page-50-0))。 如果是多服务器配置,请将各自的修补程序或 RPM 应用到每台运行 Access Manager 实例的服务器。
	- Solaris™ 操作系统、 SPARC® 平台版: 118217, 118218, 117585, 117112, 118151
	- Solaris 操作系统、 x86 平台版: 118217, 118218, 117585, 117584, 118152

<span id="page-50-0"></span>

| 修补程序 ID   | 组件                      | 平台                             |
|-----------|-------------------------|--------------------------------|
| 118217-11 | 移动访问共享组件修补程序            | Solaris 8 和 9<br>SPARC $R$ x86 |
| 118218-11 | Access Manager 移动访问修补程序 | Solaris 8 和 9<br>SPARC $R$ x86 |
| 117112-13 | Access Manager 核心修补程序   | Solaris 8 和 9<br><b>SPARC</b>  |
| 117584-13 | Access Manager 核心修补程序   | Solaris 9 x86                  |
| 117585-13 | Access Manager 核心修补程序   | Solaris 8 和 9<br>SPARC $R$ x86 |
| 117588-02 | Access Manager 核心修补程序   | Linux                          |
| 118151-09 | Access Manager 语言环境修补程序 | Solaris 8 和 9<br><b>SPARC</b>  |
| 118152-09 | Access Manager 语言环境修补程序 | Solaris 8 和 9<br>x86           |
|           |                         |                                |

表 **3-2** Access Manager 升级修补程序

注 118217、 118218 和 117585 是适用于 SPARC 和 x86 平台的公用 修补程序。在应用 117585 之前,先应用修补程序 118217 和 118218。修补程序 117112 在 117585 之后应用。

○ Linux 操作系统: 117588 (包含所需 Linux RPM 的修补程序) 升级:

a. 解压缩 117588 修补程序文件。

b. 阅读自述文件。

c. 运行 installpatch 脚本以添加 RPM。

- **6.** 重新应用在备份所有 Web [容器自定义文件中](#page-47-2)保存的 Access Manager 控制台和 验证用户界面 (UI) 的自定义 JSP。然后将自定义 JSP 文件复制到正确的目录。 例如,在 Solaris 系统中:
	- ❍ 控制台:*AccessManager-Base*/SUNWam/web-src/applications/console
	- ❍ 验证 UI: *AccessManager-Base*/SUNWam/web-src/services/config/auth/default 或 *AccessManager-Base*/SUNWam/web-src/services/config/auth/default\_*lcl* (其中 *lcl* 是语言环境指示符,如 ja)

有关详细信息,请参阅 《Sun Java System Access Manager Developer's Guide》 (http://docs.sun.com/doc/817-7649)。

**7.** 运行 amconfig 脚本配置特定 Web 容器的 Access Manager。

### 注 在运行 amconfig 之前, 确保您已根据第 49 [页上的 "升级](#page-48-0) Web [容器软件"](#page-48-0)中所述升级 Access Manager Web 容器。

在运行 amconfig 之前, Directory Server 和相应的 Web 容器必须处于运行状态。

在运行 amconfig 之前,设置配置脚本输入文件中的配置变量,该文件基于 amsamplesilent 模板文件:

❍ 设置 DEPLOY\_LEVEL=21 和 DIRECTORY\_MODE=4。

- o Sun Java Enterprise System 2005Q1 的默认 JDK 版本是 1.5,因此请确保将 配置脚本输入文件中的 JAVA\_HOME 变量设置为正确的目录。
- o 确保将 AM\_ENC\_PWD 变量设置为运行 Java ES 安装程序时指定的值 (也 就是 AMConfig.properties 文件中 am.encryption.pwd 参数的值)。
- ❍ 对于配置脚本输入文件中的其他值,请提供所升级的 Identity Server 6.1 配 置使用的值 (除非已经更改特定项目,例如 Web 容器或密码)。

amconfig 脚本和 amsamplesilent 文件安装在以下目录中:

- ❍ Solaris 系统:*AccessManager-base*/SUNWam/bin
- ❍ Linux 系统:*AccessManager-base*/identity/bin

默认的 AccessManager-base 安装目录在 Solaris 系统上是 /opt, 在 Linux 系统上是 /opt/sun。

例如,在 Solaris 系统上运行 amconfig, Access Manager 安装在基本的安装目 录:

# cd /opt/SUNWam/bin

# ./amconfig -s *config-file*

其中 config-file 是配置脚本输入文件。

有关 amconfig 脚本和 amsamplesilent 文件的信息,请参阅 《Sun Java System Access Manager 管理指南》 (http://docs.sun.com/doc/819-1940)。 注 要特别注意 https-<machine>.<domain> 拼写的大小写,其中 domain 可能是大写字母。 amsamplesilent 模板中的条目必须与 此条目相符。 只需要填写与 Access Manager 相关的 Web 容器部分。例如, 如 果 Application Server 7.X 用于 Web 容器,则仅填写与 Application Server 7.x 相关的部分。 请确保更改 amsamplesilent 中的 AM\_ENC\_PWD。此条目的值 取自/etc/opt/SUNWam/config/AMConfig-default.properties 中的 am.encryption.pwd。 请确保 amsamplesilent 中 WS61\_INSTANCE 的值与 <install\_dir>/SUNWwbsvr (其中 <install\_dir> 是 /opt 的默 认值)中的实例名称相符。例如 https-<machine-name>.domain

- **8.** 运行安装在以下目录中的 amupgrade 脚本,将 Access Manager 模式 (DIT) 升级 到 Access Manager 6 2005Q1:
	- ❍ Solaris 系统:*AccessManager-base*/SUNWam/upgrade/scripts
	- ❍ Linux 系统:*AccessManager-base*/identity/upgrade/scripts

默认的 AccessManager-base 安装目录在 Solaris 系统上是 /opt, 在 Linux 系统上是 /opt/sun。

在运行 amupgrade 之前,需要知道以下信息:

- ❍ Access Manager 使用的 Directory Server 的全限定主机名和非 SSL 端口号
- o 用于 Directory Server 的目录管理员名称 (默认值: cn=Directory Manager)和密码
- Access Manager 管理员 (默认值: amadmin)和密码

运行 amupgrade 脚本。例如, 在 Solaris 系统中:

# cd opt/SUNWam/upgrade/scripts

# ./amupgrade

如果升级成功,脚本将显示 "Upgrade completed"。

**9.** amupgrade 脚本将状态信息写入以下日志文件:

/var/sadm/install/logs/Sun\_Java\_System\_Identity\_Server\_upgrade\_dit\_log. *mmddhhmm*

查看此日志文件以了解有关升级的信息。

- **10.** 重新启动 Access Manager Web 容器以使升级更改生效。
- **11.** 如果使用安全声明标记语言 (SAML) 服务,必须使用 Access Manager 控制台添 加和启用 SAML 验证模块。有关步骤,请参见 Sun Java System Access Manager 管理指南 (http://docs.sun.com/doc/819-1940)。

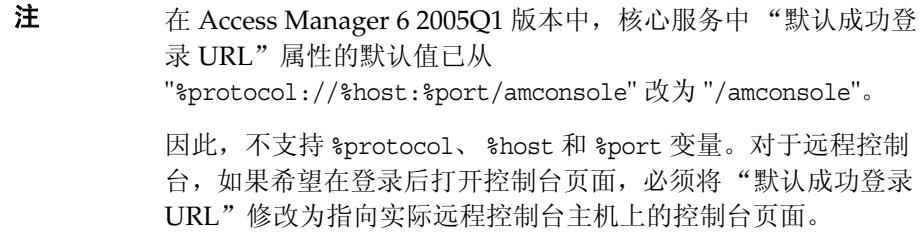

### <span id="page-54-0"></span>升级 Identity Server 6.1

在此方案中,需要将 Identity Server 2003Q4 (6.1) 升级到 Access Manager 6 2005Q1。

#### ➤ 将 **Identity Server 6.1** 升级到 **Access Manager 6 2005Q1**

- **1.** 以超级用户 (root) 身份登录或成为超级用户。
- **2.** 确保已执行第 47 页上的 "开始 [Access Manager](#page-46-0) 升级之前"中列出的所有必要 步骤。

**3.** 要在下一个步骤中运行升级前脚本,Directory Server 必须处于运行状态。验证 Directory Server 是否正在运行:

# ps -ef | grep slapd

如果 Directory Server 未运行, 则启动它。例如:

# cd /var/opt/mps/serverroot/slapd-*instance-name* # ./start-slapd

- **4.** 运行 Identity Server 2004Q2 升级前脚本 (pre61to62upgrade) 以执行以下功能:
	- ❍ 通过运行 am2bak 脚本备份 Identity Server 2003Q4
	- 移除 Identity Server 2003O4 软件包(而非 Directory Server 或 Web 容器软 件包),然后更新 /var/sadm/install/productregistry 文件以表明软件 包已被删除
	- ❍ 将 Sun\_Java\_System\_Identity\_Server\_upgrade\_log.*timestamp* 日志文件 写入 /var/sadm/install/logs 目录中

pre61to62upgrade 脚本是 Java ES 安装软件的一部分,位于以下目录:

*JavaES\_base*/Solaris\_sparc/Product/identity\_srv/Tools

*JavaES\_base* 是您解压缩归档的目录。例如:

- # cd JavaES2005Q1/Solaris\_sparc/Product/identity\_srv/Tools # ./pre61to62upgrade
- **5.** 在接到脚本提示时,请输入以下信息:
	- Directory Server 全限定主机名。例如: ds.example.com
	- o Directory Server 非 SSL 端口号。默认值是 389。
	- ❍ 顶层 Identity Server 管理员的识别名 (DN) 和密码。例如: uid=amAdmin,ou=People,dc=example,dc=com
	- o 脚本备份 Identity Server 6.1 文件时所应在的目录。例如: /opt/is\_backup
	- ❍ Web 容器的证书目录。例如:/opt/SUNWwbsvr/alias

**6.** 通过运行 Java ES 2005Q1 安装程序安装 Access Manager 6 2005Q1。在 "配置 类型"面板上,选择"以后再配置"选项。

Java ES 安装程序然后会安装组件软件包,但不配置组件。有关 Java ES 安装程 序的信息,请参见 《Sun Java Enterprise System 2005Q1 安装指南》 (http://docs.sun.com/doc/819-0810)。

**7.** 运行 amconfig 脚本配置特定 Web 容器的 Access Manager。

注 在运行 amconfig 之前, 确保您已根据第49页上的"升级 Web [容器软件"](#page-48-0)中所述升级 Access Manager Web 容器。

- ❍ Set DEPLOY\_LEVEL=21 and DIRECTORY\_MODE=4。
- Sun Java Enterprise System 2005Q1 的默认 JDK 版本是 1.5,因此请确保将 配置脚本输入文件中的 JAVA\_HOME 变量设置为正确的目录。
- o 确保将 AM\_ENC\_PWD 变量设置为运行 Java ES 安装程序时指定的值 (也 就是 AMConfig.properties 文件中 am.encryption.pwd 参数的值)。
- ❍ 对于配置脚本输入文件中的其他值,请提供所升级的 Identity Server 6.1 配 置使用的值 (除非已经更改特定项目,例如 Web 容器或密码)。

amconfig 脚本和 amsamplesilent 文件安装在以下目录中:

- ❍ Solaris 系统:*AccessManager-base*/SUNWam/bin
- ❍ Linux 系统:*AccessManager-base*/identity/bin

默认的 AccessManager-base 安装目录在 Solaris 系统上是 /opt, 在 Linux 系统上是 /opt/sun。

有关 amconfig 脚本和 amsamplesilent 文件的信息, 请参阅 Sun Java System Access Manager 管理指南 (http://docs.sun.com/doc/819-1940)。

**8.** 要在下一个步骤中运行升级后脚本,Directory Server 必须处于运行状态。验证 Directory Server 是否正在运行:

# ps -ef | grep slapd

如果 Directory Server 未运行, 则启动它。例如:

# cd /var/opt/mps/serverroot/slapd-*instance-name* # ./start-slapd

**9.** 运行 Identity Server 2004Q2 升级后脚本 (Upgrade61DitTo62), 将 Directory Server 模式 (DIT) 升级到 Identity Server 2004Q2。

该脚本位于以下目录:

- ❍ Solaris 系统:*AccessManager-base*/SUNWam/migration/61to62/scripts
- ❍ Linux 系统:*AccessManager-base*/identity/migration/61to62/scripts

默认的 AccessManager-base 安装目录在 Solaris 系统上是 /opt, 在 Linux 系统上是 /opt/sun。

例如在 Solaris 系统上运行脚本:

- # cd opt/SUNWam/migration/61to62/scripts
- # ./Upgrade61DitTo62
- **10.** 在收到 Upgrade61DitTo62 脚本的提示时,请提供以下信息:
	- Directory Server 全限定主机名。例如: ds.example.com
	- o Directory Server 非 SSL 端口号。默认值是 389。
	- ❍ 目录管理员的识别名 (DN) 和密码
	- o 顶层 Identity Server 管理员的识别名 (DN) 和密码。例如: uid=amAdmin,ou=People,dc=example,dc=com
- **11.** 在收到 Upgrade61DitTo62 脚本的提示时,请重新启动 Directory Server。脚本 暂停以等待用户执行重新启动。
- **12.** 在 Upgrade61DitTo62 脚本完成后,重新启动 Directory Server 和 Web 容器以 使模式更改生效。
- 13. 运行安装在以下目录中的 amupgrade 脚本,将 Access Manager 模式 (DIT) 升级 到 Access Manager 6 2005Q1:
	- ❍ Solaris 系统:*AccessManager-base*/SUNWam/upgrade/scripts
	- ❍ Linux 系统:*AccessManager-base*/identity/upgrade/scripts

默认的 *AccessManager-base* 安装目录在 Solaris 系统上是 /opt, 在 Linux 系统上是 /opt/sun。

在运行 amupgrade 之前,需要知道以下信息:

- Access Manager 使用的 Directory Server 的全限定主机名和非 SSL 端口号
- 用于 Directory Server 的目录管理员名称 (默认值: cn=Directory Manager)和密码
- o Access Manager 管理员 (默认值: amadmin)和密码

运行 amupgrade 脚本。例如, 在 Solaris 系统中:

- # cd /opt/SUNWam/upgrade/scripts
- # ./amupgrade

如果升级成功,脚本将显示 "Upgrade completed"。

**14.** amupgrade 脚本将状态信息写入以下日志文件:

/var/sadm/install/logs/Sun\_Java\_System\_Identity\_Server\_upgrade\_dit\_log. *mmddhhmm*

查看此日志文件以了解有关升级的信息。

**15.** 如果使用安全声明标记语言 (SAML) 服务,必须使用 Access Manager 控制台添 加和启用 SAML 验证模块。有关步骤,请参见 Sun Java System Access Manager 管理指南 (http://docs.sun.com/doc/819-1940)。

您现在已升级到 Access Manager 6 2005Q1。

# <span id="page-59-0"></span>升级 Access Manager SDK 安装

本节介绍如何仅将 SDK 安装升级到 Access Manager 6 2005Q1 SDK, 包括:

- 仅升级 [Identity Server 2003Q4 \(6.1\) SDK](#page-59-1) 安装
- 仅升级 [Identity Server 2004Q2 \(6.2\) SDK](#page-60-0) 安装

**警告** SDK 升级过程不会影响您的用户数据;不过,在升级之前,请备份 AMConfig.properties 和 serverconfig.xml 配置文件。

#### <span id="page-59-2"></span><span id="page-59-1"></span>➤ 仅升级 **Identity Server 2003Q4 (6.1) SDK** 安装

- **1.** 以超级用户 (root) 身份登录或成为超级用户。
- **2.** 确保您已保存 Identity Server 6.1 AMConfig.properties 和 serverconfig.xml 配置文件。
- **3.** 按照 《Sun Java Enterprise System 2003Q4 安装指南》 (http://docs.sun.com/doc/817-4244-10) 中的说明卸载 Identity Server 6.1 SDK。
- **4.** 按照 《Sun Java Enterprise System 2005Q1 安装指南》 (http://docs.sun.com/doc/819-0810) 中的说明安装 Access Manager 6 2005Q1 SDK。

也可以先安装 [Identity Server](#page-60-0) 2004Q2 SDK, 然后应用仅升级 Identity Server [2004Q2 \(6.2\) SDK](#page-60-0) 安装中所述的修补程序。

**5.** 将您在[步骤](#page-59-2) 2 中保存的配置更改并入新的 Access Manager 6 2005Q1 配置文件中。

#### <span id="page-60-1"></span><span id="page-60-0"></span>➤ 仅升级 **Identity Server 2004Q2 (6.2) SDK** 安装

- **1.** 确保您已保存 Identity Server 2004Q2 AMConfig.properties 和 serverconfig.xml 配置文件。
- **2.** 根据您的平台,在安装 SDK 的服务器上应用以下 Access Manager 升级修补 程序:
	- Solaris™ 操作系统、 SPARC® 平台版: 118217, 118218, 117585,117112, 118151
	- Solaris 操作系统、 x86 平台版: 118217, 118218, 117584, 117585, 118152

注 118217、118218 和 117585 是适用于 SPARC 和 x86 平台的公 用修补程序。先应用修补程序 118217 和 118218, 然后应用 117585。118217 和 118218 仅在 Access Manager 用于 Portal Server 时才需要。

- ❍ Linux 操作系统:117588 (包含所需 Linux RPM 的修补程序) 升级:
	- a. 解压缩 117588 修补程序文件。
	- b. 阅读自述文件。
	- c. 运行 installpatch 脚本以添加 RPM。
- **3.** 运行 amconfig 脚本配置特定部署的 Access Manager SDK。在运行 amconfig 之 前,设置配置脚本输入文件中的配置变量,该文件是基于 amsamplesilent 模板 文件。设置 DEPLOY\_LEVEL, 如下所示:
	- DEPLOY LEVEL=3 仅升级 SDK
	- DEPLOY LEVEL=4 升级 SDK 并配置 Web 容器

对于配置脚本输入文件中的其他值,请提供所升级的 Identity Server 6.1 SDK 配 置使用的值 (除非已经更改特定项目,例如 Web 容器或密码)。

Sun Java Enterprise System 2005Q1 的默认 JDK 版本是 1.5, 因此请确保将配置 脚本输入文件中的 JAVA\_HOME 变量设置为正确的目录。

amconfig 脚本和 amsamplesilent 文件安装在以下目录中:

- ❍ Solaris 系统:*AccessManager-base*/SUNWam/bin
- ❍ Linux 系统:*AccessManager-base*/identity/bin

默认的 AccessManager-base 安装目录在 Solaris 系统上是 /opt, 在 Linux 系统上是 /opt/sun。

有关 amconfig 脚本和 amsamplesilent 文件的信息,请参阅 Sun Java System Access Manager 管理指南 (http://docs.sun.com/doc/819-1940)。

- **4.** 将您[在步骤](#page-60-1) 1 中保存的配置更改并入新的 Access Manager 6 2005Q1 配置文件中。
- **5.** 如果使用安全声明标记语言 (SAML) 服务,必须使用 Access Manager 控制台添 加和启用 SAML 验证模块。有关步骤,请参见 Sun Java System Access Manager 管理指南 (http://docs.sun.com/doc/819-1940)。
- 注 在 Access Manager 6 2005Q1 版本中,核心服务中"默认成功登录 URL"属性的默认值已从 "%protocol://%host:%port/amconsole" 改为 "/amconsole"。

因此,不支持 %protocol、 %host 和 %port 变量。对于远程控制台, 如果希望在登录后打开控制台页面,必须将 "默认成功登录 URL" 修改为指向实际远程控制台主机上的控制台页面。

### <span id="page-61-0"></span>升级多个实例

本节介绍如何升级运行于不同主机系统上的多个 Identity Server 实例,而这些主机 系统共享同一个 Directory Server。

升级进程支持安装在不同主机系统上的多个 Identity Server 实例。当前发行版不支 持升级安装在同一主机系统上的多个 Identity Server 实例。如果在同一主机上有多 个实例,在升级主实例之后,必须重新创建附加实例。

#### ➤ 升级实例

- **1.** 以超级用户 (root) 身份登录或成为超级用户。
- **2.** 停止访问 Directory Server 的所有 Identity Server 实例。例如,在使用默认安装 目录的 Solaris 系统上:

# cd /opt/SUNWam/bin

# ./amserver stop

停止所有实例可防止 Identity Server 在您执行升级的同时对 Directory Server 进 行更改。

- <span id="page-62-1"></span>**3.** 启动要升级的 Identity Server 实例。
- **4.** 按照 [Access Manager](#page-45-1) 升级流程所示的过程升级在[步骤](#page-62-1) 3 中启动的 Identity Server 实例。

在升级第一个实例时,升级后脚本会将 Directory Server 升级为包括 Access Manager 6 2005Q1 模式元素。但是在随后对其他实例进行升级时,该脚本检测 到 Directory Server 已经升级, 将不再尝试对其进行升级。

- <span id="page-62-2"></span>**5.** 重新启动刚刚升级的实例。
- **6.** 对要升级的不同主机上的每个 Identity Server 实例重[复步骤](#page-62-1) 3 [到步骤](#page-62-2) 5 中的操作。
- **7.** 如果存在未升级的任何 Identity Server 2004Q2 实例,请重新启动这些实例。有 关 Identity Server 2004Q2 和 Access Manager 6 2005Q1 共存的信息, 请参阅 [Access Manager](#page-63-0) 共存。

### <span id="page-62-0"></span>验证升级

在完成升级过程后,按以下方法验证升级是否成功:

**1.** 以 amadmin 身份使用以下 URL 登录到 Access Manager 6 2005Q1 控制台: http://*host-name.domain-name*:*port*/amconsole

其中, *host-name.domain-name*:*port* 是您正在使用的 Web 容器的全限定主机名和 端口号。

验证 "服务配置"选项卡下的新服务是否可用。

**2.** 通过检查 /var/sadm/install/logs 目录中的下列日志文件查看升级状态: pre61to62upgrade 脚本: Sun\_Java\_System\_Identity\_Server\_upgrade\_log.*timestamp* Sun Java Enterprise System 安装程序: –Java\_Shared\_Component\_Install.*timestamp* –Java\_Enterprise\_System\_install.A*timestamp* –Java\_Enterprise\_System\_install.B*timestamp* –Java\_Enterprise\_System\_Summary\_Report\_install.*timestamp* Upgrade61DitTo62 脚本: Sun\_Java\_System\_Identity\_Server\_upgrade\_dit\_log.*timestamp* amupgrade 脚本: Sun\_Java\_System\_Identity\_Server\_upgrade\_dit\_log.*timestamp*

## <span id="page-63-0"></span>Access Manager 共存

Access Manager 6 2005Q1 和 Identity Server 2004Q2 同时存在是 Access Manager 升级期间的一个过渡阶段。只要满足以下条件,这两个版本可以共存以及在同一个 共享的 Directory Server 上运行:

- Access Manager 6 2005Q1 和 Identity Server 2004Q2 必须安装在不同服务器上。
- 在使用 Iava ES 安装程序安装 Access Manager 6 2005O1 时,指定 "以后再配 置"选项,因为您正在使用现有的 Directory Server。在安装之后,运行 amconfig 脚本配置 Access Manager 并部署 Web 应用程序。在 amconfig 配置 脚本输入文件 (amsamplesilent) 中,设置 DEPLOY\_LEVEL=1 和 DIRECTORY\_MODE=4。
- 如果尚未将 Directory Server 升级为包括 Access Manager 6 2005Q1 模式元素, 可以使用 Access Manager 6 2005Q1 或 Identity Server 2004Q2 访问目录。
- 将 Directory Server 升级为包括 Access Manager 6 2005Q1 模式元素之后, 必须 使用 Access Manager 6 2005Q1 访问新的 Access Manager 功能,包括新服务、 现有服务中的属性和策略插件。 Identity Server 2004Q2,包括控制台,无法以 Manager 6 2005Q1 模式正确工作。

# <span id="page-64-0"></span>升级 Administration Server、 Directory Server 和 Directory Proxy Server

本节介绍如何升级和逆向恢复用于 Sun Java Enterprise System 2005Q1 的 Administration Server、 Directory Server 和 Directory Proxy Server。本节介绍如 何升级和逆向恢复以下版本的 Administration Server、 Directory Server 和 Directory Proxy Server:

- 从 Sun Java Enterprise System 5.2 2003Q4 (仅限 Solaris)和 5.2 2004Q2 升级 到 5.2 2005Q1
- 从 Sun Java Enterprise System 5.2 2005Q1 逆向恢复到 5.2 2003Q4 (仅限 Solaris) 和 5.2 2004O2

有关如何从这些版本之前的 Administration Server、 Directory Server 和 Directory Proxy Server 版本升级或逆向恢复到该版本的信息,请参阅第 142 [页上的](#page-141-0) "[Administration Server](#page-141-0) 迁移信息"、第 153 页上的 "[Directory Server](#page-152-0) 迁移信息" 和第 154 页上的 "[Directory Proxy Server](#page-153-0) 迁移信息"。

本节说明以下主题:

- 计划升级 Administration Server、 Directory Server 和 [Directory Proxy Server](#page-65-0)
- 在 Solaris 上升级 [Administration Server](#page-66-0)、Directory Server 和 Directory Proxy [Server](#page-66-0)
- 在 Linux 上升级 [Administration Server](#page-71-0)、 Directory Server 和 Directory Proxy [Server](#page-71-0)
- 在群集中将 Directory Server [作为数据服务升级](#page-76-0)

# <span id="page-65-0"></span>计划升级 Administration Server、 Directory Server 和 Directory Proxy Server

在升级 Administration Server、 Directory Server 或 Directory Proxy Server 之前, 请注意以下几点:

- Directory Server 和 Directory Proxy Server 属于共享同一 Administration Server 的产品组。必须同时修补这些产品。
- 在 Solaris 上升级 Directory Server 时, *ServerRoot*/slapd-*serverID*/ 下的某些 (但并非所有)实例特定脚本可能会备份在 *ServerRoot*/slapd-*serverID*/upgrade/bak\_patch2/ 下,然后重新生成以反映升 级期间的更改。在逆向恢复 Directory Server 时, 备份的脚本将被恢复。
- 不能通过应用修补程序来升级 Administration Server、 Directory Server 或 Directory Proxy Server, 除非这些产品是利用 SUNW\* 软件包安装在 Solaris 系 统上, 或利用 RPM 软件包安装在 Linux 系统上。
- 在应用修补程序时,会升级 SSL 证书数据库。如果您随后决定要逆向恢复修补 程序并且已经更改了证书数据库的内容,则必须在逆向恢复程序之后手动重放 更改。因此,在逆向恢复修补程序之前,请考虑执行备份。

如果更改 SSL 证书数据库之后逆向恢复修补程序, 则无法在 SSL 模式中启动。 要解决此问题,请关闭 SSL 模式,重新启动 Administration Server、Directory Server 或 Directory Proxy Server, 重新安装证书, 然后启用 SSL 模式。

- Directory Server、 Directory Proxy Server、 Messaging Server、 Calendar Server 和关联的 Administration Server 必须由同一个用户和组运行。也就是 说, 它们必须使用同一个 UID 和 GID 运行。
- 不支持以 Sun Cluster 数据服务的形式对 Administration Server 和 Directory Server 进行滚动升级。

# <span id="page-66-0"></span>在 Solaris 上升级 Administration Server、 Directory Server 和 Directory Proxy Server

本节介绍如何在 Solaris 上升级和逆向恢复 Administration Server、 Directory Server 和 Directory Proxy Server。

本节的过程使用命令directoryserver(1m) 和mpsadmserver(1m)。有关这些命令的详 细信息,请参阅 Directory Server 手册页参考和 Administration Server 手册页参考。

表 [3-3](#page-66-1) 列出了升级必需的修补程序。可从

http://sunsolve.sun.com/pub-cgi/show.pl?target=patches/patch-access 下载修补 程序。

| 修补程序 ID                                      | 组件                            | 平台                      |
|----------------------------------------------|-------------------------------|-------------------------|
| 共享组件修补程序包                                    | 请参阅第25页上的"升级共享组件"             |                         |
| 115610-18<br>或更高版本                           | <b>Administration Server</b>  | Solaris<br><b>SPARC</b> |
| 115611-18<br>或更高版本                           | <b>Administration Server</b>  | Solaris<br>x86          |
| 117047-17<br>或更高版本                           | Administration Server 语言环境    | Solaris<br>SPARC 和 x86  |
| 115614-20<br>或更高版本                           | <b>Directory Server</b>       | Solaris<br><b>SPARC</b> |
| 115615-20<br>或更高版本                           | <b>Directory Server</b>       | Solaris<br>x86          |
| 117015-16<br>或更高版本                           | Directory Server 语言环境         | Solaris<br>SPARC 和 x86  |
| 116373-14<br>或更高版本                           | <b>Directory Proxy Server</b> | Solaris<br><b>SPARC</b> |
| 116374-14<br>或更高版本                           | Directory Proxy Server        | Solaris<br>x86          |
| 117017-16<br>或更高版本                           | Directory Proxy Server 语言环境   | Solaris<br>SPARC 和 x86  |
| 请参阅第 112 页上的 "升级<br><b>Messaging Server"</b> | <b>Messaging Server</b>       |                         |
| 请参阅第84页上的"升级<br>Calendar Server"             | <b>Calendar Server</b>        |                         |

<span id="page-66-1"></span>表 **3-3** 在 Solaris 上升级 Administration Server、Directory Server 和 Directory Proxy Server 的修补程序

#### ➤ 在 **Solaris** 上升级 **Administration Server**、 **Directory Server** 和 **Directory Proxy Server**

此过程包括用于 Calendar Server 和 Messaging Server 的步骤。如果未使用组件产 品,请忽略与该产品相关的步骤。

- **1.** 从表 [3-3](#page-66-1) 获取必需的修补程序编号。
- **2.** 停止正在运行的控制台。
- **3.** 按以下顺序停止所有服务器:
	- **a.** Calendar Server
	- **b.** Messaging Server
	- **c.** Directory Proxy Server
	- **d.** Administration Server
	- **e.** Directory Server

有关如何停止服务器的信息,请参阅该服务器的管理指南。

- **4.** 应用共享组件修补程序包。有关信息,请参阅第 25 [页上的 "升级共享组件"。](#page-24-0)
- **5.** 应用 Administration Server 组件修补程序。
	- **a.** 使用 patchadd(1m) 命令应用修补程序和语言环境修补程序。
	- **b.** 确保配置目录服务器处于运行状态。
	- **c.** 使升级后的设置与配置目录服务器同步:
		- # /usr/sbin/mpsadmserver sync-cds
	- **d.** 如果配置目录服务器是本机,请停止该目录服务器。
- **6.** 应用 Directory Server 组件修补程序。
	- **a.** 如果运行的是不含 Administration Server 的独立 Directory Server:
		- **I.** 升级在 Directory Server 初始安装期间所安装的部分 Administration Server。为此,请执行上面有关应用 Administration Server 组件修补程 序的说明。

**II.** 将目录切换到 serverroot 目录

# cd /var/opt/mps/*serverroot*

**III.** 创建配置目录:

# mkdir -p admin-serv/config

**IV.** 创建 adm.config 文件:

# vi admin-serv/config/adm.conf

**V.** 添加以下文本

isie:cn=Administration Server, cn=Server Group, cn=*hostname*, ou=*administration\_domain*, o=NetscapeRoot

所有文本都要处在一行中,其中 *hostname* 是运行 Directory Server 的主 机的 FQDN。 *administration\_domain* 通常是主机域名。

- **b.** 如果 Directory Server 正在运行,请立即停止。
- **c.** 使用 patchadd(1m) 命令应用修补程序。

重置默认 Directory Server:

# /usr/sbin/directoryserver -d 5.2

- **d.** 确保配置目录服务器处于运行状态。
- **e.** 使升级后的设置与配置目录服务器同步:
	- # /usr/sbin/directoryserver -u 5.2 sync-cds
- **f.** 如果配置目录服务器是本机,请停止该目录服务器。
- **7.** 应用 Directory Proxy Server 组件修补程序。
	- **a.** 确保配置目录服务器处于运行状态。此步骤对于自动与配置目录服务器中 存储的数据保持同步非常重要。
	- **b.** 使用 patchadd(1m) 命令应用修补程序。
	- **c.** 如果配置目录服务器是本机,请停止该目录服务器。
- **8.** 应用 Messaging Server 组件修补程序。有关信息,请参阅第 112 [页上的 "升级](#page-111-0) [Messaging Server](#page-111-0)"。
- 9. 应用 Calendar Server 组件修补程序。有关信息,请参阅第 84 页上的"升级 [Calendar Server](#page-83-0)"。
- **10.** 按以下顺序重新启动服务器:
	- **a.** Directory Server
	- **b.** Administration Server
	- **c.** Directory Proxy Server
	- **d.** Messaging Server
	- **e.** Calendar Server

#### ➤ 在 **Solaris** 上逆向恢复 **Administration Server**、 **Directory Server** 和 **Directory Proxy Server**

此过程包括用于 Calendar Server 和 Messaging Server 的步骤。如果未使用组件产 品,请忽略与该产品相关的步骤。

- **1.** 停止正在运行的控制台。
- **2.** 按以下顺序停止所有服务器:
	- **a.** Calendar Server
	- **b.** Messaging Server
	- **c.** Directory Proxy Server
	- **d.** Administration Server
	- **e.** Directory Server

有关如何停止服务器的信息,请参阅该服务器的管理指南。

- **3.** 逆向恢复 Calendar Server 组件修补程序。有关信息,请参阅第 84 [页上的 "升](#page-83-0) 级 [Calendar Server](#page-83-0)".
- **4.** 逆向恢复 Messaging Server 组件修补程序。有关信息,请参阅第 112 [页上的](#page-111-0) "升级 [Messaging Server](#page-111-0)"。
- **5.** 逆向恢复 Directory Proxy Server 组件修补程序。
	- **a.** 确保配置目录服务器处于运行状态。此步骤对于自动与配置目录服务器中 存储的数据保持同步非常重要。
	- **b.** 使用 patchrm(1m) 命令逆向恢复修补程序。
- **c.** 如果配置目录服务器是本机,请停止该目录服务器。
- **6.** 逆向恢复 Directory Server 组件修补程序。

#### **-** 逆向恢复到 **Directory Server 5.2 2003Q4**

- **a.** 确保配置目录服务器处于运行状态。
- **b.** 使降级后的设置与配置目录服务器同步:
	- # /usr/sbin/directoryserver -u 5.2 sync-cds 5.2
- **c.** 如果配置目录服务器是本机,请停止该目录服务器。
- **d.** 使用 patchrm(1m) 命令移除修补程序
- e. 如果运行的是不含 Administration Server 的独立 Directory Server, 必须逆 向恢复部分升级的 Administration Server。为此,请按照以下说明逆向恢 复 Administration Server。

#### **-** 逆向恢复到 **Directory Server 5.2 2004Q2**

- **a.** 使用 patchrm(1m) 命令移除修补程序
- **b.** 确保配置目录服务器处于运行状态。
- **c.** 使降级后的设置与配置目录服务器同步:
	- # /usr/sbin/directoryserver -u 5.2 sync-cds
- **d.** 如果配置目录服务器是本机,请停止该目录服务器。
- e. 如果运行的是不含 Administration Server 的独立 Directory Server, 必须逆 向恢复部分升级的 Administration Server。为此,请按照以下说明逆向恢 复 Administration Server。
- **7.** 逆向恢复 Administration Server 组件修补程序。

#### **-** 逆向恢复到 **Administration Server 5.2 2003Q4**

**a.** 确保配置目录服务器处于运行状态。

- **b.** 返回到存储在配置目录服务器中的修补前设置:
	- # /usr/sbin/mpsadmserver sync-cds 5.2
- **c.** 如果配置目录服务器是本机,请停止该目录服务器。
- **d.** 使用 patchrm(1m) 命令移除修补程序。

#### **-** 逆向恢复到 **Administration Server 5.2 2004Q2**

- **a.** 使用 patchrm(1m) 命令移除修补程序
- **b.** 确保配置目录服务器处于运行状态。
- **c.** 使降级后的设置与配置目录服务器同步:
	- # /opt/sun/sbin/mpsadmserver sync-cds
- **d.** 如果配置目录服务器是本机,请停止该目录服务器。
- **8.** 逆向恢复共享组件修补程序包。有关信息,请参阅第 25 [页上的 "升级共享组件"](#page-24-0)。
- **9.** 按以下顺序重新启动服务器:
	- **a.** Directory Server
	- **b.** Administration Server
	- **c.** Directory Proxy Server
	- **d.** Messaging Server
	- **e.** Calendar Server

## <span id="page-71-0"></span>在 Linux 上升级 Administration Server、 Directory Server 和 Directory Proxy Server

本节介绍如何在 Linux 上升级 Administration Server、 Directory Server 和 Directory Proxy Server。

本节的过程使用命令 directoryserver(1m) 和 mpsadmserver(1m)。有关这些命令 的详细信息,请参阅 Directory Server 手册页参考和 Administration Server 手册页 参考。
如果计划从 Linux RH AS 2.1 升级到 Linux RH AS 3,必须在升级 Linux 之前升级 Sun Java Enterprise System 组件产品。

警告 如果确定以后不需要再逆向恢复,请在 Linux 上只从 Sun Java Enterprise System 5.2 2004Q2 升级到 Sun Java Enterprise System 5.2 2005Q1。在 Linux 上, 无法从 Sun Java Enterprise System 5.2 2005Q1 逆向恢复。

表 [3-4](#page-72-0) 列出了在 Linux 上升级 Administration Server、 Directory Server 和 Directory Proxy Server 必需的修补程序和 RPM 软件包。修补程序可从以下位置 下载

http://sunsolve.sun.com/pub-cgi/show.pl?target=patches/patch-access。

<span id="page-72-0"></span>

| 修补程序说明                       | 修补程序 ID 和 RPM 名称                                           |  |
|------------------------------|------------------------------------------------------------|--|
| 共享组件                         | 请参阅第 25 页上的 "升级共享组件"                                       |  |
| <b>Administration Server</b> | 118079-05:                                                 |  |
|                              | 产品: sun-admin-server-5.2-13.i386.rpm<br>$\bullet$          |  |
|                              | 控制台: sun-server-console-5.2-13.i386.rpm<br>$\bullet$       |  |
|                              | 手册页: sun-admin-server-man-5.2-3.i386.rpm<br>$\bullet$      |  |
| <b>Directory Server</b>      | 118080-05:                                                 |  |
|                              | 产品: sun-directory-server-5.2-19.i386.rpm<br>$\bullet$      |  |
|                              | 手册页: sun-directory-server-man-5.2-3.i386.rpm<br>$\bullet$  |  |
| Directory Proxy Server       | 118096-04:                                                 |  |
|                              | 产品: sun-directory-proxy-server-5.2-9.i386.rpm<br>$\bullet$ |  |
| <b>Messaging Server</b>      | 请参阅第 112 页上的 "升级 Messaging Server"                         |  |
| Calendar Server              | 请参阅第 84 页上的 "升级 Calendar Server"                           |  |

表 **3-4** 在 Linux 上升级 Administration Server、 Directory Server 和 Directory Proxy Server 的修补程序

#### ➤ 在 **Linux** 上升级 **Administration Server**、 **Directory Server** 和 **Directory Proxy Server**

此过程包括用于 Directory Proxy Server、 Calendar Server 和 Messaging Server 的 步骤。如果未使用组件产品,请忽略与该产品相关的步骤。

- **1.** 停止正在运行的控制台。
- **2.** 按以下顺序停止所有服务器:
	- **a.** Calendar Server
	- **b.** Messaging Server
	- **c.** Directory Proxy Server
	- **d.** Administration Server
	- **e.** Directory Server

有关如何停止服务器的信息,请参阅该服务器的管理指南。

- **3.** 使用表 [3-4](#page-72-0) 中的的修补程序编号和 RPM 名称获取必需的修补程序。使用此信息 获取 RPM 的版本号。在此过程中, <oldversion> 表示用于 Directory Server、 Directory Proxy Server 和 Administration Server 5.2 2004Q2 的以前版本的 RPM。
- **4.** 应用 Linux 的共享组件修补程序包。有关信息,请参阅第 25 [页上的 "升级共享](#page-24-0) [组件"](#page-24-0)。
- **5.** 应用 Administration Server 组件的每个 RPM。
	- **a.** 应用 Administration Server 产品的 RPM。
		- **I.** 如下所示应用 RPM:

# rpm -Fvh sun-admin-server-5.2-13.i386.rpm

如果以前配置了 Administration Server,将会返回以下错误:

error: execution of %preun scriptlet from sun-admin-server-5.2-<oldversion> failed, exit status 1

在这种情况下,请使用 --noscripts 选项移除旧版的 RPM, 如下所 示:

# rpm -e --noscripts sun-admin-server-5.2-<oldversion>

**II.** 如果以前配置了 Administration Server,请确保配置目录服务器正在运 行,然后使用以下命令将升级的设置与配置目录服务器同步:

# /opt/sun/sbin/mpsadmserver sync-cds

- **III.** 如果配置目录服务器是本机,请停止该目录服务器。
- **IV.** 确认升级成功:
	- # rpm -q sun-admin-server

应会返回 RPM 的新版本号。

- **b.** 应用 Administration Server 控制台的 RPM:
	- # rpm -Fvh sun-server-console-5.2-13.i386.rpm
- **c.** 安装 Administration Server 手册页的 RPM:
	- # rpm -ivh sun-admin-server-man-5.2-3.i386.rpm
- **6.** 应用 Directory Server 组件的每个 RPM。
	- **a.** 如果运行的是不含 Administration Server 的独立 Directory Server, 必须升 级在 Directory Server 初始安装期间所安装的部分 Administration Server。
		- 为此, 请应用 Administration Server RPM:
		- # rpm -Fvh sun-admin-server-5.2-13.i386.rpm
	- **b.** 应用 Directory Server 产品的 RPM。
		- **I.** 如下所示应用 RPM:
			- # rpm -Fvh sun-directory-server-5.2-19.i386.rpm

如果以前配置了 Directory Server, 将会返回以下错误:

error: execution of %preun scriptlet from sun-directory-server-5.2-<oldversion> failed, exit status 1

在这种情况下,请使用--noscripts 选项移除旧版的 RPM, 如下所示:

- # rpm -e --noscripts sun-directory-server-5.2-<oldversion>
- **II.** 如果以前配置了 Directory Server,请确保配置目录服务器正在运行, 然后使用以下命令将升级的设置与配置目录服务器保持同步:
	- # /opt/sun/sbin/directoryserver sync-cds
- **III.** 如果配置目录服务器是本机,请停止该目录服务器。
- **IV.** 确认升级成功:

# rpm -q sun-directory-server

应会返回 RPM 的新版本号。

**c.** 安装 Directory Server 手册页的 RPM:

# rpm -ivh sun-directory-server-man-5.2-3.i386.rpm

- **7.** 应用 Directory Proxy Server 产品的 RPM。
	- **a.** 确保配置目录服务器处于运行状态。
	- **b.** 应用 RPM:
		- # rpm -Fvh sun-directory-proxy-server-5.2-9.i386.rpm

升级后的设置会自动与配置目录服务器保持同步。

- **c.** 如果配置目录服务器是本机,请停止该目录服务器。
- **8.** 为 Messaging Server 组件应用 RPM。有关信息,请参阅第 112 [页上的 "升级](#page-111-0) [Messaging Server](#page-111-0)"。
- **9.** 应用 Calendar Server 组件的 RPM。有关信息,请参阅第 84 [页上的 "升级](#page-83-0) [Calendar Server](#page-83-0)"。
- **10.** 按以下顺序重新启动服务器:
	- **a.** Directory Server
	- **b.** Administration Server
	- **c.** Directory Proxy Server
	- **d.** Messaging Server
	- **e.** Calendar Server
- 11. 如果要从 Linux RH AS 2.1 升级到 Linux RH AS 3, 请立即进行。有关信息, 请 参阅 Linux 文档。

# 在群集中将 Directory Server 作为数据服务升级

本节说明如何在群集中将 Directory Server 作为数据服务升级和逆向恢复。将 Directory Server 作为 Sun Cluster 数据服务升级或逆向恢复之前,请考虑以下几点:

- 在升级或逆向恢复操作期间停止 Directory Server。 Directory Server 5.2 二进制 文件的早期版本不能在升级的 Directory Server 实例上运行。
- 在执行升级或逆向恢复操作之前备份数据。
- 在相同版本/发行版的 Directory Server 和相关的 Administration Server 上运行 群集的所有节点。
- 按顺序而不是以并行方式修补群集的所有节点。
- 如果在故障转移模式下运行群集,请考虑从 HAStorage 升级到 HAStoragePlus。

#### ➤ 在群集中将 **Directory Server** 作为数据服务升级

**1.** 使用以下命令停止每个 Directory Server 实例及其相关的 Administration Server:

# serverroot/stop-admin # serverroot/slapd-*instancename*/stop-slapd

**2.** 使当前群集节点成为活动节点:

# scswitch -z -g *ldap-group* -h *this-node-name*

- <span id="page-76-0"></span>**3.** 如第 68 页上的"在 Solaris 上升级 [Administration Server](#page-67-0)、Directory Server 和 [Directory Proxy Server](#page-67-0)"中所述升级当前节点。
- <span id="page-76-1"></span>**4.** 使另一个群集节点成为活动节点:

# scswitch -z -g *ldap-group* -h *another-node-name*

**5.** 重复[步骤](#page-76-0) 3 [和步骤](#page-76-1) 4, 直到群集中的所有节点均升级完毕为止。

#### ➤ 在群集中将 **Directory Server** 作为数据服务逆向恢复

- **1.** 使用以下命令停止每个 Directory Server 实例及其相关的 Administration Server:
	- # serverroot/stop-admin
	- # serverroot/slapd-*instancename*/stop-slapd

**2.** 使当前群集节点成为活动节点:

# scswitch -z -g *ldap-group* -h *this-node-name*

- **3.** 如第 70 页上的 "在 Solaris 上逆向恢复 [Administration Server](#page-69-0)、 Directory Server 和 [Directory Proxy Server](#page-69-0)"中所述逆向恢复当前节点。
- **4.** 使另一个群集节点成为活动节点:

# scswitch -z -g *ldap-group* -h *another-node-name*

**5.** 重复[步骤](#page-76-0) 3 [和步骤](#page-76-1) 4,直到群集中的所有节点均逆向恢复完毕为止。

# 升级 Application Server

可以将 Application Server 作为 Java Enterprise System 的一部分安装, 或者随附于 Solaris 操作系统软件包。

本节包含:

- 第 78 页上的 "从 Solaris [捆绑的版本升级"](#page-77-0)
- 第 79 [页上的 "从所有其他版本升级"](#page-78-0)
- 第 80 [页上的 "升级群集:如何完成?"](#page-79-0)
- 第 81 [页上的 "解决潜在的](#page-80-0) PE 和 EE 升级问题"

### <span id="page-77-0"></span>从 Solaris 捆绑的版本升级

Java Enterprise System 安装程序可以自动升级 Solaris 捆绑安装的 Application Server 版本。

使用 Java Enterprise System 安装程序,并按照 Java Enterprise System 2005Q1 安 装指南中的说明升级到 Application Server 8.1。

# <span id="page-78-0"></span>从所有其他版本升级

请按照以下步骤将 Application Server 7.0 UR 升级到 Application Server 8. 1 EE。

- **1.** 以超级用户 (root) 身份登录或成为超级用户。
- **2.** 停止所有 Application Server 和相关的进程。
- **3.** 将相关的旧版 Sun Java Message Queue 升级到最新的 Sun Java Message Queue 3 2005Q1。有关详细信息,请参阅第 97 页上的 "升级 [Message Queue](#page-96-0)"。
- **4.** 如有必要,请升级相关的旧版 Java Enterprise System 2003Q4 Web Server。有 关详细信息,请参阅第 137 [页上的 "升级](#page-136-0) Web Server"。(安装 LoadBalance Plugin 时, 这是可选步骤。)
- **5.** 备份 Application Server 7.0 UR config 目录的 Admin 和 Domain 服务器实例。
- **6.** 使用 Java Enterprise Systems 安装程序,安装 Sun Java System Application Server Enterprise Edition 8.1 2005Q1 并选择 "以后再配置"选项。有关详细信 息,请参阅 《Sun Java Enterprise System 2005Q1 安装指南》 (http://docs.sun.com/doc/819-0810)。
- **7.** 确定目标和源安装目录,例如:
	- Application Server 7.0 UR 默认目录 /opt/SUNWappserver7
	- Application Server 8.1 EE 默认目录 /opt/SUNWappserver/appserver
- **8.** 获取您的管理用户名、密码和主密码。
- **9.** 启动 Application Server 目录下的 asupgrade 工具, 例如:

/<appserver install dir>/asupgrade - 升级向导模式。

/<appserver install dir>/asupgrade -c - 升级控制台模式。

**10.** 升级向导或升级控制台将指导您逐步升级。

有关 Application Server 升级实用程序的详细信息,请参阅 Application Server Enterprise Edition 8.1 Upgrade and Migration Guide 2005Q1 的第 3 章 (http://docs.sun.com/doc/819-0222)。

# <span id="page-79-0"></span>升级群集: 如何完成?

Application Server 的升级实用程序从群集配置文件 clinstance.conf 获取群集详 细信息。如果为 Application Server 7.x 定义了多个群集,则在升级之前可能存在多 个 .conf 文件。配置文件可以是任意名称,但文件扩展名都是 .conf。如果群集包 括在升级中,在定义 clinstance.conf 文件时要考虑以下几点。

clinstance.conf 文件中的实例名称必须是唯一的。例如,在 Application Server 7.x 中,机器 A 可能有 server1 和 server2 参与群集。机器 B 也可能有 server1 参与 同一个群集。通常, clinstance.conf 文件会包括机器 A 的 server1 和 server2 以 及机器 B 的 server1。 Application Server 8.1 要求群集中的实例名称是唯一的。因 此,在升级之前,需要在 clinstance.conf 文件中将机器 B 的 server1 重命名为一 个唯一的名称,例如机器 B 的 server3 或 server1。但无需在机器 B 中重命名 server1 实例本身;只需在 clinstance.conf 文件中重命名该服务器即可。理想情 况是,参与群集的实例是同类,这样它们就拥有相同类型的资源,其中部署了相同 的应用程序。

在升级过程运行时,将会选取标记为主实例的实例来转移配置。如果没有实例标记 为主实例, 则会随机选取一个实例来转移配置。

群集在 DAS 中创建,同时实例在 clinstance.conf 文件中定义。所有参与此群集 的实例都共享同一个名为 <*cluster\_name*>-config 的配置,对于其中的 *cluster\_name* ,第一个群集是 cluster\_0,第二个群集是 cluster\_1,以此类推。群 集中的每个实例都在其中系统属性中设置了 HTTP 和 IIOP 端口。 HTTP 端口是在 clinstance.conf 文件中定义为实例端口的端口。IIOP 端口从 server.xml 文件的 iiop 群集配置中选择。

参与群集的服务器实例,以及在 DAS 所运行的机器之外的机器上运行的实例,都使 用名为 <*host-name*>-<*domain-name*> 的节点代理创建,其中 *host-name* 是在 clisntance.conf 文件中为该特定实例指定的名称, *domain-name* 是此群集所属的 域名。

在 DAS 上完成升级过程之后,在需要运行实例的其他机器上安装 Application Server 8.1。

- **1.** 将节点代理目录从 DAS 机器复制到客户机的 *install-dir*/nodeagents/ 下。例 如,如果您的 DAS 安装在 HostA 上, 客户机名称为 HostB, 则升级过程会创 建名为 "HostB-<*domain\_name*>" 的节点代理作为 HostB 的节点代理。因此,要 将 HostB-<*domain\_name*> 从 HostA<*AS81\_install\_dir*>/nodeagents/HostB-<*domain\_name*> 目录复制到 HostB <*AS81\_install\_dir*>/nodeagents。在复制之后,删除 HostA 下复制的节 点代理目录。
- **2.** 编辑客户机 HostB 上 agent/config 目录下的 nodeagent.properties 文件。将 agent.client.host 设置为客户机名称。在本例中应为 HostB。
- **3.** 编辑客户机 HostB 上 agent/config 目录下的 das.properties 文件。确保 das.properties 文件中的 agent.das.isSecure=false。如果默认情况下 Application Server 7.x Administration Server 在非安全端口上运行, 则其应设 置为 false。如果 Application Server 7.x Administration Server 在安全端口上运 行,则其应设置 true。
- **4.** 在 DAS 机器和客户机上启动域以及节点代理。这样会依次运行群集的实例。

## <span id="page-80-0"></span>解决潜在的 PE 和 EE 升级问题

本节解决在升级到 Application Server 8.1 时可能发生的以下问题:

- [将源服务器上定义的附加](#page-80-1) HTTP 监听器迁移到目标 PE 服务器
- [将源服务器上定义的附加](#page-81-0) HTTP 和 IIOP 监听器迁移到目标 EE 服务器
- [解决端口冲突问题](#page-82-0)
- [解决当单个域有多个证书数据库密码时遇到的问题](#page-82-1)

#### <span id="page-80-1"></span>将源服务器上定义的附加 HTTP 监听器迁移到目标 PE 服务器

如果 PE 源服务器上已经定义了附加的 HTTP 监听器,则在升级后需要将这些监听 器添加到 PE 目标服务器:

- **1.** 启动 "管理控制台"。
- **2.** 展开 "配置"。
- **3.** 展开 "HTTP 服务"。
- **4.** 展开 "虚拟服务器"。
- **5.** 选择 < 服务器 >。
- **6.** 在右窗格中,将附加的 HTTP 监听器名称添加到 "HTTP 监听器"字段。

**7.** 完成时,单击 "保存"。

<span id="page-81-0"></span>将源服务器上定义的附加 HTTP 和 IIOP 监听器迁移到目标 EE 服务器 如果源服务器上已经定义了附加的 HTTP 监听器或 IIOP 监听器,则在启动任何群集 的实例之前,必须手动为目标 EE 服务器更新 IIOP 端口。例如,如果 MyHttpListener 在 server1 (群集的一部分)中定义为附加 HTTP 监听器,因为服务器实例在群集中 是对称的,所有群集中的其他实例也有相同的 HTTP 监听器。在名为 <cluster\_name>-config 的目标配置中, 必须添加此监听器, 且其端口设置为系统属 性 {myHttpListener HTTP LISTENER PORT}。在目标服务器中, 此群集中使用此配置 的每个服务器实例都有名为 myHttpListener\_HTTP\_LISTENER\_PORT 的系统属性。在 所有服务器实例中, 此属性的值都应设置为源服务器 server1 中的端口值。在启动服 务器之前,必须以不冲突的端口号手动更新这些服务器实例的这些系统属性。

如果源服务器上已经定义了附加的 HTTP 侦听器,则在升级后需要将这些侦听器添 加到目标服务器:

- **1.** 启动 "管理控制台"。
- **2.** 展开 "配置",选择适当的 <server>-config 配置。
- **3.** 展开 "HTTP 服务"。
- **4.** 展开 "虚拟服务器"。
- **5.** 选择 < 服务器 >。
- **6.** 在右窗格中,将附加的 HTTP 监听器名称添加到 "HTTP 监听器"字段。
- **7.** 完成时,单击 "保存"。

#### <span id="page-82-0"></span>解决端口冲突问题

将源服务器升级为 AS 8.1 EE 之后, 启动该域。启动节点代理, 默认情况下, 也会 同时启动服务器实例。启动 "管理控制台",检查这些服务器是否启动。如果有任 何服务器未运行,请在

<*install\_dir*>/nodeagents/<*node-agent-name*>/<*server\_name*>/logs/server.log 文 件中检查是否因端口冲突而引起故障。如果没有任何因端口冲突引起的故障,请使 用 "管理控制台"修改端口号,使之没有其他冲突,然后停止并重新启动节点代理 和服务器。

如果是将没有群集的 AS 7.1 EE 源服务器升级到 AS 8.1 EE (只升级独立的实例), 并且 AS 7.1 源服务器中的 server1 有一个 IIOP 端口号为 3700, 则会与为 AS 8.1server-config 定义的 IIOP 端口发生冲突。如果存在这些情况,请在升级后启动 "管理控制台",将 server-config IIOP 监听器的 IIOP 端口改为不冲突的端口号。如 果是将 AS 7.x SE 源服务器升级为 AS 8.1 EE, 升级过程应会自动更新 <server-config> 的 IIOP 端口。

#### <span id="page-82-1"></span>解决当单个域有多个证书数据库密码时遇到的问题

如果升级包括证书,请为含有要迁移证书的每个域的源 PKCS12 文件和目标 JKS keyfile 提供密码。因为 Application Server 7 使用与 Application Server 8 PE (JSSE) 不同的证书存储格式 (NSS), 所以迁移密钥和证书会转换成新格式。只支持每个域 有一个证书数据库密码。如果单个域中使用了多个证书数据库密码,请在开始升级 之前将所有密码设置为同一个。在升级完成后再重置密码。

# <span id="page-83-0"></span>升级 Calendar Server

本节说明如何从 Sun Java System Calender Server 升级到 2005Q1 版本。升级 Calendar Server 包括升级其他 Java Enterprise System 组件和应用适当的修补程 序。本节包括:

- [升级非群集部署](#page-83-1)
- 第 86 [页上的 "升级群集部署"](#page-85-0)
- 第 86 页上的 "升级 [Delegated Administrator](#page-85-1)"
- 第 86 页上的 "移除 [Calendar Server](#page-85-2) 修补程序"

### <span id="page-83-1"></span>升级非群集部署

使用与您的情况相关的升级过程:

- 从 Java Enterprise System 早期版本升级 (请参阅第 84 [页上的 "从](#page-83-2) Calendar Server [早期版本升级"\)](#page-83-2)。
- 从 Java Enterprise System Calendar Server 之前的版本升级 (请参阅第 [143](#page-142-0) 页 上的 "[Calendar Server](#page-142-0) 迁移信息")。

### <span id="page-83-2"></span>从 Calendar Server 早期版本升级

**1.** 升级共享组件。

在将 Calendar Server 核心软件升级到 6 2005Q1 之前,必须获取表 [3-5](#page-83-3) 中所示 的共享组件的升级修补程序。

<span id="page-83-3"></span>

| 修补程序 ID                | 组件                               | 平台                        |
|------------------------|----------------------------------|---------------------------|
| 116103<br>版本号: -06 或更高 | 统一字符编码的国际组件 (ICU)                | Solaris 8<br><b>SPARC</b> |
| 114677<br>版本号: -08 或更高 | 统一字符编码的国际组件 (ICU)                | Solaris 9<br><b>SPARC</b> |
| 117722<br>版本号: -09 或更高 | NSPR 4.5.0 / NSS 3.9.3 / JSS 4.0 | Solaris 8<br><b>SPARC</b> |
| 117724<br>版本号: -09 或更高 | NSPR 4.5.0 / NSS 3.9.3 / JSS 4.0 | Solaris 9<br><b>SPARC</b> |

表 **3-5** Calendar Server 共享组件的升级修补程序

- **a.** 使用 patchadd 命令应用统一字符编码的国际组件修补程序 (116103 或  $114677$ )。
- **b.** 使用 patchadd 命令应用安全修补程序 (117722 或 117724)。
- **2.** 使用 patchadd 命令应用相关修补程序。

在应用 Calendar Server 核心修补程序之前,必须表 [3-6](#page-84-0) 中显示的适当相关修补 程序。

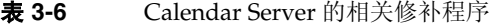

<span id="page-84-0"></span>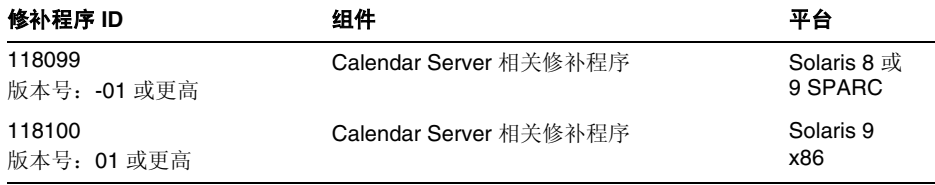

<span id="page-84-2"></span><span id="page-84-1"></span>**3.** 要升级到 Calendar Server 6 2005Q1 发行版,请使用 patchadd 命令应用表 [3-7](#page-84-1) 中所示的适当核心软件修补程序。

表 **3-7** Calendar Server 的升级修补程序

| 修补程序 ID              | 组件                   | 平台                     |
|----------------------|----------------------|------------------------|
| 116577<br>版本为 18 或更高 | Calendar Server 核心软件 | Solaris 8 和<br>9 SPARC |
| 116578<br>(版本为14或更高) | Calendar Server 核心软件 | Solaris 9<br>x86       |
| 117011<br>(版本为14或更高) | Calendar Server 语言环境 | Solaris 9<br>x86       |
| 117010<br>(版本为16或更高) | Calendar Server 语言环境 | Solaris 8 或<br>9 SPARC |
| 117851<br>(版本为14或更高) | Calendar Server 核心软件 | Linux                  |
| 117852<br>(版本为14或更高) | Calendar Server 语言环境 | Linux                  |

- **4.** 安装并运行 Directory Server 设置 Perl 脚本,请参阅第 42 [页上的 "升级](#page-41-0) Sun [Java System Directory Server LDAP](#page-41-0) 目录模式"。
- **5.** 配置 Calendar Server 6 2005Q1。

### 注 此步骤仅在日历以前尚未配置时才必要。

运行 Calendar Server 配置程序 (csconfigurator.sh)。

有关说明,请参阅《Sun Java System Calendar Server 6 2004Q2 管理指南》第 3 章 "配置 Calendar Server" (http://docs.sun.com/doc/817-7088)。

#### <span id="page-85-0"></span>➤ 升级群集部署

**1.** 停止群集服务:

*cal\_svr\_base*/cal/sbin/stop-cal

**2.** 要查找包含 Calendar Server 的 "群集"节点,请输入下列命令:

# pkginfo | grep -i sunwics5

**3.** 在安装了 Calendar Server 的每个节点上执行第 84 [页上的 "升级非群集部署"](#page-83-1) 中的步骤。

#### <span id="page-85-1"></span>➤ 升级 **Delegated Administrator**

Calendar Server 要求您使用 Delegated Administrator 来置备用户、组、域和资 源。请参阅第 119 页上的 "升级到 [Delegated Administrator](#page-118-0)"。

#### <span id="page-85-2"></span>➤ 移除 **Calendar Server** 修补程序

如果决定要移除 Java Enterprise System 2005Q1 修补程序,请执行下列步骤:

**1.** 停止 Calendar Server:

*cal\_svr\_base*/cal/sbin/stop-cal

**2.** 备份日历数据库。默认数据库目录为:

/var/opt/SUNWics5/csdb

**3.** 移除在第 85 [页的步骤](#page-84-2) 3 中添加的相应 "Calendar Server 修补程序"。

# 升级 Communications Express

本节说明如何从 Sun Java System Communications Express 6 2004Q2 升级到 2005Q1 版本。升级 Communications Express 包括升级其他 Java Enterprise System 组件和应用适当的修补程序。包括:

- 第 87 页上的 "从 [Communications Express 6 2004Q2](#page-86-0) 升级"
- 第 89 页上的 "配置 [Communications Express](#page-88-0)"
- 第 91 页上的 "逆向恢复 [Communications Express 6 2005Q1](#page-90-0) 配置"

注 要从 Messaging Server 6 2003Q4 升级到最新发行版, 必须先升级到 Messaging Server 6 2004Q2。必须同时将同一系统上的所有组件产品 升级到 2004Q2 级别。

有关详细信息,请参见 《Sun Java Enterprise System 2004Q2 安装 指南》第 8 章 (http://docs.sun.com/doc/817-7056)。

# <span id="page-86-0"></span>从 Communications Express 6 2004Q2 升级

如果要使用 S/MIME for Communications Express Mail,必须执行本节所述的步骤。

要配置 S/MIME,则在安装和配置 Communications Express 6 2005Q1 之后,还必 须执行以下小节中所述的任务:

• 第 92 [页上的 "安装共享组件以支持](#page-91-0) S/MIME"

要运行 Communications Express,必须在 Communications Express 软件所处的机 器上安装 Messaging Server 实例。

升级 Communications Express 之前,必须先升级以下组件:

- 共享组件
- JDK 和 Web 容器 (Webserver 或 Application Server)
- Messaging Server
- Calendar Server
- Directory Server 和 Schema

**1.** 应用 Communications Express 升级修补程序。

要升级到 Communications Express 6 2005Q1 发行版,请应用表 [3-8](#page-87-0) 中所示的修 补程序。

<span id="page-87-0"></span>

| ~~ ~ ~         | COMMITMENTIONS EXPLOSE $\parallel$ $\parallel$ $\parallel$ $\parallel$ $\parallel$ $\parallel$ $\parallel$ $\perp$ $\perp$ $\perp$ |                               |
|----------------|----------------------------------------------------------------------------------------------------|-------------------------------|
| 修补程序 ID        | 组件                                                                                                    | 平台                            |
| 118540<br>最高版本 | Communications Express 软件 (含 S/MIME)                                                                                               | Solaris 8 和 9<br><b>SPARC</b> |
| 118042<br>最高版本 | 本地化                                                                                                    | Solaris 8 和 9<br><b>SPARC</b> |
| 118541<br>最高版本 | Communications Express 软件 (含 S/MIME)                                                                                               | Solaris 9<br>x86              |
| 118043<br>最高版本 | 本地化                                                                                                    | Solaris 9<br>x86              |
| 118542<br>最高版本 | Communications Express 软件 (含 S/MIME)                                                                                               | Linux                         |
| 118044<br>最高版本 | 本地化                                                                                                    | Linux                         |

表 **3-8** Communications Express 的升级修补程序

- **2.** 安装适当的修补程序。
	- ❍ 在 Solaris 上
		- 运行以下 patchadd 命令: patchadd 118540-xx
		- 运行以下命令以确保修补程序成功安装。确保修补程序 ID 在命令输出中。 \$ showrev -p | grep uwc

- ❍ 在 Linux 上:
	- 运行以下命令安装修补程序。

rpm -F <*directory-under-which-patch-tarball-was-untarred*>/ <*uwc-patch.rpm*>

警告 如果在 patchadd 命令中使用 -d 选项,以后将无法逆向恢 复修补程序安装。

**•** 运行以下命令以确保修补程序成功安装。确保 rpm 名称在命令输出中。 rpm -qa |grep uwc

rpm 示例名称是 sun-uwc-6.1.7.x

### <span id="page-88-0"></span>配置 Communications Express

要应用修补程序文件和修补程序配置到 Communications Express,必须运行 patch-config 和 install-newconfig 脚本。

• 运行 patch-config 脚本可保留现有文件的一份备份,并将现有部署下的 .properties 文件与修补程序捆绑的新 .properties 文件数据合并。

新的修补程序文件和备份文件在 <*uwc-basedir*>/SUNWuwc/install/patch/<*patchID*>/save 下创建

其中, <*patchID*> 是配置的修补程序编号。

save 目录在修补程序配置期间创建。 save 目录与 <*uwc-basedir*> 目录具有相同 的目录结构,并且还会保留备份的文件。

对于 Communications Express 修补程序中包含的每个文件, 脚本会在 <*uwc-basedir*>/SUNWuwc/install/patch/<*patchID*>/save 下预备两个文件。

例如,如果这两个文件是在 save/WEB-INF 下创建的 <web.xml> 和 <web.xml>.new

其中,

<web.xml> 代表从以前的 Communications Express 部署备份的文件。

<web.xml>.new 代表从 Sun Java System Communications Express 6 2005Q1 安 装的新文件。此文件在您运行 install-newconfig 程序时复制到部署位置。

• 运行 install-newconfig 脚本会将 Sun Java System Communications Express 6 2005Q1 文件复制到部署的位置。

install-newconfig 脚本会将 patch-config 脚本预备的所有 .new 文件复制 到 Communications Express 部署中,并从现有 Communications Express 部署 中移除某些共享组件 jar 文件。

以下 jar 文件会从部署的位置移除:

am logging.jar, am sdk.jar, am services.jar, jaxp-api.jar, jss3.jar, sax.jar,xtype.jar,xmlutil.jar

**1.** 运行 patch-config 脚本。

patch-config 脚本会预备要安装的修补程序文件。它会备份现有的自定义文件, 并合并新的配置更改。请注意,此步骤不会更新现有配置。

在 Solaris 上:

/opt/SUNWuwc/sbin/patch-config -d /var/opt/SUNWuwc /opt/SUNWuwc /install/patch/<*patchID*>

其中, -d 是部署 Communications Express 的目录。

在 Linux 上:

/opt/sun/uwc/sbin/patch-config -d /var/opt/sun/uwc /opt/sun/uwc /install/patch/<*patchID*>

**2.** 运行以下命令以将 patch-config 脚本预备的修补程序文件复制到部署的位置。 此步骤将会更新现有配置。在成功执行此步骤之后,现有部署会升级到 Java Enterprise System 3。

在 Solaris 上:

/opt/SUNWuwc/sbin/install-newconfig /opt/SUNWuwc/install/patch /<*patchID*>

其中, /opt 是 Communications Express 的修补程序基本目录 (uwc-basedir)。

在 Linux 上:

/opt/sun/uwc/sbin/install-newconfig /opt/sun/uwc/install/patch /<*patchID*>

其中, /opt/sun/uwc 代表 Communications Express 的 rpm 安装目录 (uwc-basedir)。

**3.** 更新通讯录模式。

要更新通讯录模式,需要

- **a.** 升级到 Messaging Server JES3 修补程序。
- **b.** 安装并运行 Directory Server 设置 Perl 脚本,请参阅第 42 [页上的 "升级](#page-41-0) [Sun Java System Directory Server LDAP](#page-41-0) 目录模式"。
- **4.** 移除 Web 容器中为此应用程序保持的 JSP 类高速缓存。

例如, 在 Solaris 系统上, 如果是以默认值安装 Web 服务器, JSP 类高速缓存将 位于:

/opt/SUNWwbsvr/<virtual-instance>/ClassCache/<virtual-instance>/uwc

**5.** 重新启动部署了 Communications Express 应用程序的 Web 容器实例,使更改 生效。

# <span id="page-90-0"></span>逆向恢复 Communications Express 6 2005Q1 配置

逆向恢复 Sun Java System Communications Express 6 2005Q1

**1.** 运行 <*uwc-basedir*>/SUNWuwc/sbin/backout-newconfig

其中, <*uwc-basedir*> 代表 Communication Express 的基本安装目录。例如,要 从 Communications Express 部署逆向恢复修补程序 118540-xx 配置,

❍ 在 Solaris 上

运行 opt/SUNWuwc/sbin/backout-newconfig /opt/SUNWuwc/install /patch/118540-xx

❍ 在 Linux 上

/opt/sun/uwc/sbin/backout-newconfig /opt/sun/uwc/install/patch /118540-xx

backout-newconfig 脚本会将 Communications Express 部署逆向恢复到应用最 后一个修补程序配置之前的状态。

该脚本会在目录<*uwc-basedir>/*install/patch/118540-xx/save中备份在最后一 个修补程序配置之后所执行的任何自定义与修改,备份文件的扩展名为 .backup。

警告 请不要再次运行 backout-newconfig 脚本。如果再次运行脚本, .backup 文件可能会被旧数据覆盖。

**2.** 运行以下命令逆向恢复修补程序安装。

patchrm <*patch ID*>

例如 patchrm 118540-xx

- **3.** 移除 Web 容器中为此应用程序保持的 JSP 类高速缓存。
- **4.** 重新启动部署了 Communications Express 应用程序的 Web 容器实例,使更改 生效。

# <span id="page-91-0"></span>安装共享组件以支持 S/MIME

在 Communications Services 6 2005Q1 发行版中,必须安装特定共享组件才能支持 S/MIME for Communications Express Mail。

在配置 S/MIME for Communications Express Mail 之前, 请执行本节所述的步骤。

**1.** 升级 Messaging Server (请参阅第 112 页上的 "升级 [Messaging Server](#page-111-0)")。

**2.** 使用 pkgadd 命令安装这些软件包。例如:

pkgadd -d /*working\_directory* SUNWjaf

pkgadd -d /*working\_directory* SUNWjmail

运行 pkqadd 命令时, 以下文件会复制到 /usr/share/lib 目录:

- activation.jar
- ❍ mail.jar
- **3.** 在应用核心软件修补程序以升级 Messaging Server 之前,请检验 activation.jar 和 mail.jar 文件是否已复制到 /usr/share/lib 目录。
- **4.** 配置 S/MIME for Communications Express Mail

有关配置 S/MIME for Communications Express Mail 的信息,请参阅 Messaging Server 6 2005Q1 管理指南 (http://docs.sun.com/doc/819-1056)。

# 升级 Directory Server

Administration Server、 Directory Server 和 Directory Proxy Server 属于共享同一 Administration Server 的产品组。必须同时修补这些产品。

有关如何升级和逆向恢复 Directory Server,请参阅第 65 [页上的 "升级](#page-64-0) Administration Server、 Directory Server 和 [Directory Proxy Server](#page-64-0)"。

# 升级 Directory Proxy Server

Administration Server、 Directory Server 和 Directory Proxy Server 属于共享同一 Administration Server 的产品组。必须同时修补这些产品。

有关如何升级和逆向恢复 Directory Proxy Server 的信息, 请参阅第 65 [页上的 "升](#page-64-0) 级 Administration Server、 Directory Server 和 [Directory Proxy Server](#page-64-0)"。

# 升级 Instant Messaging

可以直接在现有的安装上安装此 Java Enterprise System 发行版。但在继续之前,应 先备份当前的安装。

可以从软件的早期版本升级 Java Enterprise System, 如第 94 [页上的表](#page-93-0) 3-9 中所述。

<span id="page-93-0"></span>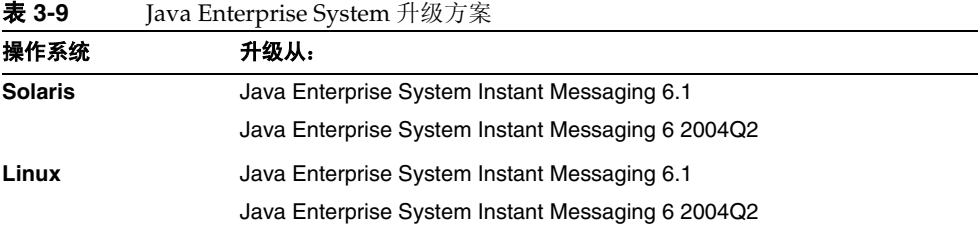

如要从表 [3-9](#page-93-0) 中未列出的 Instant Messaging 早期版本升级, 必须先升级到一个支持 的发行版。

您必须:

- **1.** 备份当前的安装,包括自定义的任何资源文件。
- **2.** 获取 Instant Messaging 软件。
- **3.** 计划 Instant Messaging 服务器关机时间。
- **4.** 提前通知用户计划的关机时间。

upgrade 实用程序使用现有的配置详细信息。但如果要更改以前安装的配置,可以 在完成升级后运行 configure 实用程序。有关说明,请参阅 Sun Java System Instant Messaging 管理指南。

#### ➤ 从先前版本升级 **Instant Messaging**

**1.** 备份自定义的数据库以及任何现有的资源和配置文件。包括 *DB*、*installation* 和 *resource* 目录中的文件。安装目录还包含配置文件。这些目录的默认位置如下: Solaris

DB 目录:/var/opt/SUNWiim/default/db

installation 目录:/opt/SUNWiim

resource 目录:/opt/SUNWiim/html

Linux

DB 目录:/var/opt/sun/im/db

installation 目录:/opt/sun/im

resource 目录:/opt/sun/im/html

**2.** 检查系统是否已经安装 Sun Java System Instant Messaging 和 Presence API 软件包 (SUNWiimdv) 或 RPM (sun-im-dev)。在 Solaris 上,运行以下命令以完 成操作:

# pkginfo SUNWiimdv

如果未安装该软件包,将会显示以下消息:

ERROR: information for "SUNWiimdv" was not found

如果安装了 SUNWiimdv,请将其移除。在 Solaris 上,运行以下命令以完成操作:

# pkgrm SUNWiimdv

在移除软件包 /RPM 之后,从 CD 的共享组件部分安装更新的版本,例如在 Solaris 上:

# cd /cdrom/cdrom0/Solaris\_<arch>/Product/shared\_components/Packages # pkgadd -d . SUNWiimdv

或者在 Linux 上:

rpm -e sun-im-dev rpm -i /mnt/cdrom/Linux\_x86/Product/shared\_components/Packages/sun-im-dev\*rpm

**3.** 运行 upgrade 实用程序。

Solaris:

# cd /cdrom/cdrom0/Solaris\_*arch*/Product/instant\_messaging/Tools # ./upgrade

以上示例会在产品 CD 上查找该命令。要从您的下载位置执行此命令:

# cd /*unzipped location*/Solaris\_*arch*/Product/instant\_messaging/Tools # ./upgrade

#### Linux:

- # cd /dev/cdrom/Linux\_x86/Product/instant\_messaging/Tools/
- # ./upgrade

在升级期间,该实用程序会:

- ❍ 创建一个用来存储工作文件的临时目录。此目录在 Instant Messaging 升级 成功后删除。
- ❍ 根据实用程序用来配置升级后安装的现有 Instant Messaging 配置创建一个 管理文件。
- ❍ 当旧配置与新的默认值之间发生冲突时合并参数值。实用程序使用存储在 临时目录中的合并文件来解决升级期间的冲突。
- ❍ 关于 Instant Messaging 服务器的以前版本。
- ❍ 安装新的软件包并修补现有的软件包。
- 安装 Instant Messaging 及其他 Java Enterprise System 服务器使用的任何 共享组件软件包 (如果不存在)。
- o 如果以前的 IIM DOCROOT 参数设置为默认值以外的值, 则创建从新资源文 件位置到旧位置的链接以保持相同的可用性。
- ❍ 重新启动所有服务。
- ❍ 删除临时目录及其内容。

**4.** (可选)必要时更改配置。有关详细信息,请参阅 Sun Java System Instant Messaging 管理指南。

upgrade 实用程序会在以下位置创建一个日志文件,显示升级的进度:

/var/sadm/install/logs/Instant\_Messaging\_Upgrade.<*timestamp*>

其中 <*timestamp*> 的格式为 yyyymmddhhss。

# <span id="page-96-0"></span>升级 Message Queue

使用以下说明升级,如有必要,请从早期版本迁移 Message Queue。

在本节中,升级表示安装 Message Queue 3 2005Q1 (3.6) 产品;迁移表示将现有数 据从 Message Queue 安装移到 Message Queue 3 2005Q1 安装。

这些说明包含以下部分:

- 第 97 [页上的 "升级和迁移概述"](#page-96-1)
- 第 99 [页上的 "选择升级路径"](#page-98-0)
- 第 101 页上的 "在 Solaris 上升级 [Message Queue](#page-100-0)"
- 第 105 页上的 "在 Linux [上升级和迁移"](#page-104-0)

### <span id="page-96-1"></span>升级和迁移概述

Sun Java Enterprise System 3 2005Q1 包含的脚本可用于升级和迁移 Java Enterprise System 随附的 Message Queue 早期版本。这些脚本也可以升级和迁移安装成独立 产品的 Message Queue 版本。

表 [3-10](#page-97-0) 显示了可以随 Java Enterprise System 升级和迁移的 Message Queue 产品版 本。可以使用 Java Enterprise System 安装程序升级其中一些版本。其他版本则需要 使用 Java Enterprise System 提供的脚本来手动迁移和升级 Message Queue 版本。

可以将 Message Queue 作为独立版本安装, 或者随附于 Solaris 操作系统软件包。 表 [3-10](#page-97-0) 中也列出了支持的 Message Queue 独立版本和 Solaris 软件包。

<span id="page-97-0"></span>表 **3-10** 支持升级和迁移的 Message Queue 版本

| Message Queue 版本                            | 可能的安装方法                         |
|---------------------------------------------|---------------------------------|
| Message Queue 3.0.1 SP2, 平台版                | Java Enterprise System 1 2003Q4 |
| Message Queue 3.0.1 SP2, 企业版                |                                 |
| Message Queue 3.5 SP1, 平台版                  | Java Enterprise System 2 2004Q2 |
| Message Queue 3.5 SP1, 企业版                  |                                 |
| Message Queue 3.0. $x$ -3.6, 平台版            | 独立的 Message Queue               |
| Message Queue $3.0.x-3.5$ SP2, 企业版          |                                 |
| Message Queue $3.0.x-3.6$ , $\mathbb{F}$ 台版 | Solaris 操作系统随附的软件包              |

Message Queue 的迁移和升级过程可能包括以下一个或多个步骤。

- 检查 Message Queue 版本和版本信息 在升级之前,可能必须检查版本和版本信息。在升级之后,还可能要检查是否 存在 Message Queue 3 2005Q1 (3.6) 企业版。
- 迁移现有的 Message Queue 数据 根据您的平台,可能必须运行脚本来迁移现有的代理实例数据。
- 升级到 Message Queue 3 2005Q1 (3.6) 企业版 根据您的平台,可能必须运行脚本以在 Solaris 和 Linux 平台上升级 Message Queue。
- 卸载 Message Queue 如果在升级后要卸载 Message Queue, 则必须手动卸载程序文件。

# <span id="page-98-0"></span>选择升级路径

升级和迁移路径取决于操作系统。

表 [3-11](#page-98-1) 显示了您应遵循的升级和迁移路径 (根据操作系统和当前安装的 Message Queue 软件版本)。

<span id="page-98-1"></span>表 **3-11** Message Queue 3 2005Q1 (3.6) 的升级和迁移路径

| 操作系统                         | 安装的 Message Queue<br>版本   | 升级和迁移路径                                                                                                    |
|------------------------------|---------------------------|----------------------------------------------------------------------------------------------------|
| Solaris SPARC<br>Solaris x86 | 捆绑的 Message Queue,<br>平台版 | Java Enterprise System 安装程序可以自动安装<br>Solaris 捆绑安装的所有 Message Queue 平台版。                                                                                                    |
|                              |                           | 使用 Java Enterprise System 安装程序并按照<br>Java Enterprise System 安装指南 中的说明升级<br>到 Message Queue 3 2005Q1 (3.6) 企业版。                                                                                            |
|                              |                           | 不涉及任何迁移问题。所有代理实例数据都会<br>保持。                                                                                                    |
| Solaris SPARC<br>Solaris x86 | 非捆绑 Message Queue,<br>平台版 | 对于从 Solaris 独立安装的 Message Queue 平台<br>版, Java Enterprise System 安装程序可能会产<br>生错误消息。在这种情况下,请执行第101页上<br>的"在 Solaris 上升级 Message Queue"中的步<br>骤。在此需要使用以下位置 (Java Enterprise<br>System 解压缩于此)中的 mqupgrade 脚本。 |
|                              |                           | 在 Solaris SPARC 上:<br>Solaris sparc/Product/message queue/Tools                                                                                                    |
|                              |                           | $\pi$ Solaris x86 $\pm$ .<br>Solaris x86/Product/message queue/Tools<br>不涉及任何迁移问题。所有代理实例数据都会<br>保持。                                                                                                    |
| Solaris SPARC<br>Solaris x86 | Message Queue, 企业版        | Java Enterprise System 安装程序不允许升级<br>Solaris 上安装的任何 Message Queue 企业版。                                                                                                    |
|                              |                           | 要升级到 Message Queue 3 2005Q1 (3.6) 企业<br>版, 请执行第 101 页上的"在 Solaris 上升级<br>Message Queue"中的步骤。                                                                                                    |

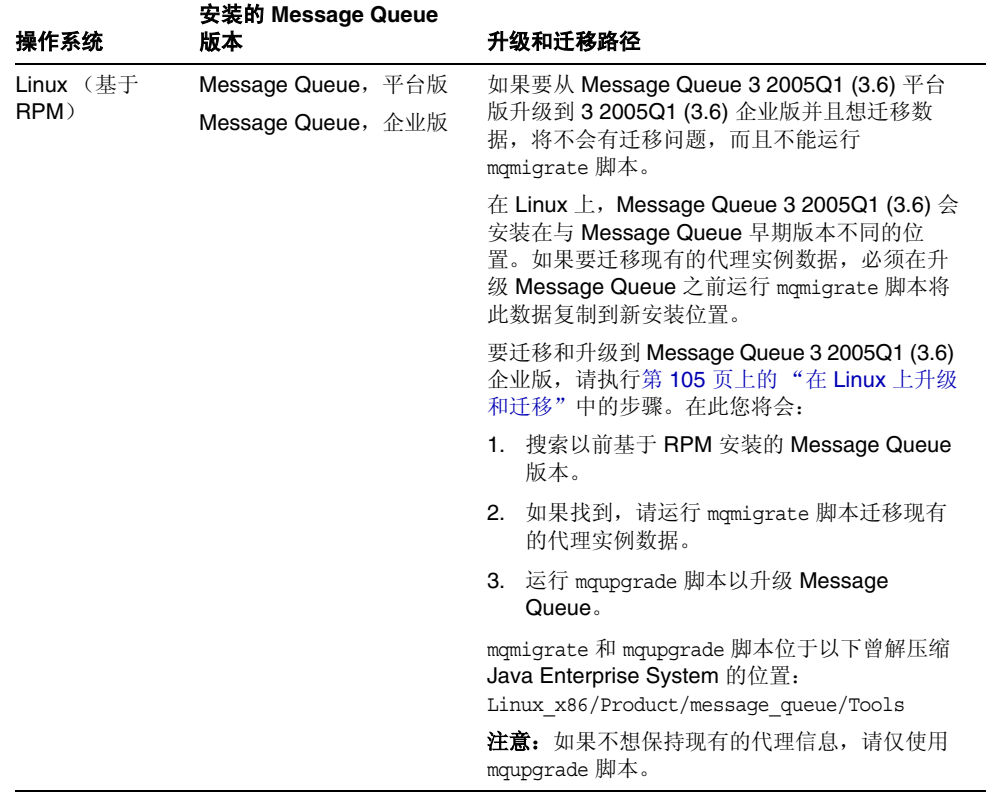

L,

### 表 **3-11** Message Queue 3 2005Q1 (3.6) 的升级和迁移路径 ( 续 )

| 操作系统                 | 安装的 Message Queue<br>版本 | 升级和迁移路径                                                                             |
|----------------------|-------------------------|-------------------------------------------------------------------------------------|
| Linux $($ 基于<br>tar) | Message Queue, 平台版      | 应搜索以前基于 RPM 安装的 Message Queue                                                       |
|                      | Message Queue, 企业版      | 版本, 请参阅第 106 页上的 "检查 Message<br>Queue 的 RPM 安装版本"。                                  |
|                      |                         | 如果找不到基于 RPM 的安装, 请搜索以前基于<br>tar 安装的 Message Queue 版本。                               |
|                      |                         | 运行 mqmigrate 脚本 (如果需要),将数据迁移<br>到新位置。                                               |
|                      |                         | 不要使用 mqupgrade。                                                                     |
|                      |                         | 而应卸载基于 tar 的 Message Queue 安装, 请参<br>阅第 107 页上的"查找和移除 Message Queue<br>基于 Tar 的安装"。 |
|                      |                         | 使用 Java Enterprise System 安装程序安装<br>Message Queue 3 2005Q1 (3.6) 企业版。               |

表 **3-11** Message Queue 3 2005Q1 (3.6) 的升级和迁移路径 ( 续 )

# <span id="page-100-0"></span>在 Solaris 上升级 Message Queue

本节包含在 Solaris 上将 Message Queue 升级到 Java Enterprise System 2005Q1 版 本的步骤。包括以下各节:

- 第 101 [页上的 "检查版本信息"](#page-100-1)
- 第 102 页上的 "升级 [Message Queue](#page-101-0)"
- 第 104 页上的 "卸载 [Message Queue](#page-103-0)"

#### <span id="page-100-1"></span>检查版本信息

在升级前后,可能需要确定系统上安装的 Message Queue 的版本和版本信息。

### ➤ 检查系统上安装的 **Message Queue** 产品版本

**1.** 输入以下命令:

pkginfo | grep SUNWiq

如果显示包含 SUNWiq 的软件包文件列表,则表明您的系统上安装了 Message Queue。

此外,如果列出了软件包文件 SUNWiqlen,则表明系统上安装了企业版。

如果系统上安装了 Message Queue 软件包,还可以检查 Message Queue 的产 品版本。

#### ➤ 检查系统上安装的 **Message Queue** 产品版本

**1.** 输入以下命令:

pkgparam -v SUNWiqr SUNW\_PRODVERS

产品版本是 SUNW\_PRODVERS 的值。表 [3-12](#page-101-1) 显示了每个发行版返回的 SUNW\_PRODVERS 值。

<span id="page-101-1"></span>

| Message Queue 发行版 | <b>SUNW PRODVERS 值</b> |
|-------------------|------------------------|
| 3.0.1             | 3.0.1                  |
| 3.0.1 SP1         | 3.0.1 SP1              |
| 3.0.1 SP 2        | 3.0.1 SP2              |
| 3.5               | 3.5                    |
| 3.5 SP1           | 3.5 SP1                |
| 3.5 SP2           | 3.5 SP2                |
| 3 2005Q1 (3.6)    | 3.6.0.0                |

表 **3-12** Message Queue 返回的 SUNW\_PRODVERS 值

### 升级 Message Queue

#### <span id="page-101-0"></span>➤ 升级到 **Message Queue 3 2005Q1 (3.6)** 企业版

- **1.** 停止运行任何 Message Queue 客户机应用程序。
- **2.** 停止运行任何代理。将提示您输入管理员用户名和密码。

imqcmd shutdown bkr [-b *hostName*:*port*]

**3.** 如果想删除动态数据、 Message Queue 文本文件用户信息库以及与每个代理实 例关联的 Message Queue 平面文件 (flat file), 请使用以下命令进行移除。

imqbrokerd -name *instanceName* -remove instance

- 注 在从 Message Queue 3.0.1 升级之前, 先备份 accesscontrol.properties 和 passwd 文件。在运行 mqupgrade 脚本之后,还原这些文件以保持用户帐户数据。有关这些文件的 位置,请参见第168[页上的表](#page-167-0) 5-4。
- **4.** 以超级用户 (root) 身份登录。

su root

- **5.** 将目录从解压缩 Java Enterprise System 的位置切换到 Tools 目录。
	- ❍ 在 Solaris SPARC 上:
	- cd Solaris\_sparc/Product/message\_queue/Tools
	- $\circ$  在 Solaris x86 上

cd Solaris\_x86/Product/message\_queue/Tools

**6.** 运行 mqupgrade 脚本。

./mqupgrade

mqupgrade 脚本会列出已安装的共享组件文件。

**7.** 如果要更新共享组件,请输入 **y** (是)。

如果不想更新共享组件,请输入 **n** (否)。

注 如果已经使用 Sun Java Enterprise System 安装程序更新共享组 件,则应输入 **n** (否),并继续安装 Message Queue 组件。

mqupgrade 脚本会列出已安装的 Message Queue 组件。

**8.** 如果要更新 Message Queue 软件包,请输入 **y** (是)。

如果不想更新 Message Queue 组件,请输入 **n** (否)。 mqupgrade 脚本将会退 出,而不安装 Message Queue 组件。

mqupgrade 脚本会检测并列出已经安装的语言环境文件。

**9.** 如果要更新语言环境文件,请输入 y (是)。如果不想更新语言环境文件,请输 入n (否)。

mqupgrade 会发送输出到以下位置的日志文件:

/var/sadm/install/logs/Message\_Queue\_upgrade\_'*date*'.log

#### <span id="page-103-0"></span>卸载 Message Queue

如果使用 mqupqrade 脚本升级了 Message Queue, 就无法使用 Java Enterprise System 卸载程序卸载 Message Queue。而必须按照以下步骤手动卸载 Message Queue 组件。

#### ➤ 在 **Solaris** 上卸载 **Message Queue**

- **1.** 停止运行任何 Message Queue 客户机应用程序。
- **2.** 停止运行任何代理。将提示您输入管理员用户名和密码。

imqcmd shutdown bkr [-b *hostName*:*port*]

**3.** 如果想删除动态数据、 Message Queue 平面文件 (flat file) 用户信息库以及与每 个代理实例关联的 Message Queue 访问控制文件,请使用以下命令进行移除。

imqbrokerd -name *instanceName* -remove instance

**4.** 成为超级用户

su root

**5.** 使用以下命令获取安装的 Message Queue 软件包列表:

```
pkginfo | grep -i "message queue"
```
**6.** 使用以下命令移除 Message Queue 软件包:

pkgrm *packageName*

其中 packageName 是任何 Message Queue 软件包。要移除多个软件包, 用空格 分隔各软件包名称。

请谨慎移除 Message Queue 软件包, 因为其他产品可能会用到它们。 pkgrm 命 令将在删除软件包之前就其相关性向您发出警告。

收到提示时,键入 **y** (是)确认删除请求。

- **7.** 键入 "**q**" 退出。
- **8.** 退出 root shell。

## <span id="page-104-0"></span>在 Linux 上升级和迁移

本节包含在 Linux 上将 Message Queue 早期版本升级到 Java Enterprise System 2005Q1 版本的步骤。包括以下各节:

- 第106 页上的 "检查 [Message Queue](#page-105-0) 的 RPM 安装版本"
- 第 107 [页上的 "查找和移除](#page-106-0) Message Queue 基于 Tar 的安装"
- 第 108 页上的 "迁移 [Message Queue](#page-107-0) 数据"
- 第 110 页上的 "升级 [Message Queue](#page-109-0)"
- 第 111 页上的 "安装 [sun-mq-compat](#page-110-0) 软件包"
- 第 111 页上的 "卸载 [Message Queue](#page-110-1)"

根据版本, Message Queue 可能已经使用 tar 文件或 Red Hat Package Manager (RPM) 安装。因此,要检查安装的版本,必须检查两者。建议先检查 RPM 安装, 而后检查 tar 文件安装。

在升级前后,可能需要确定系统上安装的 Message Queue 的版本和版本信息。

### 检查 Message Queue 的 RPM 安装版本

#### <span id="page-105-0"></span>➤ 检查系统上安装的 **Message Queue** 版本

**1.** 输入以下命令:

rpm -qa | grep mq

如果找到,任何 RPM 的版本号都会嵌入 RPM 名称中。如果没有找到,请继续[查找](#page-106-0) 和移除 [Message Queue](#page-106-0) 基于 Tar 的安装。

表 [3-13](#page-105-1) 显示了与每个 Message Queue 发行版的 RPM 名称对应的版本号。

对于旧版的 Message Queue, 如果列出了 imq-ent 软件包许可文件, 就表明您的系 统上安装了企业版。

对于 Message Queue 3 2005Q1 (3.6), 如果列出了 sun-mq-ent 软件包许可文件, 就 表明您的系统上安装了企业版。

<span id="page-105-1"></span>

| Message Queue 发行版 | RPM 名称                                                                                                    |
|-------------------|----------------------------------------------------------------------------------------------------|
| 3.0.1             | $img - 3.0.1 - 01$<br>$img-ent-3.0.1-01$<br>$img - clc > -3.0.1 - 01$                                                    |
| 3.0.1 SP1         | $img - 3.0.1 - 02$<br>$img-ent-3.0.1-02$<br>$img - clc > -3.0.1 - 02$                                                    |
| 3.0.1 SP2         | $imq-3.0.1-03$<br>$img-ent-3.0.1-03$<br>$img - clc > -3.0.1 - 03$                                                        |
| 3.5               | $img - 3 5 - 01$<br>$img-ent-3 5-01$<br>imq- $clc$ -3 5-01                                                               |
| 3.5 SP1           | $img - 3 5 - 02$<br>$img-ent-3 5-02$<br>$img - clc > -3_5 - 02$                                                          |
| 3.5 SP2           | $img - 3 5 - 03$<br>$img-ent-3 5-03$<br>$img - clc > -3_5 - 03$                                                          |
| 3 2005Q1 (3.6)    | $sum-mq-3.6 - sun-mq-capi-3.6 - <RelNo config, compat, ent, jaxm, jmsclient,xmlclient, var, sup sun-mg-<lc>-3.6-<RelNo>$ |

表 **3-13** Message Queue RPM 版本名称

### <span id="page-106-0"></span>查找和移除 Message Queue 基于 Tar 的安装

如果安装的是基于 tar 的 Message Queue,升级步骤与基于 RPM 的安装有一点不 同。 Message Queue 3.0.1 和 3.0.1 SP1 都有基于 tar 和基于 RPM 的两种版本。

#### ➤ 查找和移除基于 **Tar** 安装的早期 **Message Queue**

**1.** 查看系统上是否存在默认的 Message Queue 安装目录 (/opt/imq/bin)。

如果找到,请继续[步骤](#page-106-1) 2。

如果未找到, Message Queue 可能已经安装在非默认位置。如果不记得安装目 录,请搜索 Message Queue imqbrokerd 可执行文件,并记下其根安装目录。请 转到[步骤](#page-106-1) 2。

- <span id="page-106-1"></span>**2.** 如果在默认位置 (/opt/imq/bin) 找到 Message Queue 早期安装,请按以下方式 将其移除:
	- **a.** 如果想保持现有的代理实例数据,请运行 mqmigrate 实用程序,如[迁移](#page-107-0) [Message Queue](#page-107-0) 数据中所述。

mqmigrate 实用程序会将现有的代理实例数据 (代理程序配置文件和持久 数据)和安全相关文件移到新的 Message Queue 3 2005Q1 (3.6) 位置。

**b.** 移除 /opt/imq/ 目录及其内容。

rm -rf /opt/imq

**3.** 使用 Java Enterprise System 安装程序安装 Linux 版 Message Queue 3 2005Q1  $(3.6)$ 

### <span id="page-107-0"></span>迁移 Message Queue 数据

在 Linux 上, Message Queue 会安装在与 Message Queue 早期版本不同的位置。 如果要迁移现有的代理实例数据,必须在升级 Message Queue 之前运行 mqmigrate 脚本将此数据复制到新安装位置。

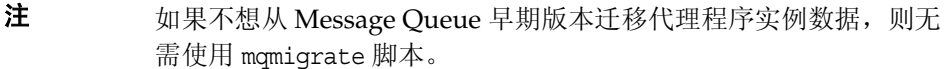

如果要从 Message Queue 3 2005Q1 (3.6) 平台版升级到 Message Queue 3 2005Q1 (3.6) 企业版,请不要使用 mqmigrate 脚本。在本例 中,所有数据都已经在正确的位置,不存在迁移问题。

mqmigrate 脚本位于以下位置:

*baseJESdistDir*/Linux\_x86/Product/message\_queue/Tools

其中 *baseJESdistDir* 是解压缩 Java Enterprise System 分发文件的位置。

mqmigrate 脚本包括 -basedir 选项,可让您迁移已经安装在非默认位置的数据。 此选项仅适用于在非默认位置安装了 Message Queue 3.0.*x* 数据的用户。 Message Queue 3.5 不允许您在非默认位置安装 Message Queue。

mqmigrate 脚本必须以超级用户 (root) 身份运行, 它使用以下语法:

mqmigrate [-basedir *baseDir*]

表 [3-14](#page-107-1) 显示了 Message Queue 安装的默认数据位置。 mqmigrate 脚本采用这些位 置。 Message Queue 3.0.x 允许您安装在非默认位置 (在括号中注明)。如果 Message Queue 安装在非默认位置,必须使用表 [3-15](#page-108-0) 中所述的 -basedir 选项将实 用程序指向该位置。

<span id="page-107-1"></span>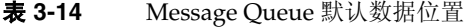

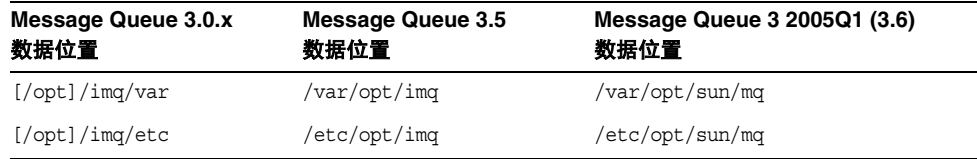
表 [3-15](#page-108-0) 列出了 mqmigrate 脚本的 -basedir 选项。此选项仅在迁移安装在非默认目 录的 Message Queue 3.0.*x* 数据时才需要。

<span id="page-108-0"></span>表 **3-15** mqmigrate 脚本 basedir 选项

| mqmigrate 选项 | 说明                                               |
|--------------|--------------------------------------------------|
| -basedir     | 指定安装 Message Queue 3.0.x 文件的非默认目录。               |
|              | 例如,如果旧数据在 /my mq 目录中解档,则应使用以下选项迁移<br>旧数据:        |
|              | -basedir /my mg                                  |
|              | mqmigrate 实用程序采用 Message Queue 3.0.x 的基本目录 /opt。 |

➤ 将代理实例数据从安装在默认位置的 **Message Queue** 迁移到新的 **var** 和 **opt** 目录

- **1.** 将目录从解压缩 Java Enterprise System 的位置切换到 Tools 目录 cd Linux\_x86/Product/message\_queue/Tools
- **2.** 以超级用户 (root) 身份登录。

su root

**3.** 使用以下命令迁移代理程序实例数据:

./mqmigrate

#### ➤ 将代理实例数据从安装在非默认位置 **/***my\_mq* 的 **Message Queue 3.0.1** 迁移到新的 **var** 和 **opt** 目录

- **1.** 将目录从解压缩 Java Enterprise System 的位置切换到 Tools 目录 cd Linux\_x86/Product/message\_queue/Tools
- **2.** 以超级用户 (root) 身份登录。

su root

- **3.** 使用以下命令迁移代理程序实例数据:
	- ./mqmigrate -basedir /*my\_mq*

### 升级 Message Queue

在迁移代理程序实例数据之后,可以使用 mqupgrade 脚本升级到 Message Queue 3 2005Q1 (3.6) 企业版。

### ➤ 升级到 **Message Queue 3 2005Q1 (3.6)** 企业版

- **1.** 停止运行任何 Message Queue 客户机应用程序。
- **2.** 停止运行任何代理。将提示您输入管理员用户名和密码。 imqcmd shutdown bkr [-b *hostName:port*]
- **3.** 以超级用户 (root) 身份登录。

su root

**4.** 将目录从解压缩 Java Enterprise System 的位置切换到包含 mqupgrade 脚本的 目录。

cd Linux\_x86/Product/message\_queue/Tools

**5.** 运行 mqupgrade 脚本。

./mqupgrade

mqupgrade 脚本会列出共享组件。

**6.** 如果要升级共享组件,请输入 **y** (是)。

如果不想升级共享组件,请输入 **n** (否)。

### 注 如果已经使用 Sun Java Enterprise System 安装程序更新共享组 件,则应输入 **n** (否),并继续安装 Message Queue 组件。

mqupgrade 脚本会列出已安装的 Message Queue 组件。

**7.** 如果要升级 Message Queue 组件,请输入 **y** (是)。

如果不想升级 Message Queue 组件,请输入 **n** (否)。 mqupgrade 脚本将会退 出,而不安装 Message Queue 组件。

mqupgrade 会发送输出到以下位置的日志文件:

/var/sadm/install/logs/Message\_Queue\_upgrade\_'*date*'.log

### 安装 sun-mq-compat 软件包

如果您的客户机应用程序包含取决于 Message Queue 3.5 安装文件位置的脚本, 则 必须安装 sun-mq-compat 软件包, 其中包含从 Message Queue 3.5 文件位置到 Message Queue 3 2005Q1 (3.6) 文件位置的符号链接

sun-mq-compat 软件包位于以下解压缩 Java Enterprise System 的位置。

Linux\_x86/Product/message\_queue/Packages

#### ➤ 安装 **sun-mq-compat** 软件包

**1.** 成为超级用户

su root

**2.** 从软件包目录使用以下命令:

rpm -ivh --nodeps sun-mq-compat-3.6-<*RelNo*>.i386.rpm

#### 卸载 Message Queue

如果使用 mqupgrade 脚本升级了 Message Queue,就无法使用 Java Enterprise System 卸载程序卸载 Message Queue。而必须按照以下步骤手动卸载 Message Queue 组件。

#### ➤ 在 **Linux** 上卸载 **Message Queue**

- **1.** 停止运行任何 Message Queue 客户机应用程序。
- **2.** 停止运行任何代理。将提示您输入管理员用户名和密码。

imqcmd shutdown bkr [-b *hostName*:*port*]

**3.** 除非想保留动态数据、 Message Queue 平面文件 (flat file) 用户信息库以及与 每个代理实例关联的 Message Queue 访问控制文件, 否则请使用以下命令进 行移除。

imqbrokerd -name *instanceName* -remove instance

**4.** 成为超级用户

su root

**5.** 使用以下命令获取安装的 Message Queue 软件包列表:

```
rpm -qa | grep sun-mq
```
**6.** 使用以下命令移除 Message Queue 软件包:

rpm -e --nodeps *RPMName*

其中 RPMName 是任何 Message Queue 软件包。要移除多个软件包, 用空格分 隔各软件包名称。

# 升级 Messaging Server

本节包含从先前的 Java Enterprise System 版本升级到 Messaging Server 6 2005Q1 的操作步骤。包含以下主题:

- 第 112 [页上的 "升级非群集部署"](#page-111-0)
- 第 117 [页上的 "升级群集部署"](#page-116-0)
- 第 119 页上的 "升级到 [Delegated Administrator](#page-118-0)"
- 第 118 页上的 "移除 [Messaging Server](#page-117-0) 修补程序"

## <span id="page-111-0"></span>升级非群集部署

使用与您的情况相关的升级过程:

- 从 Messaging Server 6 2003Q4 升级 (请参阅第 112 页上的 "从 [Messaging](#page-111-1)  [Server 6 2003Q4](#page-111-1) 升级")。
- 从 Messaging Server 6 2004Q2 升级 (请参阅第 114 页上的 "从 [Messaging](#page-113-0)  [Server 6 2004Q2](#page-113-0) 升级")。
- 从 Java Enterprise System Messaging Server 之前的版本升级 (请参阅第 [157](#page-156-0)  页上的 "[Messaging Server](#page-156-0) 迁移信息")。

#### <span id="page-111-1"></span>从 Messaging Server 6 2003Q4 升级

要从 Messaging Server 6 2003O4 升级到最新发行版, 必须先升级到 Messaging Server 6 2004Q2。

注 必须同时将同一系统上的所有组件产品升级到 2004Q2 级别。 有关详细信息,请参见 《Sun Java Enterprise System 2004Q2 安装 指南》第 8 章 (http://docs.sun.com/doc/817-7056)。

**1.** 检查 /etc/hosts 文件条目

确保 Solaris 系统上的 /etc/hosts 文件中有以下条目:

<*ip-of system>* <FQHN> <hostname>

例如 129.158.230.64 example.com example

**2.** 安装或升级到 Messaging Server 6 2004Q2 (6.1)

必须安装 Messaging Server 6 2004Q2 (6.1) 后才可以升级到 Messaging Server 6 2005Q1 (6.2)。

• 如果已经安装了 Messaging Server 6 2004Q2 (版本 6.1),可以转到第 [114](#page-113-0) 页上 的 "从 [Messaging Server 6 2004Q2](#page-113-0) 升级"。

(如果要安装 [Delegated](#page-112-0) Administrator, 请确保已安装下面 Delegated [Administrator](#page-112-0) 的要求中所列的组件。)

• 如果是第一次安装 Messaging Server, 可以使用 Java Enterprise 安装程序执行 安装。

有关安装 Messaging Server 6 2004Q2 (6.1) 的说明, 请参阅 《Sun Java Enterprise System 2004Q2 安装指南》 (http://docs.sun.com/doc/817-7056)。

注 在此步骤中无需配置 Messaging Server。Messaging Server 的配置在 第 117 页上的 "配置 [Messaging Server 6 2005Q1](#page-116-1)"中完成。

#### <span id="page-112-0"></span>Delegated Administrator 的要求

如果要安装 Delegated Administrator,必须使用 Java Enterprise System 2004Q2 安 装程序安装以下组件:

- Access Manager (以前称为 Identity Server)
- User Management Utility (commadmin)。

commadmin 实用程序作为 Access Manager 的组件安装。

## 注 在 Communications Services 6 2005Q1 发行版中, User Management Utility (commadmin) 已经重命名。现在称为 Delegated Administrator 实用程序。 有关安装说明,请参阅 《Sun Java Enterprise System 2004Q2 安装 指南》

(http://docs.sun.com/doc/817-7056)。

要使用 Delegated Administrator, 您的 LDAP 目录必须是模式 2。

#### **3.** 请转到从 [Messaging Server 6 2004Q2](#page-113-0) 升级。

### <span id="page-113-0"></span>从 Messaging Server 6 2004Q2 升级

本节包含从 Messaging Server 6 2004Q2 (6.1) 升级到 Messaging Server 6 2005Q1 的 步骤。

**1.** 升级必要的共享组件。

在将 Messaging Server 核心软件升级到 6 2005Q1 之前,必须获取表 [3-16](#page-113-1) 中所 示的共享组件的升级修补程序。请参阅第 25 [页上的 "升级共享组件"。](#page-24-0)

表 **3-16** Messaging Server 共享组件的升级修补程序

<span id="page-113-1"></span>

| 修补程序 ID                | 组件                               | 平台                        |
|------------------------|----------------------------------|---------------------------|
| 116103<br>版本号: -04 或更高 | 统一字符编码的国际组件 (ICU)                | Solaris 8<br><b>SPARC</b> |
| 114677<br>版本号: -08 或更高 | 统一字符编码的国际组件 (ICU)                | Solaris 9<br><b>SPARC</b> |
| 114678<br>版本号: -08 或更高 | 统一字符编码的国际组件 (ICU)                | Solaris 9<br>x86          |
| 117722<br>版本号: -09 或更高 | NSPR 4.5.0 / NSS 3.9.3 / JSS 4.0 | Solaris 8<br><b>SPARC</b> |
| 117724<br>版本号: -09 或更高 | NSPR 4.5.0 / NSS 3.9.3 / JSS 4.0 | Solaris 9<br><b>SPARC</b> |
| 117725<br>版本号: -10 或更高 | NSPR 4.5.0 / NSS 3.9.3 / JSS 4.0 | Solaris 9<br>x86          |
| 116837<br>版本号: -02 或更高 | LDAP-C-SDK 5.11                  | Solaris 9<br><b>SPARC</b> |
| 116838<br>版本号: -02 或更高 | LDAP-C-SDK 5.11                  | Solaris 9<br>x86          |

以上修补程序用于 Solaris 系统。对于等效的 Linux RPM, 请参阅第 31 [页上的](#page-30-0) "应用 Linux [共享组件](#page-30-0) RPM"。

- **a.** 使用 patchadd 命令应用统一字符编码的国际组件修补程序 (114677)。
- **b.** 使用 patchadd 命令应用安全修补程序 (117724)。
- **c.** 使用 patchadd 命令应用 LDAP-C-SDK 修补程序 (116837)。
- **2.** 应用 Messaging Server 升级修补程序

在应用 Messaging Server 核心修补程序之前,必须安装 ICU 修补程序 (114677)、 LDAP-C-SDK (116837) 和 NSPR/NSS/JSS 修补程序 (117724)。

要升级到 Messaging Server 6 2005Q1 发行版, 请应用表 [3-17](#page-114-0) 中所示的修补程序。

<span id="page-114-0"></span>

| 修补程序 ID                | 组件                               | 平台                      |
|------------------------|----------------------------------|-------------------------|
| 118207<br>最新修订版        | 含 S/MIME 的 Messaging Server 核心软件 | Solaris 8 和<br>9 SPARC  |
| 118208<br>最新修订版        | 含 S/MIME 的 Messaging Server 核心软件 | Solaris 8 和<br>9<br>x86 |
| 118209<br>最新修订版        | 含 S/MIME 的 Messaging Server 核心软件 | Linux                   |
| 117784<br>版本号: -03 或更高 | 本地化                              | Solaris 8 和<br>9 SPARC  |
| 117785<br>版本号: -03 或更高 | 本地化                              | Solaris 8 和<br>9<br>x86 |
| 117786<br>版本号: -03 或更高 | 本地化                              | Linux                   |
| 116574<br>版本号: -01 或更高 | vcsha                            | Solaris 8 和<br>9 SPARC  |
| 116575<br>版本号: -01 或更高 | vcsha                            | Solaris 8 和<br>9<br>x86 |

表 **3-17** Messaging Server 升级修补程序

要应用 Messaging Server 核心修补程序,请执行以下步骤:

- **a.** 以超级用户 (root) 身份登录或成为超级用户。
- **b.** 阅读自述文件,其中包含有关修补程序的说明和最新信息。
- **c.** 使用 patchadd 命令,应用适合您的平台的 Messaging Server 修补程序。

在应用修补程序之后,可能需要升级配置文件。可以继续运行含有旧配置文件 的 Messaging Server, 直到安装新配置文件的准备工作已经完成。有关详细信 息, 请参阅配置 [Messaging Server 6 2005Q1](#page-116-1)。

要应用 Directory Server 设置 Perl 脚本 (comm\_dssetup.pl) 修补程序,请执行下 面的步骤。必须在已安装 Directory Server 的机器上执行此步骤:

- **a.** 用 cd 命令转到您的工作目录。
- **b.** 使用 patchadd 命令安装 Directory Server 设置 Perl 脚本修补程序 118242 和 118245。必须同时安装这两个修补程序。
- **3.** 安装并运行 Directory Server 设置 Perl 脚本,请参阅第 42 [页上的 "升级](#page-41-0) Sun [Java System Directory Server LDAP](#page-41-0) 目录模式"。

### <span id="page-116-1"></span>配置 Messaging Server 6 2005Q1

配置 Messaging Server 6 2005Q1 有两种方法。请选择适合您情况的方法:

• 如果是第一次在第 112 页上的 "从 [Messaging Server 6 2003Q4](#page-111-1) 升级"中安装 Messaging Server 6 2004Q2 (6.1) - 如果尚未配置 Messaging Server - 可以运行 标准 Messaging Server 配置程序 (configure)。

有关说明,请参阅 《Sun Java System Messaging Server 6 2004Q2 管理指南》 第 1 章 "安装后任务和布局" (http://docs.sun.com/doc/817-7100)。

如果在开始此升级过程前已安装和配置 Messaging Server 6 2004O2 (6.1), 可以 通过运行 patch-config 和 install-newconfig 脚本来修补 Messaging Server 6 2005Q1 的配置。有关详细信息,请参阅修补程序 118207、 118208 或 118209 (具体取决于您的平台)自述文件中特殊安装说明一节。

使用 ldif 文件将更改应用到 Directory Server。 ldif 文件位于 <msg\_svr\_base>/lib/patch下。有关说明,请参阅 ldif 文件中的备注。请注 意,没有实用程序可以帮助逆向恢复所做的更改。

注 如果从 2004O2 (6.1) 升级, 以上 LDIF 文件中的某些属性将会产生拒 绝。这是预料之中的行为。

## <span id="page-116-0"></span>升级群集部署

如果群集环境中有两个或更多 Messaging Server 实例,请使用滚动升级策略,一次 升级一个服务器,以使大部分群集保持可用状态。首先在一台计算机上升级一个 Messaging Server。Messaging Server 升级包括将 mboxlist 数据库升级为更高版本 (针对于该计算机中的 Messaging Server)。

要在群集环境中安装:

- **1.** 在备用节点安装 Messaging Server 6 2005Q1。
- <span id="page-116-2"></span>**2.** 对其进行配置以使用主节点的配置数据。
- **3.** 故障转移到备用节点。
- **4.** 从群集中移除主节点。
- **5.** 使用 patchadd 升级主节点 (请参阅第 112 [页上的 "升级非群集部署"](#page-111-0)。)
- **6.** 将主节点放回到群集中。
- **7.** 将配置和数据由备用节点故障转移回主节点。
- **8.** 运行 patch-config 以生成新的候选升级配置文件。
- **9.** 手动检查新的候选升级配置文件。
- <span id="page-117-1"></span>**10.** 安排主节点配置和数据的停机时间。

在停机时间内:

- **a.** 停止主节点的服务。
- **b.** 安装新配置文件,例如,您可使用 install-unconfined 命令。
- **c.** 运行以下命令。

*msg\_svr\_base*/sbin/imsimta chbuild

*msg\_svr\_base*/sbin/imsimta clbuild -image\_file=IMTA\_COMMAND\_DATA IMTA\_BIN:pmdf.cld

*msg\_svr\_base*/sbin/imsimta cnbuild

- **d.** 重新启动服务。
- **11.** 对群集中要升级的每一节点重复[步骤](#page-116-2) 2 [到步骤](#page-117-1) 10 中的步骤。

## <span id="page-117-0"></span>移除 Messaging Server 修补程序

- **1.** 使用 stop-msg 命令停止 Messaging Server。
- 2. 通过运行 configutil 命令禁用 watcher 守护进程, 如下所示: configutil -o local.watcher.enable -v no
- **3.** 通过使用 stored -r 命令移除消息存储数据库环境文件。 如果此命令未能移除文件,则使用 stored -R 命令。此操作会强制删除文件。

**4.** 以如下方式启用 watcher 守护程序:

configutil -o local.watcher.enable -v yes

- **5.** 移除 mboxlist 目录下的日志文件。例如: rm -f /var/opt/SUNWmsgsr/store/mboxlist/log.\*
- **6.** 通过运行 patchrm *patch id* 命令移除 Messaging Server 6 2004Q2 修补程序。
- **7.** 根据需要,手动恢复备份配置文件。升级前配置文件存储在如下目录: *msg\_svr\_base*/install/patch/*patchnumber*/save *patchnumber* 是 Messaging Server 核心修补程序。
- **8.** 以如下方式运行 imsimta cnbuild 命令: *msg\_svr\_base*/sbin/imsimta cnbuild
- **9.** 如下所示, 使用 start-msg 命令启动 Messaging Server: *msg\_svr\_base*/sbin/start-msg

# <span id="page-118-0"></span>升级到 Delegated Administrator

Communications Services 6 2005Q1 Delegated Administrator 是一款用于在 LDAP Schema 2 目录中置备 Messaging Server 和 Calendar Server 用户、组域及资源的工 具。 Delegated Administrator 包括一个控制台和一个实用程序 (commadmin)。在 Java Enterprise System 6 2004Q2 中, Delegated Administrator 实用程序称为 User Management Utility。

本节说明如何从 Delegated Administrator 早期版本升级。请注意,早期版本只包括 实用程序。此处所述的升级过程将会升级 Delegated Administrator 实用程序并安装 Delegated Administrator 控制台。

#### 安装 Delegated Administrator

安装 Delegated Administrator 2005Q1 的过程如下所示。

**1.** 为 Delegated Administrator 配置 Messaging Server,请参阅第 42 [页上的 "升](#page-41-0) 级 [Sun Java System Directory Server LDAP](#page-41-0) 目录模式"。

- **2.** 使用 patchadd(1M) 命令安装用于 Delegated Administrator 实用程序 (默认情 况下安装在 Access Manager 机器中)的最新修补程序。此修补程序如表 [3-18](#page-119-0) 中所示,可在 SunSolve 中使用。
	- 注 在 Java Enterprise System 的早期版本中, 用于配置"用户管理 配置"的脚本称为 config-iscli, 在 Java Enterprise System 2005Q1 中已变为 config-commda。

表 **3-18** Delegated Administrator 修补程序

<span id="page-119-0"></span>

| 修补程序 ID                | 组件                                                          | 平台           |
|------------------------|-------------------------------------------------------------|--------------|
| 118210                 | Communications Services 6 2005Q1                            | Solaris 9    |
| 版本号: -12 或更高           | Delegated Administrator                                     | <b>SPARC</b> |
| 118211                 | Communications Services 6 2005Q1                            | Solaris 9    |
| 版本号: -12 或更高           | Delegated Administrator                                     | x86          |
| 118212<br>版本号: -12 或更高 | Communications Services 6 2005Q1<br>Delegated Administrator | Linux        |

**3.** 运行 Delegated Administrator 的配置程序。(在其他配置任务中,该程序将 Delegated Administrator 配置为使用您的 Web 容器。)

有关详细信息,请参阅 《Sun Java System Communications Services 6 2005Q1 Delegated Administrator 指南》的第 3 章 "配置 Delegated Administrator"。http://docs.sun.com/doc/819-1103

# 升级 Mobile Access

本节说明从 Mobile Access 6.2 或 Sun Java System Portal Server Mobile Access 6 2004Q2 升级到 Sun Java System Portal Server Mobile Access 6 2005Q1 的过程。包 含以下主题:

- 从 [2003Q4](#page-120-0) 升级到 2005Q1
- 从 [2004Q2](#page-120-1) 升级到 2005Q1

## <span id="page-120-0"></span>从 2003Q4 升级到 2005Q1

Mobile Access 6.2 作为单点产品提供,目的是为扩充 Identity Server 和 Portal Server 的 Java Enterprise System 2003Q4 安装。 Mobile Access 功能现在是 Java Enterprise System 2004Q2 和 2005Q2 的标准功能。Identity Server 和 Portal Server 的移动支持现在为标准形式。

如果从 Mobile Access 6.2 升级,必须先按照 Java Enterprise Systems 2004Q2 安装 指南第 8 章中的说明升级到 Sun Java System Portal Server Mobile Access 6 2004Q2。http://docs.sun.com/app/docs/doc/817-7056 ;

现在可以转至第 121 [页上的 "从](#page-120-1) 2004Q2 升级到 2005Q1"。

## <span id="page-120-1"></span>从 2004Q2 升级到 2005Q1

Sun Java System Portal Server Mobile Access 是与 Portal Server 一起升级的。请执 行第 122 页上的 "升级 [Portal Server](#page-121-0)"中的步骤。 Mobile access 特定修补程序列于 表 [3-19](#page-120-2) 中。

<span id="page-120-2"></span>

| <b>2021</b> 37 | <b>NODIE ACCESS SOLALLS <math>\otimes</math> Truth</b>         |
|----------------|----------------------------------------------------------------|
| 修补程序           | 说明                                                             |
| 118217-11      | SUNWma 修补程序或 Mobile Access 共享组件修补程序                            |
| 118218-11      | SUNWamma、SUNWammae 修补程序或 Identity Server Mobile<br>Access 修补程序 |
| 118219-12      | Access Manager Mobile Access 修补程序                              |

表 **3-19** Mobile Access Solaris 修补程序

以上修补程序用于 Solaris SPARC 和 Solaris x86 系统。表 [3-20](#page-121-1) 列出了 Access Manager Linux 升级 RPM。

注 如果另一台机器上安装了 Access Manager, 则必须同时在安装有 Access Manager 的机器上安装 Mobile Access 共享组件修补程序和 Identity Server Mobile Access 修补程序。

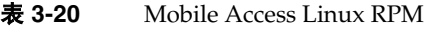

<span id="page-121-1"></span>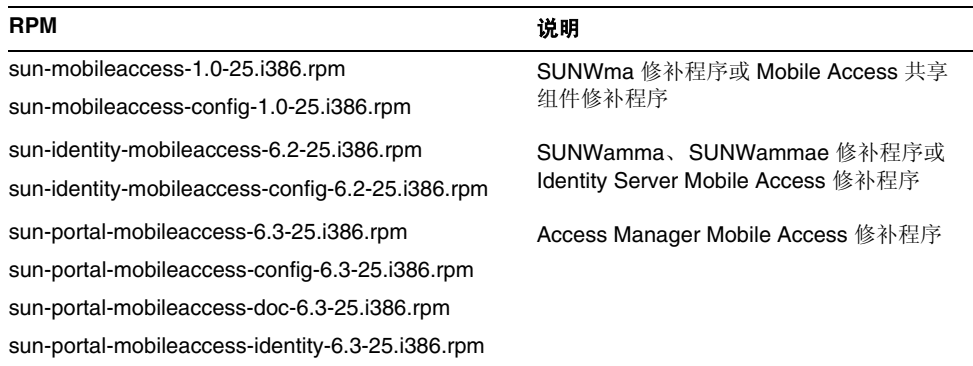

# <span id="page-121-0"></span>升级 Portal Server

本节说明从 Sun ONE Portal Server 6.2 或 Sun Java System Portal Server 6 2004Q2 升级到 Sun Java System Portal Server 6 2005Q1 的过程。包含以下主题:

- 第 123 [页上的 "访问修补程序和](#page-122-0) RPM"
- 第 48 [页上的 "备份所有](#page-47-0) Web 容器自定义文件"
- 第 49 [页上的 "升级](#page-48-0) Web 容器软件"
- 第 125 页上的 "升级 [Access Manager](#page-124-0)"
- 第 128 [页上的 "升级](#page-127-0) Portal Server"
- 第 131 页上的 "升级 [Delegated Administrator](#page-130-0)"

注 **注** 如果从 Sun ONE Portal Server 6.2 升级, 必须先按照 Java Enterprise Systems 2004Q2 安装指南第 8 章中的说明升级到 Portal Server 6 2004Q2。http://docs.sun.com/app/docs/doc/817-7056

## <span id="page-122-0"></span>访问修补程序和 RPM

在 Solaris 上升级 Portal Server 要使用修补程序来完成。从 SunSolve 下载表 [3-21](#page-122-1) 中 所列的修补程序 (修补程序版本应与表中所列的一样或更新)。

<span id="page-122-1"></span>表 **3-21** Sun Java System Portal Server 2005Q1 Solaris 修补程序

| 要修补的功能区域                             | Solaris SPARC 的修补程序 ID | Solaris x86 的修补程序 ID |
|--------------------------------------|------------------------|----------------------|
| Portal Server 核心                     | 118128-13              | 118129 (最新版本)        |
| Portal Server 同步升级修补程序               | 118195-07              | 118196-07            |
| Mobile Access 共享组件修补<br>程序           | 118217-11              | 118217-11            |
| Access Manager Mobile<br>Access 修补程序 | 118218-11              | 118218-11            |
| Portal Server Mobile Access<br>修补程序  | 118219-12              | 118219-12            |
| Portal Server 修补程序                   | 118950-01              | (最新版本)<br>118951     |

在 Linux 上升级 Portal Server 要使用 RPM 来完成。从 SunSolve 获取表 [3-22](#page-122-2) 中所 列的修补程序,从产品发行 CD 获取 RPM。

表 **3-22** Sun Java System Portal Server 2005Q1 Linux 修补程序和 RPM

<span id="page-122-2"></span>

| RPM 名称和版本            | 说明                                                            |  |
|----------------------|---------------------------------------------------------------|--|
| 118020 (版本 16 或更高版本) | 包含所有 Portal Server RPM 的修补程序。从<br>SunSolve 获取此修补程序。           |  |
| 119515 (版本 01 或更高版本) | Mobile Access RPM 的修补程序。从 Sunsolve 获取<br>此修补程序。               |  |
| 119516 (版本 01 或更高版本) | Access Manager Mobile Access RPM 的修补程序。<br>从 Sunsolve 获取此修补程序 |  |
| 118952 (版本 01 或更高版本) | 包含 Portal Server RPM 解决方法的修补程序。 可从<br>SunSolve 获取此修补程序。       |  |

## 备份 Web 容器自定义文件

升级之前, 备份与 Portal Server 6.2 有关的所有 Web 容器自定义文件, 包括:

- 自定义的控制台 JSP 页
- 自定义的验证 JSP 页
- 自定义模块的 JAR 文件
- 自定义的 Portal Server 桌面样例

**警告** 如果您已对 Portal Server 6.2 文件进行了大量的定制, 则应该联系 Sun 技术支持或专业服务人员以寻求帮助。

**警告** 根据所部署 Portal Server 6.2 文件的复杂程度,从 SUN ONE Portal Server 6.2 升级到 Sun Java System Portal Server 6 2005Q1 可能需要 相当长的时间。对于已部署到生产环境中的 Portal Server 6.2 系统, 在成功升级该生产系统的测试部署之前,不能升级该系统。

建议您制作一份自定义项的列表,以便于您在升级之后重做它们,然后检验它们工 作是否正常。应该备份下列目录:

- /opt/SUNWps (作为默认安装位置)
- /etc/opt/SUNWps
- /var/opt/SUNWps

## 升级 Sun Web 容器软件

Java Enterprise System 2005Q1 发行版要求 Identity Server 实例运行于同一系统中 Sun 的 Web Server 或 Application Server (如 Web Server 6.1 SP2 或 Application Server 7.0 Update 3)上。如果使用的是早期版本,则必须在升级到 Java Enterprise System 2005Q1 发行版之前升级 Web 容器软件。

有关升级 Sun 的 Web Server 或 Application Server 软件的信息,请参阅相应的 Web 容器文档:

• 有关 Web Server 6.1 SP2,请参阅:

http://docs.sun.com/coll/S1\_websvr61\_en及 http://docs.sun.com/coll/S1\_websvr61\_zh

• 有关 Application Server 7.0 Update 3, 请参阅:

http://docs.sun.com/coll/s1\_asseu3\_en及 http://docs.sun.com/coll/s1\_asseu3\_zh

同样,如果您按照第 48 [页上的 "备份所有](#page-47-0) Web 容器自定义文件"中所述保存任何 自定义文件, 则需要在升级 Web 容器后重新进行自定义。

## <span id="page-124-0"></span>升级 Access Manager

Portal Server 升级依赖于 Access Manager。在升级 Portal Server 之前, 将运行 Access Manager 的所有系统升级到 Java Enterprise System 2005Q1 版本。

有关对 Access Manager 升级更详细的说明,请参见第 46 [页上的 "升级](#page-45-0) Access [Manager](#page-45-0)"。

### 将 Web Server 6 2004Q2 用作 Web 容器

将 Sun Java System Web Server 用作 Web 容器时,必须安装 Identity Server 管理控 制台修补程序。

**1.** 安装 Access Manager 2005Q1。

有关对 Access Manager 升级更详细的说明, 请参见第 46 [页上的"升级](#page-45-0) Access [Manager](#page-45-0)"。

- **2.** 如有必要,请运行以下命令安装 Access Manager 管理控制台修补程序:
	- > patchadd 117769-01

#### 备份管理控制台帮助文件

用于 Access Manager 管理控制台的 Portal Server 帮助文件在升级 Identity Server 6.1 软件之前必须备份,并在安装 Access Manager 2005Q1 软件后恢复。

**1.** 将联机帮助目录中的内容复制到临时目录中,如:

cp -r /*installation-directory*/SUNWam/public\_html/online\_help/docs\_en\_US/ps /tmp

**2.** 运行 Access Manager 升级前脚本。

有关对 Access Manager 升级更详细的说明, 请参见第 46 [页上的"升级](#page-45-0) Access [Manager](#page-45-0)"。

**3.** 安装 Access Manager 2005Q1。

有关对 Access Manager 升级更详细的说明, 请参见第46[页上的"升级](#page-45-0) Access [Manager](#page-45-0)"。

**4.** 将临时目录中的内容复制到联机帮助目录中,如:

cp -r /tmp/ps /*installation-directory*/SUNWam/public\_html/online\_help/docs\_en\_US/ps

### 启用客户机检测

为启用客户机检测,请对 "Access Manager 客户机检测"全局属性作如下更改:

**1.** 使用以下 URL 访问 Access Manager 2005Q1 控制台:

http://*host-name.domain-name*:*port*/amconsole

其中, *host-name.domain-name*:*port* 是您正在使用的 Web 容器的全限定主机名和 端口。

- **2.** 显示 Access Manager 登录页面时,以 amadmin 用户身份登录。
- **3.** 在控制台上,单击 "服务配置"选项卡。 控制台在浏览框中显示 "服务配置"选项。
- **4.** 在 "服务配置"下方的浏览框中,单击 "客户机检测"。
- **5.** 在数据框中为 "客户机检测"设置下列项目:
	- **a.** 将 "客户机检测类"全局属性设置为 com.sun.mobile.cdm.FEDIClientDetector
	- **b.** 单击 "启用客户机检测"复选框。
- **6.** 单击 "保存"。

### 验证升级

如果您自定义了 Identity Server 6.1 安装,则必须在新的 Access Manager 2005Q1 安装中手动重新自定义。

这里有几种方法可用于检验升级是否成功:

• 使用以下 URL 访问 Access Manager 2005Q1 控制台:

http://*host-name.domain-name*:*port*/amconsole

其中, *host-name.domain-name*:*port* 是您正在使用的 Web 容器的全限定主机名和 端口。

显示 Access Manager 登录页面时, 以 amadmin 用户身份登录。单击"服务配 置"选项卡。如果新的 Access Manager 2005O1 服务 (如"搜索服务"和 "特权与个人配置文件服务")可用, 则对特定 Web 容器所进行的 Access Manager 升级应该会成功。

- 通过检查 /var/sadm/install/logs 目录中的下列日志文件查看升级状态:
	- ❍ 升级前脚本 (pre61to62upgrade):

Sun\_Java\_System\_Identity\_Server\_upgrade\_log.*timestamp*

○ Sun Java Enterprise System 安装程序:

Java\_Shared\_Component\_Install.*timestamp* Java\_Enterprise\_System\_install.A*timestamp* Java\_Enterprise\_System\_install.B*timestamp* Java\_Enterprise\_System\_Summary\_Report\_install.*timestamp*

❍ 升级后脚本 (Upgrade61DitTo62):

Sun\_Java\_System\_Identity\_Server\_upgrade\_dit\_log.*timestamp*

## <span id="page-127-0"></span>升级 Portal Server

这些步骤将 Sun Java System Portal Server 6 2004Q2 升级到 Sun Java System Portal Server 6 2005Q1。如果从 Sun ONE Portal Server 6.2 升级, 必须先按照 Java Enterprise System 2004Q2 安装指南第 8 章中的说明升级到 Portal Server 6 2004Q2。http://docs.sun.com/app/docs/doc/817-7056

- **1.** 以超级用户 (root) 身份登录。
- **2.** 从 Sunsolve 站点下载第 123 [页上的表](#page-122-1) 3-21 中所述的 Portal Server 修补程序。
- **3.** 确保 J2EE Web 容器已安装且正在运行。
- **4.** 确保 Directory Server 已安装且正在运行。
- **5.** 确保 Portal Server 使用的 Access Manager 已升级到 Java Enterprise System 2005O1。如果是远程安装 Access Manager,还要确保所有 Portal Server 节点 上的 Access Manager SDK 已升级到 Java Enterprise System 2005Q1。
- **6.** 确保 Portal Server 和 Gateway 节点上的 JWSDP 共享组件 JAXP、 JAX-RPC、 JAXR、 SAAJ、 JAXB 都已升级。(请参阅第 25 [页上的 "升级共享组件"。](#page-24-0))
- **7.** 确保 Portal Server 和 Gateway 节点上的 JSS、 NSS 和 NSPR 共享组件都已升 级。(请参阅第 25 [页上的 "升级共享组件"](#page-24-0)。)
- **8.** 要在 Solaris 上升级,请执行以下步骤:
	- **a.** 在安装 Portal Server 或 Gateway 的节点上,运行以下命令安装修补程序:
		- > patchadd 118195-07
		- > patchadd 118128-13
		- > patchadd 118219-12
		- > patchadd 118950-01
	- **b.** 在安装 Access Manager 的节点上,运行以下命令安装修补程序:
		- > patchadd 118217-11
		- > patchadd 118218-11

以上修补程序供 Solaris SPARC 系统使用 (有关 Solaris x86 系统修补程序的信 息,请参见第 123 [页上的表](#page-122-1) 3-21)。

- **9.** 要在 Linux 上升级,请执行以下步骤:
	- **a.** 对表 [3-22](#page-122-2) 中所列的其他 rpm 使用 "rpm -Fvh" 命令 (选项 -F 用于更新现 有 rpm, -vh 用于 verbose 模式)。例如:
		- # cd <rpm location>
		- # rpm -Fvh sun-identity-mobileaccess-6.2-25.i386.rpm

有关 RPM 列表,请参见第 123 [页上的表](#page-122-2) 3-22。

- **b.** 解压缩 118020 修补程序文件。
- **c.** 阅读自述文件。
- **d.** 运行解压缩的目录中的 upgradeportalrpms 脚本,以添加 RPM。
- **e.** 解压缩 119515 修补程序文件,并按照其自述文件中的说明安装修补程序。
- **f.** 解压缩 119516 修补程序文件,并按照其自述文件中的说明安装修补程序。
- **g.** 解压缩 118952 修补程序文件,并按照其自述文件中的说明安装修补程序。
- **10.** 运行下列命令以升级 Portal Server (以 /opt/SUNWps 作为默认安装目录):

警告 在命令提示符下键入 ksh,以确保您在 korn shell 中。

- > cd /opt/SUNWps/lib
- > ./upgradePS04Q205Q1
- > ./upgradeSRA-04Q4-05Q1

如果安装了 Secure Remote Access,则需要运行 upgradeSRA 脚本。这些脚本 将提示您输入密码。

警告 一旦运行了 upgradePS 或 upgradeSRA 脚本, 应用的任何 Portal Server 修补程序都不能逆向恢复。

- **11.** 重新部署 Portal Server:
	- > cd /opt/SUNWps/bin
	- > ./deploy redeploy

**12.** 重新启动 Web 容器。

13. 以 amadmin 用户身份登录 AMCONSOLE, 配置 Proxylet 和 Netlet 服务。

**14.** 移除 Proxylet 和 Netlet 服务。

在 "身份管理"选项卡下,选择 "服务"选项。这会在左面板中列出所有已注 册的服务。在 "SRA 配置"中,选中 Proxylet 和 Netlet 复选框。滚动到左面板 顶部,单击 "移除"按钮。这将从 ORG 级别移除 Proxylet 和 Netlet 服务。

要手动检验此步骤,可以检查 LDAP 目录 (在您的组织下)以确定服务 (srapProxylet, srapNetlet) 已确实移除。

**15.** 再次添加服务。

在 "身份管理"选项卡下,选择 "服务"选项。单击 "服务"下的 "添加" 按钮。这会在右面板中显示所有可用的服务。选中 proxylet 和 Netlet 服务复选 框,然后单击 "确定"。新增的服务将会出现在左面板的 "SRA 配置"下。

**16.** 单击新增的服务并建立模板文件。单击 "保存"按钮。

将 /portal/netlet/jnlpclient.jar 和 /portal/netlet/netletjsse.jar 添加 到网关服务下非验证 URL 列表中。 \*

- **a.** 单击 "服务配置"选项卡。
- **b.** 单击 "SRA 配置"下的网关链接。这会列出所有可用的网关配置文件。
- **c.** 单击链接以选择适当的配置文件。
- **d.** 单击 "安全"选项卡。
- **e.** 在 "非验证 URL"下的编辑字段中添加 /portal/netlet/jnlpclient.jar,然后单击 "添加"按钮。
- **f.** 在 "非验证 URL"下的编辑字段中添加 /portal/netlet/netletjsse.jar, 然后单击"添加"按钮。
- **g.** 单击页面底部的 "保存"按钮。
- **17.** 重新启动网关服务器。

## <span id="page-130-0"></span>升级 Delegated Administrator

Calendar Server 要求您使用 Delegated Administrator (以前是 commadmin)来置 备用户、组、域和资源。

如果 Delegated Administrator 尚未安装或升级, 请参阅第 119 页上的"升级到 [Delegated Administrator](#page-118-0)"。

# 升级 Sun Cluster

本节简要介绍如何从 Java Enterprise System 2004Q2 提供的 Sun Cluster 版本升级 到 Sun Cluster 3.1 9/04 。本节包含:

- 第 131 [页上的 "升级要求和限制"](#page-130-1)
- 第 132 [页上的 "升级共享组件"](#page-131-0)
- 第 136 [页上的 "选择](#page-135-0) Sun Cluster 升级方法"
- 注 有关完整的升级说明,请参阅位于 http://docs.sun.com/doc/819-0173 的 《Sun Cluster 软件安装指南 (适用于 Solaris OS)》中的第 5 章 "升级 Sun Cluster 软件"。 要手动安装 Sun Web Console,请使用 Sun Java Enterprise System 2005 Q1 2 of 2 光盘而非 Sun Cluster 3.1 9/04 光盘。 要运行 Sun Web Console setup 命令,请将目录切换到 /cdrom/cdrom0/Solaris\_*arch*/Product/sunwebconsole/ (其中 *arch* 是 sparc 或 x86)以使用 setup 命令。

## <span id="page-130-1"></span>升级要求和限制

升级到 Sun Cluster 3.1 9/04 软件时, 请遵守以下要求和限制:

- 群集必须运行于或升级到最低 Solaris 8 2/02 软件,包括当前必需的修补程序。
- 群集硬件必须是支持的 Sun Cluster 3.1 9/04 软件配置。

必须将所有软件升级到 Sun Cluster 3.1 9/04 软件支持的版本。例如,如果 Sun Cluster 3.0 软件支持某项数据服务但 Sun Cluster 3.1 9/04 软件不支持, 则必须将该 数据服务升级到 Sun Cluster 3.1 9/04 软件支持的数据服务版本。如果 Sun Cluster 3.1 9/04 软件不支持该数据服务的相关应用程序,还必须将该应用程序升级到支持 的版本。

scinstall 升级实用程序仅支持 Sun Cluster 3.1 9/04 软件提供的数据服务。必须手 动升级所有定制或第三方数据服务。

Sun Cluster 3.1 9/04 软件提供以下支持:

- 仅限从 Solaris 8 软件到 Solaris 9 软件的非滚动升级。
- 仅限从 Sun Cluster 3.x 软件的直接升级。

Sun Cluster 3.1 9/04 软件不提供以下支持:

- Sun Cluster 软件的任何降级。
- 体系结构之间的升级。
- 使用实时升级方法升级 Sun Cluster 配置中的 Solaris 软件

## <span id="page-131-0"></span>升级共享组件

必须升级大多数 Sun Cluster 配置应已安装的适当共享组件软件包。按以下顺序升 级每个群集节点上的共享组件:

- **1.** 升级 Apache Tomcat 的共享组件
- **2.** 升级 Explorer 的共享组件
- **3.** 升级 JDMK 的共享组件
- **4.** 升级 Sun Java Web Console 的共享组件
- **5.** 升级公共代理容器的共享组件

各个升级的详细步骤如下所示。

#### ➤ 升级 **Apache Tomcat** 的共享组件

**1.** 确定是否已安装 Apache Tomcat 软件包。

# pkginfo SUNWtcatu

- **2.** 如果节点上安装了 Apache Tomcat 软件包,请确定是否还安装了平台必需的适 当修补程序。
	- # showrev -p | grep SUNWtcatu
	- 每个平台必需的修补程序及其最低级别如下所示:
	- o SPARC: 114016-01
	- $\alpha$  x86: 114017-01
- **3.** 如果安装了 SUNWtcatu 软件包但未安装必需的修补程序,请移除该软件包。 # pkgrm SUNWtcatu

#### ➤ 升级 **Explorer** 的共享组件

**1.** 移除现有的 Explorer 软件包。

# pkgrm SUNWexplo

- **2.** 插入两张 Java Enterprise System CD 中的第一张。
- **3.** 切换到 Solaris\_*arch*/Product/shared\_components/Packages 目录。
- **4.** 安装最新的 Explorer 软件包。
	- # pkgadd -d . SUNWexplo SUNWexplu SUNWexplj

#### ➤ 升级 **JDMK** 的共享组件

**1.** 确定 JDMK 软件包是否已安装。

# pkginfo SUNWjdmk-runtime SUNWjdmk-runtime-jmx application SUNWjdmk-runtime Java DMK 5.1 Runtime Library application SUNWjdmk-runtime-jmx Java DMK 5.1 JMX libraries

**2.** 如果群集节点上有 JDMK 软件包,请将其移除。

# pkgrm SUNWjdmk-runtime SUNWjdmk-runtime-jmx

- **3.** 插入两张 Sun Java Systems CD-ROM 中的第一张。
- **4.** 切换到 Solaris\_*arch*/Product/shared\_components/Packages/ 目录,其中 *arch* 是 sparc 或 x86。

**5.** 安装 JDMK 软件包。

# pkgadd -d . SUNWjdmk\*

#### ➤ 升级 **Sun Java Web Console** 的共享组件

- **1.** 插入两张 Sun Java Systems CD-ROM 中的第二张。
- **2.** 切换到 Solaris\_*arch*/Product/sunwebconsole/ 目录,其中 *arch* 是 sparc 或 x86。
- **3.** 安装 Sun Java Web Console 软件包。
	- # ./setup

setup 命令会安装或升级所有软件包以支持 Sun Java Web Console。

#### ▶ 升级公共代理容器的共享组件

在开始升级之前,请升级公共代理容器软件包。当群集还在创建过程中时即可执行 此任务。

**1.** 确定公共代理容器软件包是否已经安装。

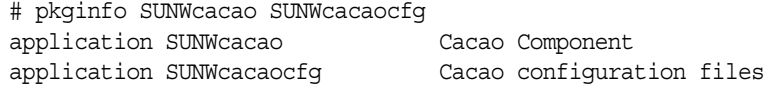

**2.** 如果公共代理容器软件包已经存在,请停止各群集节点上公共代理容器的安全 文件代理。

# /opt/SUNWcacao/bin/cacaoadm stop

**3.** 从每个群集节点移除现有的公共代理容器软件包。

# pkgrm SUNWcacao SUNWcacaocfg

**4.** 插入两张 Sun Java Systems CD-ROM 中的第一张。

注 在安全文件于 Sun Cluster 软件升级过程结束时停止之前, 安全文件 代理必须停止,所以通过 SunPlex Manager 对群集的监视将限于 SunPlex Manager 所连接的节点的状态。

- **5.** 切换到 Solaris\_*arch*/Product/shared\_components/Packages/ 目录,其中 *arch* 是 sparc 或 x86。
- **6.** 安装公共代理容器软件包。

# pkgadd -d . SUNWcacaocfg SUNWcacao

继续进行 Sun Cluster 软件升级。在升级所有群集节点并重新启动到群集之后,将 公共代理容器的已升级安全文件分发到所有节点。此任务可确保公共代理容器的安 全文件在所有群集节点上都是一样的,并且复制的文件仍保留正确的文件权限。

**1.** 在每个节点上,停止 Sun Java Web Console 代理。

# /usr/sbin/smcwebserver stop

**2.** 在每个节点上停止安全文件代理。

# /opt/SUNWcacao/bin/cacaoadm stop

- **3.** 在一个节点上,切换到 /etc/opt/SUNWcacao/ 目录。 phys-schost-1# cd /etc/opt/SUNWcacao/
- **4.** 创建 /etc/opt/SUNWcacao/security/ 目录的 tar 文件。 phys-schost-1# tar cf /tmp/SECURITY.tar security
- **5.** 将 /tmp/SECURITY.tar 文件复制到其他每个群集节点。
- **6.** 在您要复制 /tmp/SECURITY.tar 文件到其中的每个节点中解压缩安全文件。 /etc/opt/SUNWcacao/ 目录中已经存在的任何安全文件都会被覆盖。 phys-schost-2# cd /etc/opt/SUNWcacao/ phys-schost-2# tar xf /tmp/SECURITY.tar
- **7.** 从群集中的每个节点删除 /tmp/SECURITY.tar 文件。 必须删除 tar 文件的每个副本以避免安全风险。 phys-schost-1# rm /tmp/SECURITY.tar phys-schost-2# rm /tmp/SECURITY.tar
- **8.** 在每个节点上启动安全文件代理。 phys-schost-1# /opt/SUNWcacao/bin/cacaoadm start phys-schost-2# /opt/SUNWcacao/bin/cacaoadm start

**9.** 在每个节点上,启动 Sun Java Web Console 代理。 phys-schost-1# /usr/sbin/smcwebserver start phys-schost-2# /usr/sbin/smcwebserver start

## <span id="page-135-0"></span>选择 Sun Cluster 升级方法

选择以下方法中的一种升级群集软件。

### 非滚动升级

在非滚动升级中,需要在升级群集节点之前关闭群集。完全升级所有节点后,即可 将群集重新投入使用。如果遇到下列一种或多种情况,则必须使用非滚动升级方法:

- 从 Solaris 8 软件升级到 Solaris 9 软件。
- 要升级的任何软件产品 (如应用程序或数据库)要求在同一时刻所有群集节点 上运行相同版本的软件。
- 还要升级 VxVM。

#### 滚动升级

在滚动升级中,一次只能升级一个群集节点。当服务在其他节点上运行时仍可以使 用群集。仅当满足下列所有条件时,才可使用滚动升级方法:

- 仅将 Solaris 软件升级到 "Solaris 更新"版 (如果可以)。
- 对于任何必须升级的应用程序或数据库,运行的群集中可以同时存在软件的当 前版本和该软件的升级版本。

即使群集配置符合执行滚动升级的要求,也仍然可以选择执行非滚动升级。

有关规划 Sun Cluster 配置的概述信息,请参阅位于 http://docs.sun.com/doc/819-0173 的 《Sun Cluster 软件安装指南 (适用于 Solaris OS)》中的第 1 章 "规划 Sun Cluster 配置"。

# 升级 Web Server

本节包含从先前的 Java Enterprise System 2003Q4 版本升级到 Web Server SP4 的操 作步骤。包含以下主题:

- 升级 [Web Server](#page-136-0)
- 第 139 [页上的 "移除](#page-138-0) Web Server 修补程序"

有关 Web Server 的详细信息, 请参见以下文档:

http://docs.sun.com/app/docs/prod/2370#hic

#### <span id="page-136-0"></span>➤ 升级 **Web Server**

- **1.** 以超级用户 (root) 身份登录。
- **2.** 通过输入以下命令停止所有运行的 Web Server 和 Administration Server 实例:

*web\_svr\_base*/https-*instancename*/stop *web\_svr\_base*/https-admserv/stop

*web\_svr\_base* 的默认位置是:

Solaris /opt/SUNWwbsvr

Linux /opt/sun/webserver

**3.** 升级表 [3-23](#page-136-1) 中所列的共享组件 (如果尚未完成的话)。

对于 Solaris,请参阅第 26 页上的 "应用 Solaris [共享组件修补程序包"](#page-25-0)。

对于 Linux,请参阅第 31 [页上的 "应用](#page-30-0) Linux 共享组件 RPM"。

表 **3-23** Web Server 所采用的共享组件

<span id="page-136-1"></span>

| Solaris 8<br><b>SPARC</b> | Solaris 9<br><b>SPARC</b> | <b>Solaris</b><br>x86 | 说明              |
|---------------------------|---------------------------|-----------------------|-----------------|
| 117024-03                 | 117024-03                 | 117024-03             | Sun 搜索引擎        |
| 116103-06                 | 114677-08                 | 117725-10             | 统一字符编码用户文件的国际组件 |
| 不适用                       | 不适用                       | 不适用                   | J2SDK 1.5 开发工具  |
| 14045-02                  | 114049-12                 | 114050-12             | 网络安全服务          |

| . טבע<br>バセレ ししいしょ //  ノ \ /  !! ! ノヽ ナ ミ!!     \ :天 丿 |                           |                       |                   |  |
|--------------------------------------------------------|---------------------------|-----------------------|-------------------|--|
| Solaris 8<br><b>SPARC</b>                              | Solaris 9<br><b>SPARC</b> | <b>Solaris</b><br>x86 | 说明                |  |
| 117722-10                                              | 117724-10                 |                       | 网络安全服务实用程序        |  |
| 114045-02                                              | 114049-12                 | 114050-12             | Netscape 可移植运行时   |  |
| 116837-02                                              | 116837-02                 | 116838-02             | LDAP C SDK        |  |
| 115328-01                                              | 115342-01                 |                       | SASL              |  |
| 117722-10                                              | 117724-10                 | 117725-10             | Netscape 可移植运行时开发 |  |

表 **3-23** Web Server 所采用的共享组件 ( 续 )

- **4.** 如果尚未完成,请升级 J2SE (请参阅第 33 [页上的 "升级](#page-32-0) J2SE 软件包")。
- **5.** 使用 patchadd(1M) 命令应用下列修补程序。

| <b>衣 3-24</b> | Web Server 修作柱序           |                               |
|---------------|---------------------------|-------------------------------|
| 修补程序 ID       | 组件                        | 平台                            |
| 116648-12     | Web Server 核心 (SUNWwbsvr) | Solaris 8 和 9<br><b>SPARC</b> |
| 116649-12     | Web Server 核心 (SUNWwbsvr) | Solaris 9<br>x86              |
| 117514-05     | Web Server 语言环境           | Solaris 8 和 9<br><b>SPARC</b> |
| 117515-05     | Web Server 语言环境           | Solaris 9<br>x86              |
| 118202-04     | Web Server 核心 (SUNWwbsvr) | Linux                         |
| 118203-02     | Web Server 语言环境           | Linux                         |
|               |                           |                               |

表 **3-24** Web Server 修补程序

**6.** 重新启动 Web Server。

### <span id="page-138-0"></span>➤ 移除 **Web Server** 修补程序

如果决定要移除 Web Server 修补程序,请执行下列步骤:

- **1.** 停止所有运行的 Web Server 实例。
- **2.** 成为超级用户:

su root

收到提示时,键入您的超级用户密码。

- **3.** 使用 patchrm(1M) 命令移除在第 137 [页上的 "升级](#page-136-0) Web Server"中添加的相 应 Web Server 修补程序。
- **4.** 重新启动 Web Server 实例。

升级 Web Server

# 从早于 Java Enterprise System 的版 本升级组件

本章介绍将组件产品由早于 Sun Java™ Enterprise System (Java ES) 第一版的各版 本迁移到 Java Enterprise System 2005Q1 中所包含版本的过程。对于多数组件产 品,本章仅概述迁移过程,并为您指明包含完整迁移过程的组件产品文档。

本章包括以下部分:

- 第 142 页上的 "[Access Manager](#page-141-0) 迁移信息"
- 第 142 页上的 "[Administration Server](#page-141-1) 迁移信息"
- 第 143 页上的 "[Application Server](#page-142-0) 迁移信息"
- 第 143 页上的 "[Calendar Server](#page-142-1) 迁移信息"
- 第 153 页上的 "[Directory Server](#page-152-0) 迁移信息"
- 第 154 页上的 "[Directory Proxy Server](#page-153-0) 迁移信息"
- 第 156 页上的 "[Instant Messaging](#page-155-0) 迁移信息"
- 第 156 页上的 "[Message Queue](#page-155-1) 迁移信息"
- 第 157 页上的 "[Messaging Server](#page-156-1) 迁移信息"
- 第 157 页上的 "Portal Server 和 [Portal Server, Secure Remote Access](#page-156-2) 迁移 [信息"](#page-156-2)
- 第 157 页上的 "[Sun Cluster](#page-156-3) 迁移信息"
- 第 157 页上的 "[Sun Remote Services Net Connect](#page-156-4) 迁移信息"
- 第 158 页上的 "[Web Server](#page-157-0) 迁移信息"
- 第 158 [页上的 "共享组件升级信息"](#page-157-1)

# <span id="page-141-0"></span>Access Manager 迁移信息

可以从 Identity Server 6.0 或 6.0 SP1 或者从 DSAME 5.1 升级到 Access Manager 6 2005Q1。

先按照《Sun ONE Identity Server 6.1 Migration Guide》中的过程升级到 Identity Server 2003Q4 (6.1):

http://docs.sun.com/doc/816-6771-10

在升级到 Identity Server 2003Q4 (6.1) 之后,遵循本指南的第 46 [页上的 "升级](#page-45-1) [Access Manager](#page-45-1)"中的步骤。

# <span id="page-141-1"></span>Administration Server 迁移信息

可从以下这些早期版本升级到 Administration Server 5 2005Q1:

- 基于软件包的 Administration Server 5.2 的安装
- 非基于软件包的 Administration Server 5.2 的安装
- Administration Server  $4x$ ,  $50 \times 51$

在任何情况下,在升级 Directory Server 的同时都应升级 Administration Server。

要升级基于软件包的 Administration Server 5.2 的安装,请参见第65[页上的"升级](#page-64-0) Administration Server、 Directory Server 和 [Directory Proxy Server](#page-64-0)"。

要升级非基于软件包的 Administration Server 5.2 的安装,请参见 《Sun Java System Directory Server 5 2005Q1 Installation Guide》 (http://docs.sun.com/doc/817-7608)。

要升级 Administration Server 4.x、 5.0 或 5.1,请参见 《Sun Java System Directory Server 5 2005Q1 Installation and Migration Guide》 (http://docs.sun.com/doc/817-7608)。

# <span id="page-142-0"></span>Application Server 迁移信息

要从 Application Server 6.x 或 Application Server 7 升级, 请参阅第 78 页上的"升 级 [Application Server](#page-77-0)"。

# <span id="page-142-1"></span>Calendar Server 迁移信息

如果您当前使用 Java Enterprise System 以前版本的 Calendar Server,可能需要先 迁移组件数据库和 LDAP 数据库,然后才可升级到 Calendar Server 6 2005Q1。

可以从技术支持获取多个迁移实用程序,将数据库从较低级别升级到最新版本。本 章中提供的[迁移实用程序概述可](#page-144-0)帮助您选择运行正确的实用程序。

本章包括以下部分:

- 第 143 页上的 "Calendar Server [迁移实用程序概述"](#page-142-2)
- 第 145 [页上的 "迁移实用程序概述"](#page-144-0)
- 第 146 [页上的 "迁移](#page-145-0) Web 站点"
- 第 146 页上的 "[ics2migrate](#page-145-1)"

**警告** 如果您的站点是配置用于有限虚拟域模式或同一机器上的多个 Calendar Server 实例,请和您的 Sun Microsystems Inc. 销售代表联 系,评估您的迁移要求,并确定您拥有支持这些要求的特定迁移实用 程序。

# <span id="page-142-2"></span>Calendar Server 迁移实用程序概述

本章介绍在两种不同情况下需要所采用的迁移实用程序:

- 第 144 页上的 "如果 [Calendar Server](#page-143-0) 的版本早于 5.1.1"
- 第 144 页上的 "如果 [Calendar Server](#page-143-1) 的版本是 5.1.1"

### <span id="page-143-0"></span>如果 Calendar Server 的版本早于 5.1.1

如果您的 Calendar Server 是 Calendar Server 5.1.1 以前的版本,则在安装和配置 Calendar Server 6 2005Q1 之前,必须将 LDAP 目录条目和日历数据库升级为 Calendar Server 5.1.1。这表示在安装 Calendar Server 5.1.1 前后必须执行某些特定 的步骤,如第 145 页上的"迁移实用程序概述"所示。

如果您当前安装了 Calendar Server 2.x 或 Netscape Calendar Server 4.x, 则在安装 Calendar Server 5.1.1 之前,必须根据需要使用以下迁移实用程序。

- [ics2migrate](#page-145-1) 将数据从 iPlanet Calendar Server 2.x 迁移到 5.x。 Calendar Server 5.1.1 捆绑了此实用程序,请在安装 5.1.1 之后运行。
- ncs4migrate 将数据从 Netscape Calendar Server 4.x 迁移到 5.x。此实用程序 可从迁移 Web 站点中获取。请参阅迁移 [Web](#page-145-0) 站点。请在安装 5.1.1 之后运行此 实用程序。

### <span id="page-143-1"></span>如果 Calendar Server 的版本是 5.1.1

如果已将 5.1.1 之前版本的系统升级到 5.1.1, 或者您当前有 5.1.1, 则必须卸载 5.1.1,然后安装 Calendar Server 6 2005Q1。然后再运行 cs5migrate 或 cs5migrate\_recurring。在选择使用以下哪个实用程序时,请考虑以下事项:

- cs5migrate 如果您不使用 Connector for Microsoft Outlook, 或者现有的日历 数据库中没有重复组件,请使用此实用程序。
- cs5migrate recurring 如果您的数据库中有重复组件, 并且计划使用 Connector for Microsoft Outlook,请使用此实用程序。

这两个实用程序都可以将数据从 Calendar Server 5.x 迁移到 6.x。这些实用程序可从 迁移 Web 站点中获取。请参阅迁移 [Web](#page-145-0) 站点。

提示 重复组件是具有多个实例的一个事件或一项任务, 例如每个星期举行 的会议。如果您不知道自己的日历数据库中是否有重复组件,请与技 术支持联系获取更多说明。
## 迁移实用程序概述

有几个步骤是在运行不同迁移实用程序之前和之后必须完成的。表 [4-1](#page-144-0) 列出了将数 据库迁移到 Calendar Server 6 2005Q1 版本必需的全部步骤。

注 ics2migrate 捆绑在 Sun ONE Calendar Server 5.1.1 中。而 csmig和 csvdmig 捆绑在 Sun Java System Calendar Server 6 2005Q1 中。 如果有 Netscape Calendar Server 3.5,则在使用 ncs4migrate 之前必 须迁移到 Netscape Calendar Server 4.x。此迁移实用程序可从 Sun 技术支持获取。

<span id="page-144-0"></span>

| 早期版本                        | 过程 |                                     |
|-----------------------------|----|-------------------------------------|
| iPlanet Calendar Server 2.x | 1. | 运行 db_recover                       |
|                             | 2. | 下载并安装 Calendar Server 5.1.1         |
|                             | 3. | 运行 db_upgrade                       |
|                             | 4. | 运行 ics2migrate                      |
|                             | 5. | 卸载 Calendar Server 5.x              |
|                             | 6. | 下载并安装 Calendar Server 6.x.          |
|                             | 7. | 运行 cs5migrate/ cs5migrate_recurring |
| Netscape Calendar Server    |    | 1. 下载并安装 Calendar Server 5.1.1      |
| 4.x                         | 2. | 运行 ncs4migrate                      |
|                             | 3. | 卸载 Calendar Server 5.x              |
|                             | 4. | 下载并安装 Calendar Server 6.x.          |
|                             | 5. | 运行 cs5migrate/ cs5migrate_recurring |
| Sun ONE 或 iPlanet           | 1. | 卸载 Calendar Server 5.x              |
| Calendar Server 5.x         | 2. | 下载并安装 Calendar Server 6.x.          |
|                             | 3. | 运行 cs5migrate/ cs5migrate_recurring |

表 **4-1** 运行 Calendar Server 迁移实用程序

## 迁移 Web 站点

为了进一步帮助您进行适合身特定站点的选择,技术支持会将您引导至网站,提 供其他信息和实用程序下载。

在某些情况下,您可以求助于 Sun Microsystems 技术支持或专业服务。

技术支持的迁移软件包中提供了 ncs4migrate、 cs5migrate 和 cs5migrate\_recurring 的文档。

注 尽管 cs5migrate 捆绑在 Calendar Server 产品中, 但如果您试图运行 此实用程序,就会显示以下消息: !!!!!!!!!!PLEASE NOTE!!!!!!!!!! 要迁移到 Calendar Server 6.0,请联络 Sun Microsystems 技术支持或销 售代表,获得该实用程序的最新版本。

## ics2migrate

ics2migrate 实用程序会将 iPlanet Calendar Server 2.x 日历数据和 LDAP 用户首选 项迁移到 Sun ONE Calendar Server 5.1.1。

本节介绍:

- 第 146 [页上的 "迁移要求"](#page-145-0)
- 第 147 [页上的 "迁移内容"](#page-146-0)
- 第 148 [页上的 "迁移过程"](#page-147-0)
- 第 152 [页上的 "迁移示例"](#page-151-0)

### <span id="page-145-0"></span>迁移要求

从 Calendar Server 2.x 迁移到 6.x 需要以下硬件和软件:

- 源机器上有计划迁移的 Calendar Server 2.x 数据。
- 目标机器是要在其中创建迁移数据的机器。该机器必须装有 Calendar Server 6 2005Q1。
- ics2migrate 实用程序 迁移之前,请咨询技术支持或销售代表,以确保您拥有 最新版本的实用程序。

源机器和目标机器可以是不同的服务器,也可以是相同的服务器。有关支持的平台 列表,请参见 Sun Java System Calendar Server 发行说明。

### 迁移内容

下表列出 Calendar Server 2.x 数据,并说明 ics2migrate 如何将数据迁移到 Calendar Server 6 2005Q1。

<span id="page-146-0"></span>表 **4-2** Calendar Server 2.x 数据的迁移

| Calendar Server 2.x 数据 | Calendar Server 6.0 的迁移结果        |
|------------------------|----------------------------------|
| 日历属性 (calprops)        | 更新 Calendar Server calprops 数据库。 |
| 事件                     | 更新 Calendar Server events 数据库。   |
| 待办事项                   | 更新 Calendar Server todos 数据库     |
| 报警                     | 在写入事件和待办事项时更新 alarms 数据库。        |

下表列出 Calendar Server 2.x LDAP 属性,并说明 ics2migrate 如何将属性迁移到 Calendar Server 6 2005Q1。

| ᅑ ᆍ<br>レレハエ 四 エロスエイツ                |                           |  |  |  |
|-------------------------------------|---------------------------|--|--|--|
| Calendar Server 2.x LDAP 属性         | Calendar Server 6 LDAP 属性 |  |  |  |
| nswcalUser *                        | icsCalendarUser *         |  |  |  |
| nswcalCalID                         | icsCalendar               |  |  |  |
| nswcalExtendedUserPrefs             | icsExtendedUserPrefs      |  |  |  |
| ceCalList **                        | icsSubscribed             |  |  |  |
| ceAgendaList **                     | icsSet                    |  |  |  |
| ceDefaultAgenda **                  | icsDefaultSet             |  |  |  |
| ceDefaultTZID **                    | icsTimeZone               |  |  |  |
| ceFirstDayWeek **                   | icsFirstDay               |  |  |  |
| * 对象类                               |                           |  |  |  |
| ** 原来是 nswcalExtendedUserPrefs 的一部分 |                           |  |  |  |

表 **4-3** LDAP 属性的迁移

### <span id="page-147-0"></span>迁移过程

**1.** 使用 csbackup 等实用程序、 Sun StorEdge Enterprise Backup™ 软件或 Legato Networker® 备份日历数据库。

备份日历数据库非常重要,在此过程中更加重要,因为 db\_upgrade ([在步骤](#page-147-1) 4 中执行)在适当的时候会升级该数据库。如果在升级过程中出现问题,您的数 据库可能会处于不可恢复的状态。

**2.** 对 2.x Berkeley 数据库运行 db\_recover。

运行 Berkeley DB 的 db\_recover 实用程序, 以便在转换前将日志文件事务并入 数据库。如果不使用此实用程序,将会丢失未合并的事务。

**3.** 下载并安装 Calendar Server 5.1.1。

请参见位于以下地址的 《iPlanet Calendar Server 5.1 Installation Guide》: http://docs.sun.com/db/doc/816-5516-10

<span id="page-147-1"></span>**4.** 升级 2.x 日历数据库 - 运行 db\_upgrade。

Calendar Server 5.1.1 需要 Sleepycat 软件中的 Berkeley DB 3.2.9 版本。在运行 ics2migrate 之前,必须先使用 Berkeley DB db\_upgrade 实用程序升级到 3.2.9 版本。有关如何运行此实用程序的说明,请参阅第 149 [页上的 "运行](#page-148-0) [db\\_upgrade](#page-148-0) 实用程序"。

有关 Berkeley DB 实用程序的详细信息,请参见以下网站: http://www.sleepycat.com/docs/utility/index.html

**5.** 通过运行 ics2migrate 迁移数据。

有关如何运行 ics2migrate 的说明,请参阅第 150 [页上的 "运行](#page-149-0) [ics2migrate](#page-149-0)"。

- **6.** 查看迁移结果。
	- **a.** 查看 ics2migrate.log 文件中是否有以下消息 (取决于您的迁移选项):

Database migration successfully completed LDAP user preference migration successfully completed **b.** 如果数据库可能有损坏,请运行 csdb utility check 命令。

check 命令会扫描日历数据库是否已破坏。如果 check 命令找到无法解析的 不一致情况,将会在其输出中报告。如有必要,可以运行 csdb 实用程序的 rebuild 命令重新构建日历数据库 (caldb)。

有关 csdb 实用程序的 check 和 rebuild 命令的文档,请到以下地址请参阅 Calendar Server 6 2005Q1 管理指南的 "附录 D": http://docs.sun.com/app/docs/doc/819-1478。

#### <span id="page-148-0"></span>➤ 运行 **db\_upgrade** 实用程序

- 1. 在 Solaris 和其他 UNIX 系统上, 以运行 Calendar Server 时所用的用户和组身 份登录,例如 icsgroup 和 icsuser。
- **2.** 如有必要,请停止 2.x Calendar Server。
- **3.** 备份日历 2.x 数据库 (如果尚未备份)。
- 4. 从以下目录移除(删除)任何旧的共享 ( db *name*.share) 或日志 (log.\*) 文件: cal\_svr\_base/opt/SUNWics5/cal/lib/http

cal\_svr\_base/var/opt/SUNWics5/csdb

- **5.** 更改到实用程序所在的 Calendar Server 5.x 目录: cal\_svr\_base/opt/SUNWics5/cal/tools/unsupported/bin
- **6.** 运行 db\_upgrade 实用程序将 2.x 日历数据库升级到 3.2.9 版本。如果与 2.x 日历 数据库不在同一目录,请使用 -h 选项指向数据库文件。

必须在所有 2.x 数据库文件 (alarms.db、 calprops.db、 events.db 和 todos.db)上运行 db\_upgrade。还必须在 Calendar Server 配置中的所有前端和 后端服务器上运行 db\_upgrade, 即使服务器并未直接连接到日历数据库。

**7.** 在包含数据库文件的 csdb 目录中找到 Calendar Server 2.x caldb.conf 文件,并 如下所示更改文件的第一行:

旧值:caldb.version "1.0.0 [BerkeleyDB]"

新值:caldb.version= "1.0.0 [BerkeleyDB]"

如果此文件不在 csdb 目录中, 请使用文本编辑器创建, 然后将第一行设置为 新值。

#### <span id="page-149-0"></span>➤ 运行 **ics2migrate**

按照以下步骤运行 ics2migrate:

- **1.** 切换到 ics2migrate 所在目录。
- **2.** 使用 [ics2migrate](#page-149-1) 语法中的语法运行 ics2migrate。
- **3.** 在迁移之后,确保 ics.conf 文件中的 caldb.berkeleydb.homedir.path 参数指 向迁移的数据库。
- **4.** 运行 csdb check 命令,如有必要,运行 csdb rebuild 命令以重新构建日历数 据库。

#### <span id="page-149-1"></span>ics2migrate 语法

可以选择单独迁移日历数据库或 LDAP 用户首选项,也可以同时迁移两者。每个选 择的语法如下所示:

要同时迁移 Calendar Server 2.x 数据库和 LDAP 用户首选项,请使用以下语 法:

ics2migrate [-q] [-s def|none] [-f def|none] [-l min|max] *source target*

• 要仅迁移 Calendar Server 2.x 数据库,请使用以下语法:

ics2migrate [-q] [-m db] [-s def|none] [-f def|none] [-l min|max] *source target*

• 要仅迁移 LDAP 用户首选项,请使用以下语法:

ics2migrate [-q] [-m ldap] *source target*

### 注 要显示语法,请键入 ics2migrate, 不含任何选项。

表 [4-4](#page-150-0) 列出了实用程序所识别的选项,并提供了各自的说明和默认值。

<span id="page-150-0"></span>

| ics2migrate 选项                  | 说明和默认值                                                                         |
|---------------------------------|--------------------------------------------------------------------------------|
| $[-q]$                          | 在静默模式下运行。如果迁移成功, ics2migrate 不会在控制台上显示<br>信息。如果迁移失败, ics2migrate 只显示错误信息。      |
|                                 | 默认值是冗长模式。                                                                      |
| $[-m db 1dp]$                   | db-只迁移日历数据库。                                                                   |
|                                 | 1dap- 只迁移 LDAP 用户首选项。                                                          |
|                                 | 默认情况下同时迁移日历数据库和 LDAP 用户首选项。                                                    |
| $[-s \text{def}   none]$        | def- 预定只允许访问用户的默认日历。                                                           |
|                                 | none- 预定禁止访问所有用户的日历。                                                           |
|                                 | 默认值是预定允许访问所有日历。                                                                |
| $[-f \text{def} \,]$ none]      | def-只允许闲时 / 忙时访问用户的默认日历。                                                       |
|                                 | none- 禁止闲时 / 忙时访问所有用户的日历。                                                      |
|                                 | 默认值是允许闲时 / 忙时访问所有日历。                                                           |
| $[-1 \text{ min}   \text{max}]$ | min- 记录最少的数据迁移统计信息: 日历 ID、主要所有者以及每个日历<br>的事件和待办事项数目。                           |
|                                 | max- 记录最多的数据迁移统计信息: 最少的统计信息加上每个 event 和<br>todo 的参与者和报警数目。                     |
|                                 | ics2migrate 将统计信息记录到<br>cal_svr_base/opt/SUNWics5/cal/sbin目录中的ics2migrate.log。 |
|                                 | 默认情况下, ics2migrate 在控制台上显示最多的迁移统计信息, 且不<br>生成日志文件。                             |
| source                          | Calendar Server 2.x 数据库文件所在的目录。                                                |
|                                 | source 是迁移日历数据库 (指定了-m db选项) 必需的选项。                                            |
| target                          | Calendar Server 6.0 数据库文件所在的目录。                                                |
|                                 | target 是迁移日历数据库 (指定了-m db选项) 必需的选项。                                            |

### <span id="page-151-0"></span>迁移示例

本节显示用于以下迁移类型的 ics2migrate 命令行示例:

- [迁移日历数据库和](#page-151-1) LDAP 用户信息
- [以静默模式迁移](#page-151-2)
- [只迁移日历数据库](#page-152-0)
- 只迁移 LDAP [用户信息](#page-152-1)

### <span id="page-151-1"></span>迁移日历数据库和 LDAP 用户信息

在此示例中,将会迁移 LDAP 用户信息和 Calendar Server 2.x 数据库。此外,因为 缺少-s 和-f 选项, 所以采用默认值。也就是说, 可以预定以及闲时/忙时访问所有 日历。由于存在-1 min 选项,因此会记录最少的迁移统计信息。

Calendar Server 2.x 数据库存储在 /var/opt/SUNWicsrv/2x\_db 目录中,6.0 数据库存 储在 /var/opt/SUNWics5/50\_db 目录中。

同时迁移日历数据库和 LDAP 用户信息使用以下语法:

ics2migrate /var/opt/SUNWicsrv/2x\_db /var/opt/SUNWics5/50\_db -l min

#### <span id="page-151-2"></span>以静默模式迁移

在此示例中,将会迁移 LDAP 用户信息和 Calendar Server 2.x 数据库。此外,因为 缺少-s 和-f 选项, 所以采用默认值。也就是说, 可以预定以及闲时/忙时访问所有 日历。由于存在-q 选项, 因此只要不出错, 控制台上就不会显示任何信息, 如果发 生错误,也只显示错误信息。因为没有指定 -l 选项,所以将会记录最多的统计信息。

Calendar Server 2.x 数据库存储在 /var/opt/SUNWicsrv/2x\_db 目录中,6.0 数据库存 储在 /var/opt/SUNWics5/50\_db 目录中。

在静默模式下同时迁移日历数据库和 LDAP 用户信息使用以下语法:

ics2migrate -q /var/opt/SUNWicsrv/2x\_db /var/opt/SUNWics5/50\_db

#### <span id="page-152-0"></span>只迁移日历数据库

在此示例中,只迁移 2.x 日历数据库。 2.x 日历数据存储在 2x\_db 目录 (相对于当 前目录)中,实用程序会在 /var/opt/SUNWics5/50\_db 目录中创建 6.0 数据库。

只迁移日历数据库的语法如下所示:

ics2migrate -m db 2x\_db /var/opt/SUNWics5/50\_db

#### <span id="page-152-1"></span>只迁移 LDAP 用户信息

在此示例中,只将 Calendar Server 2.x LDAP 用户信息迁移到 6.0 版格式。实用程 序不是处于静默模式,因此实用程序的状态信息会发送到控制台。

只迁移 LDAP 用户信息的语法如下所示:

ics2migrate -m ldap

## 下一步操作

现在您已经迁移了组件数据库和 LDAP 数据库,请继续第 84 [页上的 "升级](#page-83-0) [Calendar Server](#page-83-0)"。

## Directory Server 迁移信息

要升级到 Directory Server 5 2005Q1, 请执行以下高级步骤:

- **1.** 将 Directory Server 5 2005Q1 和 Administrator Server 5 2005Q1 与以前的版本 安装在同一台计算机上。执行此操作时,请确保为服务器根目录、管理域和监 听器端口指定不同的值。
- **2.** 停止 Directory Server 的以前版本。
- **3.** 将配置数据和用户数据从以前的版本迁移到 Directory Server 5 2005Q1。
- **4.** 引导以前版本的客户机使用这个新版本。

有关执行此过程的详细说明,请参见 《Sun Java System Directory Server 5 2005Q1 Installation and Migration Guide》 (http://docs.sun.com/doc/817-7608) 第 2章 "Upgrading From Previous Versions"。按照该章中的说明进行操作,并 在系统提示安装 Directory Server 时使用 Java Enterprise System 安装程序,而不要 使用 Directory Server 安装程序。

# Directory Proxy Server 迁移信息

可以从 Directory Proxy Server 5.2 或从 Directory Access Router 5.0 或 5.0 SP1 升级 到 Directory Proxy Server 5 2005Q1。

要从 Directory Proxy Server 5.2 迁移到 Directory Proxy Server 5 2005Q1, 请参[见第](#page-92-0) 93 页上的 "升级 [Directory Proxy Server](#page-92-0)"。

## 从 Directory Access Router 5.0 或 5.0 SP1 升级

本节介绍如何从 Directory Access Router 5.0 或 5.0 SP1 迁移到 Directory Proxy Server 5 2005Q1。

### 准备迁移

从 Directory Access Router 5.0 或 5.0 SP1 迁移到 Directory Proxy Server 5 2005Q1 之前, 应注意以下几点:

- 确保配置目录服务器处于运行状态。
- 确保 Directory Proxy Server 新实例的端口号不与旧实例的端口号发生冲突。
- 迁移进行时,不要修改配置目录服务器中的配置。
- 迁移旧的 SSL 配置时,将创建一个新的 SSL 配置 , 但客户端的 SSL 参数将被清 除。必须手动重新配置现有的 SSL 配置。执行迁移操作前,请记录当前的 SSL 配置。

### 进行迁移

**1.** 请在单独的服务器根位置安装 Administration Server 5 2005Q1。

确保新实例的端口号不与旧实例的端口号发生冲突。

- **2.** 在 Java Enterprise System 2005Q1 实例的 tailor.txt 文件中将加密密码替换为 非加密密码。
- **3.** 启动迁移脚本:

# *serverroot*/bin/dps\_utilities/migratefromidar50 -b *backup-filename* -o *old-tailor-path* -n *new-tailor-path*

下表介绍了迁移脚本所采用的参数:

#### 参数 功能

- -b 标识备份文件。将为新启动配置文件 (以 -n 标记指明)中出现的所有配置目 录生成 "ou=dar-config,o=NetscapeRoot" 分支的备份。数字后缀 (0..n) 将被添 加到为指示备份所属目录而指定的文件名。对于启动配置文件中的第一个条 目, 此后缀将为 "0"。
- -o 标识 Directory Access Router 5.0 或 5.0 SP1 实例的 tailor.txt 文件的路径。
- -n 标识 Java Enterprise System 2005Q1 实例的 tailor.txt 文件的路径。
- **4.** 在需要时手动重新配置 SSL。
- **5.** 确保存在下列条件。这些条件可表明迁移获得成功。
	- ❍ 迁移输出的最后一行是 "all done"。
	- ❍ 控制台能够读取配置。
	- ❍ 服务器在迁移后启动。

如果迁移失败,请按照第 155 [页上的"从失败的迁移恢复"](#page-154-0)中的说明进行操作。

### <span id="page-154-0"></span>从失败的迁移恢复

若存在以下任何一种情况,表明迁移已失败。

- 迁移输出的最后一行不是 "all done"。
- 控制台未能读取配置。
- 在迁移后并且在所有与 SSL 相关的配置已被手动迁移后服务器启动失败。

要从失败的迁移恢复,请按照以下步骤进行操作:

- **1.** 通过使用 ldapadd 命令 (LDIF 格式)或使用 Directory Server 控制台来恢复 备份。
- **2.** 若在以前的 Directory Access Router 实例中未对 SSL 进行配置,请重新启动 Directory Proxy Server 的新实例。

# Instant Messaging 迁移信息

要升级到 Instant Messaging 6 2005Q1,必须先升级到以前的 Java Enterprise system 版本。请参见 Java Enterprise System 2004Q2 安装指南第 9 章 "从 Java Enterprise System 以前的版本升级组件"。

(http://docs.sun.com/app/docs/doc/817-7056)。

# Message Queue 迁移信息

Java Enterprise System 的早期版本包括 Message Queue 的平台版和企业版。 Java Enterprise System 3 2005Q1 只捆绑了 Message Queue 3 2005Q1 (3.6) 企业版。

## 从 Message Queue 3.0.1 升级到 3 2005Q1 (3.6)

要从 Message Queue 版本 3.0.1 升级到 3.6, 请按照第 97 页上的"升级 Message [Queue](#page-96-0)"中所述的步骤进行。

注 在升级 Message Queue 之前, 请熟悉第 165 [页上的 "](#page-164-0)Message [Queue](#page-164-0)"中的兼容性性信息。

# Messaging Server 迁移信息

要升级到 Messaging Server 6 2005O1, 请参阅 《Sun Java System Messaging Server 6 2005Q1 管理指南》 (http://docs.sun.com/doc/819-1056) 第 2 章 "升级到 Sun Java System Messaging Server"。

# Portal Server 和 Portal Server, Secure Remote Access 迁移信息

升级到 Portal Server 6 2005Q1 或 Portal Server, Secure Remote Access 6 2005Q1 时 应采用的步骤受到很多因素的影响。有关这些因素的说明以及应执行的升级步骤, 请参见 《Sun Java System Portal Server 6 2005Q1 Migration Guide》 (http://docs.sun.com/doc/817-5320)。

# Sun Cluster 迁移信息

要升级到 Sun Cluster 3.1 9/04, 请参见《Sun Cluster 软件安装指南 (适用于 Solaris OS)》 (http://docs.sun.com/doc/819-0173) 中的第 5 章 "升级 Sun Cluster 软件"。按照这一章中的说明进行操作时,请使用 Java Enterprise System 分发中以 下目录中的 scinstall 实用程序:

Product/sun\_cluster/*os-version*/Tools

其中, *os-version* 为 Solaris 8 或 Solaris 9。

## Sun Remote Services Net Connect 迁移信息

要升级到 Sun Remote Services Net Connect 3.5,请按照以下步骤进行操作:

- **1.** 卸载 Sun Remote Services Net Connect 的现有版本。使用位于 http://docs.sun.com/doc/916-1586 的 《Sun Remote Services Net Connect Installation and Activation Guide》第 3 章中 "Uninstalling Net Connect"下 的说明。
- **2.** 使用 Java Enterprise System 安装程序安装 Sun Remote Services Net Connect 3.5。

# Web Server 迁移信息

可以从 Web Server 6.0 或 6.0 SP1, 或者从 Web Server 4.1 升级到 Web Server 6 2004Q1 Update 1 Service Pack 2。

## 从 Web Server 6.0 升级

要从 Web Server 6.0 或 6.0 SP1 升级, 请参阅《Sun ONE Web Server 6.1 Installation and Migration Guide》 (http://docs.sun.com/doc/819-0131-10) 第 5 章 Migrating from Version 6.0 to 6.1。

## 从 Web Server 4.1 升级

要从 Web Server 4.1 升级, 请参见 《Sun ONE Web Server 6.1 Installation and Migration Guide》 (http://docs.sun.com/doc/819-0131-10) 第 6 章 Migrating from Version  $4.1$  to  $6.1<sub>9</sub>$ 

# 共享组件升级信息

Java Enterprise System 安装程序自动检查并通知您为满足 兼容性而必须升级的任 何 Java Enterprise System 共享组件。安装程序通过替换以前版本升级除 J2SE 平台 组件以外的共享组件。

**警告** 在未首先检验现有应用程序与共享组件的较新版本是否兼容的情况 下,请勿升级共享组件。

在升级共享组件后重新引导系统,以确保所有应用程序均可识别新版本。

## J2SE 平台升级信息

如果 Java Enterprise System 安装程序检测到基于软件包的 J2SE 平台安装不兼容, 将提示您选择是升级现有版本还是另外安装新版本,以使 Java Enterprise System 组 件能够使用 J2SE 平台。

#### **•** 如果选择升级现有版本

在这种情况下,安装程序将基于软件包的现有 J2SE 平台安装替换为与 Java Enterprise System 兼容的版本。

在替换安装期间,应停止依赖于 J2SE 平台且正在运行中的其他应用程序。在安 装完成后重新引导系统,以确保所有应用程序均可识别 J2SE 平台的新版本。

#### **•** 如果选择另外安装新版本

在这种情况下,安装程序将添加另一组 J2SE 平台软件包。安装后可以使用 pkginfo 命令查看这些附加软件包。例如:

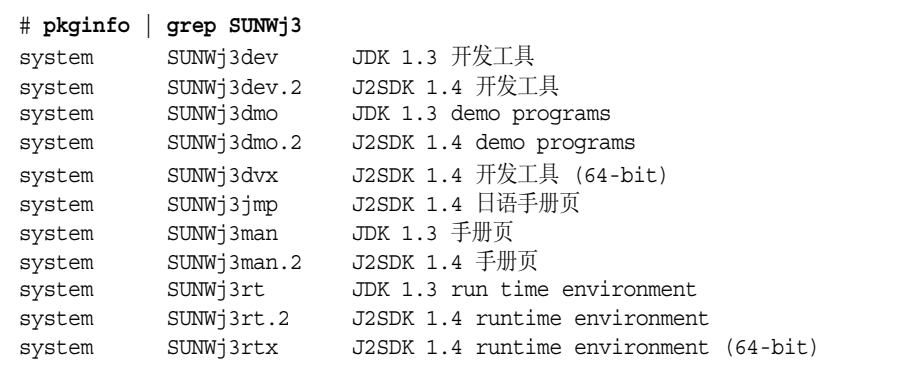

在本示例中, .2 后缀用于标识为 Java Enterprise System 安装的另一组软件 包。要获得其中一个软件包的详细信息,请使用带有 -l 选项的 pkginfo 命令。 例如:

# **pkginfo -l SUNWj3rt.2** PKGINST: SUNWj3rt.2 NAME: J2SDK 1.4 runtime environment CATEGORY: system ARCH: sparc VERSION: 1.4.1,REV=2003.07.09.05.20 BASEDIR: /usr/jdk/.j2se1.4.1\_05 VENDOR: Sun Microsystems, Inc. DESC: Java virtual machine and core class libraries PSTAMP: hop-sparc20030709052032 INSTDATE: Oct 30 2003 16:11 HOTLINE: Please contact your local service provider STATUS: completely installed FILES: 647 installed pathnames 7 shared pathnames 64 directories 58 executables 104533 blocks used (approx)

安装完成后,无论您作出何种选择,链接 /usr/jdk/entsys-j2se 都将引用与 Java Enterprise System 兼容的 J2SE 平台版本。

# Java Enterprise System 2005Q1 兼容性信息

Sun Java™ Enterprise System 软件的新版本力求实现与先前版本的兼容。但是, 在两 个版本的兼容级别之间总是存在一些差异。本节将讨论从 Java Enterprise System 2003Q4 升级到 Java Enterprise System 2005Q1 时可能会对部署产生影响的一些问题。

注 此信息并不解决操作系统或运行时兼容性问题。虽然 Sun Solaris 操作 系统提供了兼容性保证,但是其他厂商可能不会在不同的第三方组件 之间保证相同的兼容级别,如组件产品所支持的其他 J2EE 运行时。 在此讨论的兼容性问题仅涉及 Java Enterprise System 和向客户展示 的界面。

本节讨论以下主题:

- 第 162 页上的 "[Access Manager](#page-161-0)"
- 第 163 页上的 "[Application Server](#page-162-0)"
- 第 164 页上的 "[Instant Messaging](#page-163-0)"
- 第 165 页上的 "[Message Queue](#page-164-1)"
- 第 171 页上的 "[Messaging Server](#page-170-0)"
- 第 171 页上的 "[Communications Express](#page-170-1)"
- 第 172 页上的 "[Web Server](#page-171-0)"

有关详细的平台和第三方要求,请参见 Java Enterprise System 发行说明 (http://docs.sun.com/doc/819-0817) 和 Java Enterprise System 安装指南 (http://docs.sun.com/doc/819-0810)。

# <span id="page-161-1"></span><span id="page-161-0"></span>Access Manager

表 [5-1](#page-161-1) 列出了 Access Manager 2005Q1 和早期版本之间已知的不兼容性。

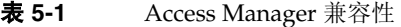

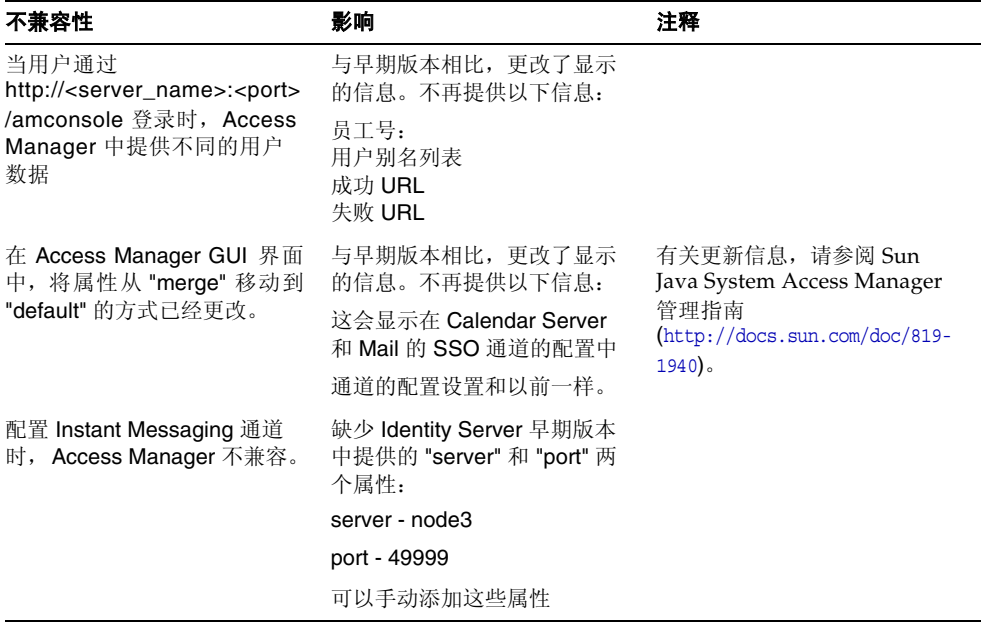

# <span id="page-162-1"></span><span id="page-162-0"></span>Application Server

表 [5-2](#page-162-1) 列出了 Application Server 8.1 2005Q1 和早期版本之间已知的不兼容性。

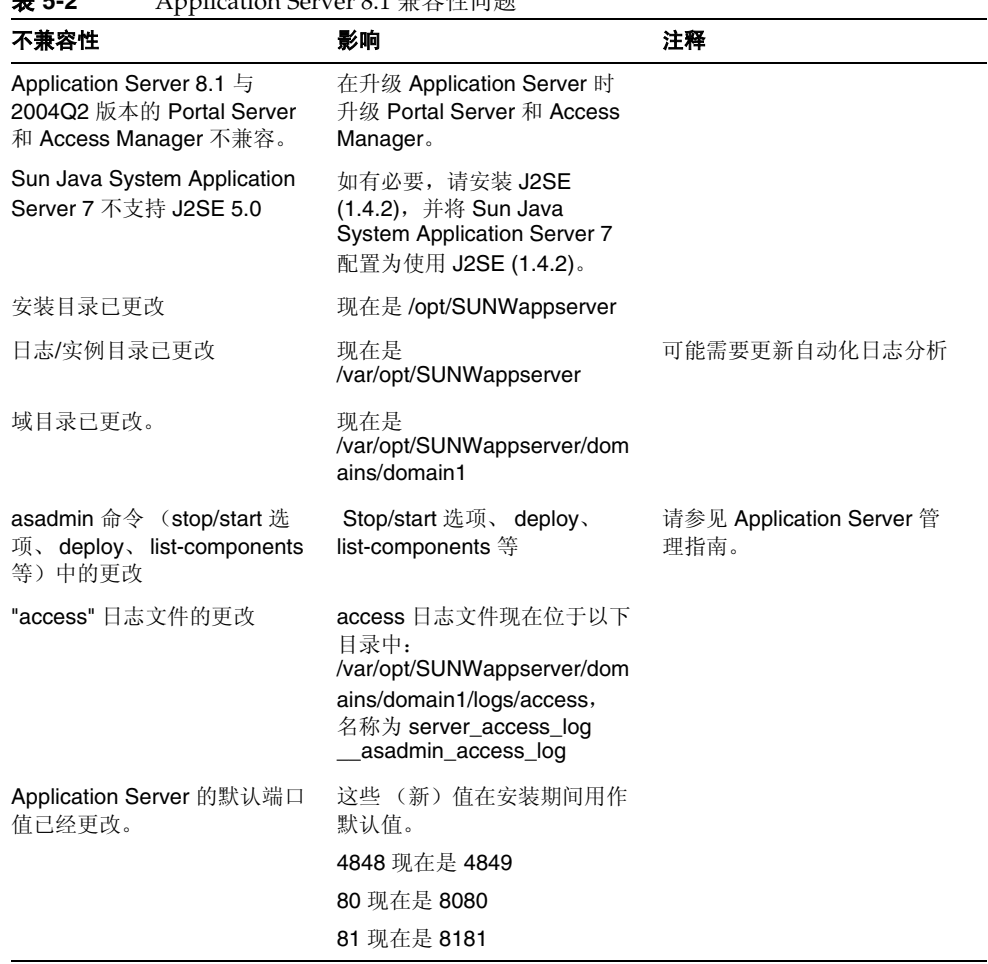

#### 表 **5-2** Application Server 8.1 兼容性问题

# <span id="page-163-1"></span><span id="page-163-0"></span>Instant Messaging

表 [5-3](#page-163-1) 列出了 Instant Messaging 7 2005Q1 和早期版本之间已知的不兼容性。

| 表 5-3<br>Instant Messaging 7 2005Q1 兼谷性问题                                              |                                                                                         |                                                          |  |  |  |
|----------------------------------------------------------------------------------------|-----------------------------------------------------------------------------------------|----------------------------------------------------------|--|--|--|
| 不兼容性                                                                                   | 影响                                                                                      | 注释                                                       |  |  |  |
| Instant Messaging 7 与<br>2004Q2 版本的 Portal Server<br>和 Messaging Server 不兼容。           | 在升级 Instant Messaging 7 时<br>升级 Portal Server 和<br>Messaging Server.                    |                                                          |  |  |  |
| 由于协议更改, Java ES 3 版本<br>的 Instant Messaging 服务器<br>将无法与旧版的服务器通信。                       | Instant Messaging 联合部署站<br>点需要升级所有服务器。不想<br>升级的现有部署必须明确将协<br>作会话工厂对象的属性设置为<br>使用传统协议实现。 |                                                          |  |  |  |
| 现在允许捆绑传统<br>IM/Presence 协议的 IM SDK<br>实现                                               | IM SDK API 的默认行为将使用<br>基于 XMPP 协议的实现。应用<br>程序必须明确将协作会话工厂<br>对象的属性设置为使用传统协<br>议实现。       |                                                          |  |  |  |
| 默认的多路复用器端口已经更改                                                                         | 现在是 5222                                                                                |                                                          |  |  |  |
| SDK 组件包括其他 jar 文件:<br>IM SDK 使用 JSO (JABBER<br>Stream Objects) 库。                      | 这需要修改使用 IM SDK 的旧<br>版本应用程序的类路径, 并且<br>要利用 XMPP。                                        |                                                          |  |  |  |
| 联合部署                                                                                   | 由于协议的更改, 新版服务器<br>将不能与旧版服务器通信。                                                          | 站点需要升级联合部署中的所<br>有服务器。必须协调升级以限<br>制服务器相互之间无法通信的<br>时间长度。 |  |  |  |
| 客户端/服务器通信                                                                              | 由于协议的更改, 旧版客户机<br>与新版服务器将无法相互通<br>信, 反之亦然。                                              | 站点需要同时升级客户机和服<br>务器。                                     |  |  |  |
| 默认的服务器端口已经更改。                                                                          | 现在是 45222                                                                               |                                                          |  |  |  |
| Instant Messaging 的默认代码<br>基本位置已经更改,不再是<br>http:// <server name:<port="">/iim</server> | 现在是<br>http:// <server_name:<port>/im</server_name:<port>                               |                                                          |  |  |  |

表 **5-3** Instant Messaging 7 2005Q1 兼容性问题

## <span id="page-164-1"></span><span id="page-164-0"></span>Message Queue

本节说明在从 Message Queue 3.5 和 3.0.x 版本迁移到 Message Queue 3 2005Q1 时 应注意的问题。这些问题分为两大类:

- 第 165 [页上的 "平台问题"](#page-164-2)
- 第 166 [页上的 "兼容性问题"](#page-165-0)

注 不支持迁移 Message Queue 3.0.1 之前的版本。

## <span id="page-164-2"></span>平台问题

本节说明 Solaris 和 Linux 平台特定的问题。

### Solaris

在 Solaris 平台上, 可以在 Message Queue 3.0.x 和 3.5 版本上安装 Message Queue 3 2005Q1,而您以前的实例数据 (配置属性、平面文件 (flat file) 持久存储、日志文 件、平面文件 (flat file) 用户信息库和/或访问控制属性文件)将供 Message Queue 3 2005Q1 使用 (请参阅第 166 [页上的 "兼容性问题"\)](#page-165-0)。

如果您依赖位于其 3.0.x 版本上的 jar 文件, 请注意, 这些文件已经移到 /usr/share/lib 目录。这种情况适用于以下 .jar 文件: jms.jar、 imq.jar、 imqxm.jar、 activation.jar、 saaj-api.jar、 saaj-impl.jar、 mail.jar、 commons-logging.jar、 jaxm-api.jar、 fscontext.jar。

- 在 Message Queue 3.0 中,这些文件位于 /usr/share/lib/imq 目录中
- 在 Message Queue 3.0.1 中, 这些文件在 /usr/share/lib 目录中, 在 /usr/share/lib/imq 目录中有符号链接

Message Queue 3 2005Q1 中没有符号链接文件。

#### Linux

在 Linux 平台上,升级到 Message Queue 3 2005Q1 之前应先迁移所有以前的 Message Queue 数据, 不要尝试在现有版本上安装 Message Queue 3 2005Q1。因 为 Message Queue 3 2005Q1 的安装目录结构已有所改变,而且这样做还会使从 Message Queue 3.0*x* 和 3.5 迁移实例数据 (配置属性、平面文件 (flat file) 持久存 储、日志文件、平面文件 (flat file) 用户信息库和/或访问控制属性文件) 到 Message Queue 3 2005Q1 更为复杂。提供的实用程序 mqmigrate 可简化此数据的迁 移过程。

#### 脚本兼容性

采用指向早期 Linux 版 Message Queue 固定编码路径的脚本需要更改为指向 Message Queue 的新位置。如果需要将旧位置指向新位置的符号链接,则必须安装 sun-mq-compat RPM 软件包。在以后的版本中可能不支持此功能。

## <span id="page-165-0"></span>兼容性问题

### 协议兼容性

通过 imqhttp.war 应用程序将 SUN ONE Web Server 与 Message Queue 一起使用 时,不能只升级 Web Server 组件。由于协议有所改变,在此情况下升级 Web Server 早期版本时必须升级 Message Queue。

#### 代理兼容性

Message Queue 3 2005Q1 代理可以和 Message Queue 3.0.x 或 3.5 代理相互操作, 但代理属性和持久存储模式已发生更改。有些 Message Queue 3.0.x 数据与 Message Queue 3 2005Q1 兼容, 如表 [5-4](#page-167-0) 中所示, 在迁移到 Message Queue 3 2005Q1 后可以使用。

Message Queue 3.5 数据一般与 Message Queue 3 2005Q1 兼容,在迁移到 Message Queue 3 2005Q1 后可以使用。

从 Message Queue 3.0.x 或 3.5 迁移到 Message Queue 3 2005Q1 时,应考虑以下 事项:

- 可以使用 Message Oueue 3.0.x 或 3.5 config.properties 文件, 也可以在配 置 Message Queue 3 2005Q1 代理时将它们复制到另一个位置查看其包含的属 性设置。
- 任何持久性 Message Queue 3.0.x 或 3.5 数据—消息、目标、持久的订阅—都会 在 Message Queue 3 2005Q1 代理第一次启动时自动转换成 Message Queue 3 2005Q1 数据。例如,任何现有的 Message Queue 3.0.x 或 3.5 目标都会转换成 Message Queue 3 2005Q1 目标, 保持现有属性并使用新属性的默认值。
	- 注 以下信息仅适用于 Message Queue 3.0.x 迁移。对于 Message Queue 3.5,转换较小、透明并且兼容。

持久数据的自动迁移不会使 Message Queue 3.0.x 数据发生改变。第一次启动 Message Oueue 3 2005O1 代理时,可以使用以下选项删除此数据:

imqbrokerd -upgrade-store-nobackup

如果*不*使用此选项,则应手动删除旧的持久存储:

❍ 对于内置 (平面文件 (flat file))的数据存储,请删除以下位置的旧的持久 存储

…/instances/*instanceName*/filestore/

○ 对于插入 (与 JDBC 兼容) 的数据存储,请使用以下命令删除旧表格: imqdbmgr delete oldtbl

注 将持久数据从 Message Queue 3.0.x 迁移到 Message Queue 3 2005Q1 时, Message Queue 3.0.x 代理无法再使用迁移后的数 据。如果这会造成问题,请将旧的持久数据保存到一个安全的位 置,而不要像上面说明的那样将其删除。

- 注: 仅适用于 Message Oueue 3.0.x。安装 Message Oueue 3 2005O1 之后, 可 以继续使用 Message Queue 3.0.x 用户信息库和访问控制属性文件, 但这些文件 已经成为实例特定的,现在位于 /instances/*instanceName*/etc 目录中。 Message Queue 3 2005Q1 安装程序不会覆写 Message Queue 3.0.x 文件。第一 次启动 Message Queue 3 2005Q1 代理时, Message Queue 3.0.x 文件的副本放 在相应的 Message Queue 3 2005Q1 位置 (请参阅 Message Queue 管理指南的 "附录 A")。如果在旧位置找不到 Message Queue 3.0.x 用户信息库和访问控 制属性文件,将会在 /instances/*instanceName*/etc 目录中创建新文件。
- 如果将 Message Queue 3.0.x 或 3.5 代理和 Message Queue 3 2005Q1 代理混装 在一个群集中,主代理必须是 Message Queue 3.0.x 或 3.5 代理 (取较旧者), 该群集将运行为 Message Queue 3.0.x 或 3.5 群集。

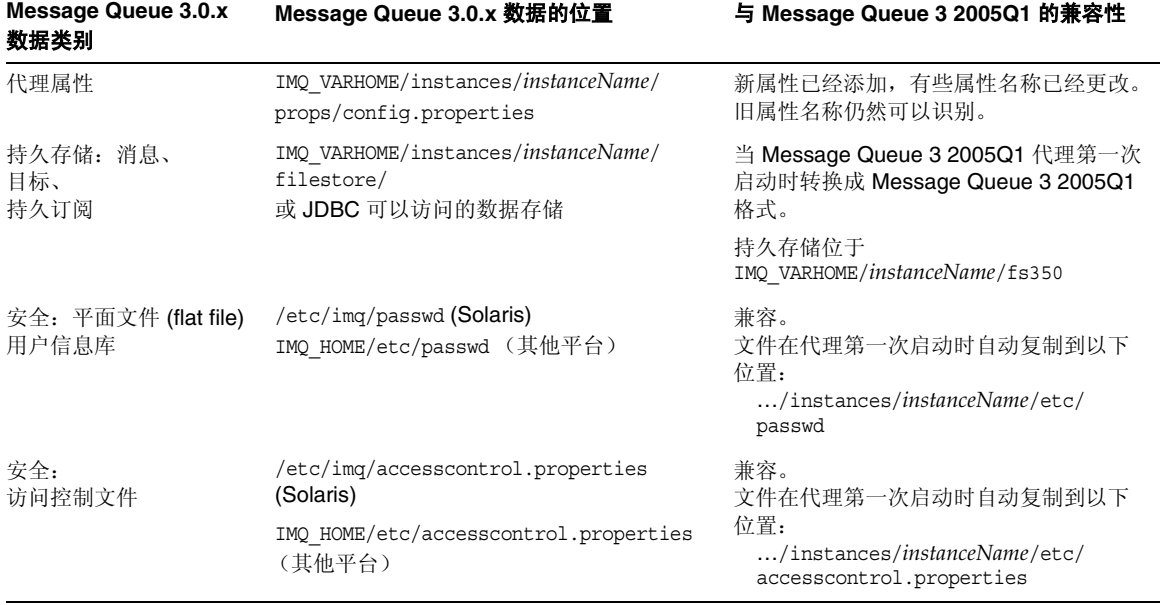

#### <span id="page-167-0"></span>表 **5-4** Message Queue 3 2005Q1 与 Message Queue 3.0.x 数据的兼容性

### 受管理对象兼容性

Message Queue 3 2005Q1 受管理对象已通过新属性得到加强,有些 Message Queue 3.0.x 和 3.5 属性已经重命名。因此,从 Message Queue 3.0.x 或 3.5 迁移到 Message Oueue 3 2005O1 时, 应考虑以下事项:

- 可以使用在 Message Queue 3.0.x 或 3.5 中创建的相同对象存储和受管理对象; 但最好是在安装 Message Queue 3 2005Q1 后升级受管理对象。执行更新操作 时,管理控制台 (imqadmin) 和 ObjectManager 命令行实用程序 (imqobjmgr) 会 将 Message Queue 3.0.x 和 3.5 受管理对象转换成 Message Queue 3 2005Q1 受管 理对象。
- Message Queue 3 2005Q1 客户机运行时将会查找并实例化 Message Queue 3.0.x 和 3.5 受管理对象, 然后转换它们以供 Message Queue 3 2005Q1 客户机使 用。不过,这不会转换驻留在所查找的对象存储中的 Message Queue 3.0.x 和 3.5 受管理对象。
- 现有的 Message Queue 3.0 和 3.5 客户机 (应用程序和/或组件)—即直接实例 化受管理对象的客户机一与 Message Queue 3 2005Q1 兼容。但是, 如果它们要 使用新的受管理对象属性 (有关受管理对象属性的详细信息,请参阅 Message Queue Developer's Guide for Java Clients 第 2 章 (http://docs.sun.com/doc/819-0068)和 Message Queue 管理指南第 16 章 (http://docs.sun.com/doc/819-2219),则需要重写。(使用 Message Queue 3 2005Q1 重新编译 Message Queue 3.0.x 和 3.5 客户机将会显示哪些 Message Queue 3.0.x 和 3.5 属性在 Message Queue 3 2005Q1 中已经被重命名。旧名称仍 然有效。)

• 启动 Java 客户机和使用命令行选项设置受管理对象属性值的脚本与 Message Queue 3 2005Q1 兼容。但是, 如果它们要使用新的受管理对象属性 (有关受管 理对象属性的详细信息,请参阅 Message Queue Developer's Guide for Java Clients 第 2 章 (http://docs.sun.com/doc/819-0068) 和 Message Queue 管理 指南第 16 章 (http://docs.sun.com/doc/819-2219),则需要重写。

### 管理工具兼容性

由于添加了新的命令和新的管理功能,因此 Message Oueue 3 2005O1 管理工具 (管理控制台和命令行实用程序)只支持 Message Oueue 3 2005O1 代理。不过, 所 有 Message Queue 3.0.*x* 和 3.5 命令及命令选项仍然受支持。

### 客户机兼容性

对于 Iava 客户机, 从 Message Oueue 3.0.x 或 3.5 升级到 Message Oueue 3 2005O1 时,应考虑以下事项:

- Message Queue 3 2005Q1 代理支持 Message Queue 3.0.x 或 3.5 客户机 (但没 有新增的 Message Queue 3 2005Q1 功能)。
- Message Queue 3 2005Q1 Java 客户机可以连接到 Message Queue 3.0.x 或 3.5 代理 (但没有新增的 Message Queue 3 2005Q1 功能)。
- 建立在 JDK 1.3 或 1.4 上的 Java 客户机可以和运行 JRE 1.4 的代理相互操作。但 是, 使用到代理程序的安全(基于 SSL)连接的客户机如果不是建立在 JDK 1.4 上,将需要附加的 ISSE 和 INDI 库, 因为 IDK 1.4 包括这些库。这些库在每个 平台上都会提供,如下所示:
	- ❍ 在 Solaris 上,位于 SUNWiqsup 软件包中,默认情况下不会安装
	- o 在 Linux 上, 位于 sun-mq-sup RPM 软件包中, 默认情况下不会安装。
	- ❍ 在 Windows 上,作为自定义安装的一部分
- C 客户机程序无法连接到 Message Queue 3.0.x 代理;它们仅受 Message Queue 3.5、 3.5 SP*x* 或者是试运行或拥有企业许可的 3 2005Q1 代理程序支持。

# <span id="page-170-2"></span><span id="page-170-0"></span>Messaging Server

表 [5-5](#page-170-2) 列出了 Messaging Server 6 2005Q1 和早期版本之间已知的不兼容性。

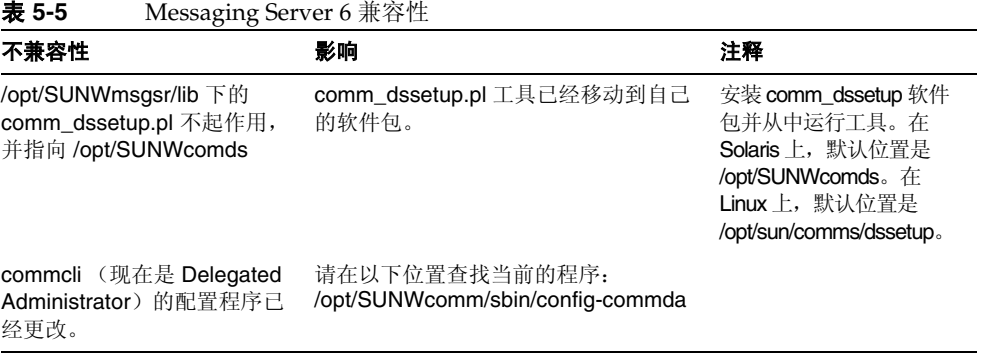

# <span id="page-170-3"></span><span id="page-170-1"></span>Communications Express

表 [5-6](#page-170-3) 列出了 Communications Express 2005Q1 和早期版本之间已知的不兼容性。

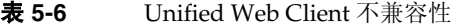

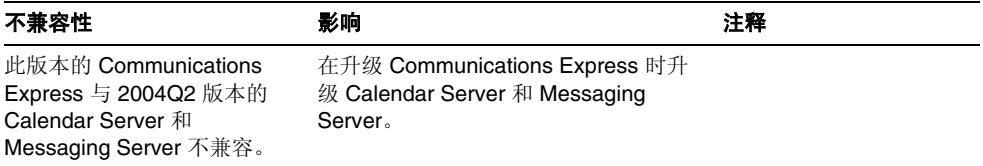

## <span id="page-171-1"></span><span id="page-171-0"></span>Web Server

表 [5-7](#page-171-1) 列出了 Web Server 6 2005Q1 和早期版本之间已知的不兼容性。

表 **5-7** Web Server 6 兼容性

| 不兼容性                 | 影响                                                     | 注释 |
|----------------------|--------------------------------------------------------|----|
|                      | Web Server 6 与 2004Q2 版本  在升级 Web Server 6 时升级 Message |    |
| 的 Message Queue 不兼容。 | Queue.                                                 |    |

# Java Enterprise System 早期版本

本附录列出了 Java Enterprise System 版本目录。包括以下各节:

- 第 174 页上的 "[Java ES 2003Q4](#page-173-0)"
- 第 176 页上的 "[Java ES 2004Q2](#page-175-0)"
- 第 179 页上的 "[Java ES 2005Q1](#page-178-0)"

# <span id="page-173-0"></span>Java ES 2003Q4

本节列出 Java Enterprise System 2003Q4 的内容。

# 组件产品

Sun Open Network Environment (Sun ONE) 和 Sun Cluster 组件产品提供了支持分 布式企业应用程序必需的基础结构服务。这些组件产品包括:

- Sun Cluster 3.1 和 Sun Cluster Agents for Sun ONE
- Sun ONE Administration Server 5.2
- Sun ONE Application Server 7 Update 1
- Sun ONE Calendar Server 6.0
- Sun ONE Directory Server 5.2
- Sun ONE Directory Proxy Server 5.2
- Sun ONE Identity Server 6.1
- Sun ONE Instant Messaging 6.1
- Sun ONE Message Queue 3.0.1 Service Pack 2
- Sun ONE Messaging Server 6.0
- Sun ONE Portal Server 6.2
- Sun ONE Portal Server Secure Remote Access 6.2
- Sun ONE Web Server 6.1

## 共享组件

共享组件提供组件产品所依赖的本地服务和技术支持。安装组件产品时, Java Enterprise System 安装程序将自动安装必需的共享组件(如果尚未安装这些组件)。

Java Enterprise System 2003Q4 共享组件包括:

- Ant (基于 Jakarta ANT Java/XML 的生成工具)
- Apache 通用日志
- ICU (International Components for Unicode, 统一字符编码的国际组件)
- J2SE™ 平台 1.4.1\_06 (Java 2 平台,标准版)
- JAF (JavaBeans™ Activation Framework)
- JATO (Sun ONE Application Framework)
- JavaHelp™ Runtime
- JAXM (Java API for XML Messaging) Client Runtime
- JAXP (Java API for XML Processing)
- JAXR (Java API for XML Registries)
- JAX-RPC (Java APIs for XML-based Remote Procedure Call)
- **ISS** (Java Security ServicesJava, 安全服务)
- KT 搜索引擎
- LDAP C 语言 SDK
- NSPR (Netscape Portable Runtime)
- NSS (Network Security Services, 网络安全服务)
- SAAJ (SOAP with Attachments API for Java)
- SASL (Simple Authentication and Security Layer, 简单验证和安全层)
- XML C 程序库 (libxml)

注 Application Server 和 Directory Server 还要求在系统上安装 Perl, 但 Perl 不会作为 Java Enterprise System 共享组件自动安装。

# <span id="page-175-0"></span>Java ES 2004Q2

本节列出 Java Enterprise System 2004Q2 的内容。

# 组件产品

组件产品提供支持分布式企业应用程序必需的基础结构服务。在特定主机上安装 Java Enterprise System 时,可根据总体部署体系结构来选择欲将哪些组件产品安装 到该主机。

Java Enterprise System 2004Q2 包括以下组件产品:

### 通信和协作服务

- Sun Java System Messaging Server 6 2004Q2
- Sun Java System Calendar Server 6 2004Q2
- Sun Java System Instant Messaging 6 2004Q2
- Sun Java System Portal Server 2004Q2
- Sun Java System Portal Server Mobile Access 2004Q2
- Sun Java System Portal Server Secure Remote Access 2004Q2
- Sun Java System Communications Express 6 2004Q2

#### **Web** 和应用程序服务

- Sun Java System Application Server 7.0 Update 3 (标准版和平台版)
- Sun Java System Web Server 6 2004Q1 Update 1 Service Pack 2
- Sun Java System Message Queue 3.5 SP1 (平台版和企业版)

#### 目录和身份管理服务

- Sun Java System Identity Server 2004Q2, 包括 Sun Java System Communications Services 6 2004Q2 User Management Utility
- Sun Java System Directory Server 5 2004Q2
- Sun Java System Directory Proxy Server 5 2004Q2

#### 可用性服务

• Sun Cluster 3.1 4/04 和 Sun Cluster Agents for Sun Java System

#### 管理服务

- Sun Java System Administration Server 5 2004Q2
- Sun Remote Services Net Connect 3.5

注意,在 Linux 操作系统中, Sun Cluster、 Sun Cluster Agents 和 Sun Remote Services Net Connect 不可用。

# 共享组件

共享组件提供组件产品所依赖的本地服务和技术支持。安装组件产品时, Java Enterprise System 安装程序将自动安装必需的共享组件 (如果尚未安装这些组件)。

Java Enterprise System 2004Q2 共享组件包括:

- Ant (基于 Jakarta ANT Java/XML 的生成工具)
- Apache 通用日志
- Apache SOAP (简单对象访问协议)
- ICU (统一字符编码的国际组件)
- J2SE<sup>TM</sup> 平台 1.4.2\_04 (Java 2 平台,标准版)
- JAF (JavaBeans™ Activation Framework)
- JATO (Java Application Framework)
- JavaHelp™ Runtime
- JAXB (Java Architecture for XML Binding)
- JAXM (Java API for XML Messaging) Client Runtime
- JAXP (Java API for XML Processing)
- **JAXR** (Java API for XML Registries)
- JAX-RPC (Java APIs for XML-based Remote Procedure Call)
- JCAPI (Java Calendar API)
- JSS (Java 安全服务)
- KT 搜索引擎
- LDAP C 语言 SDK
- LDAP Java SDK
- NSPR (Netscape Portable Runtime)
- NSS (网络安全服务)
- Perl LDAP, 包括 NSPERL
- SAAJ (SOAP with Attachments API for Java)
- SAML (安全声明标记语言)
- SASL (简单验证和安全层)
- SNMP (简单网络管理协议) Peer
- Sun Explorer Data Collector
- XML C 程序库 (libxml)

# <span id="page-178-0"></span>Java ES 2005Q1

本节列出 Java Enterprise System 2005Q1 的内容

## 可选组件

在 Java ES 安装程序的组件选择页面中,可选组件按其可以帮助提供的服务分组。 下面的列表也显示了随每个组件安装的子组件。

### 通信和协作服务

- Sun Java System Messaging Server 6 2005Q1
- Sun Java System Calendar Server 6 2005Q1
- Sun Java System Instant Messaging 7 2005Q1
	- Instant Messaging Server Core; 包括服务器和多路复用器软件
	- ❍ Instant Messaging Resources
	- ❍ Access Manager Instant Messaging Service
- Sun Java System Portal Server 6 2005Q1
- Sun Java System Portal Server Secure Remote Access 6 2005Q1
	- o Secure Remote Access 核心组件
	- ❍ Gateway
	- ❍ Netlet 代理
	- ❍ Rewriter 代理
- Sun Java System Communications Express 2005Q1
- Sun Java System Directory Preparation Script

#### **Web** 和应用程序服务

- Sun Java System Application Server Enterprise Edition 8.1 2005Q1
	- ❍ Domain Administration Server
	- ❍ Application Server Node Agent
	- ❍ Command Line Administration Tool
	- ❍ Load Balancing Plugin

可以配合 Web Server 或 Apache Web Server 使用,在配置时可以选择。默 认值为 Web Server。

- ❍ PointBase
- ❍ 样例应用程序
- Sun Java System Web Server 6 2005Q1 Update 1 Service Pack 4
- Sun Java System Message Queue 3 2005Q1

#### 目录和身份管理服务

• Sun Java System Access Manager 2005Q1

用于 Calendar Server 和 Messaging Server 的 Delegated Administrator 置备工 具会自动随 Access Manager 安装。

- ❍ 身份管理和策略服务核心 (包括 Delegated Administrator 实用程序)
- ❍ Access Manager 管理控制台
- ❍ 用于联合管理的通用域服务
- ❍ Access Manager SDK
- Sun Java System Directory Server 5 2005Q1
- Sun Java System Directory Proxy Server 5 2005Q1
#### 可用性服务

- Sun Cluster 3.1 9/04
	- o Sun Cluster 核心组件
- <span id="page-180-2"></span>• Sun Cluster Agents for Sun Java System
	- HA/可伸缩 Sun Java System Web Server
	- ❍ HA Sun Java System Message Queue
	- ❍ HA Sun Java System Calendar Server
	- ❍ HA Sun Java System Administration Server
	- ❍ HA Sun Java System Directory Server
	- ❍ HA Sun Java System Messaging Server
- <span id="page-180-0"></span>• HADB (用于高可用性会话存储)

#### 管理服务

- Sun Java System Administration Server 5 2005Q1
- Sun<sup>SM</sup> Remote Services Net Connect 3.1.1
- 注 Sun Cluster, Sun Cluster Agents 和 Sun Remote Services Net Connect 不能在 Solaris 10 或 Linux 操作系统中使用。

<span id="page-180-1"></span>Sun Remote Services Net Connect 在 Solaris x86 平台中不能使用。

# 共享组件

共享组件为可选组件提供本地服务和技术支持。安装 Java ES 组件时, 安装程序将 自动安装必需的共享组件 (如果尚未安装这些组件)。

<span id="page-181-5"></span><span id="page-181-3"></span>本 Java ES 版本包括以下共享组件:

- <span id="page-181-0"></span>• Ant (基于 Jakarta ANT Java/XML 的生成工具)
- <span id="page-181-2"></span><span id="page-181-1"></span>● Apache SOAP (Simple Object Access Protocol, 简单对象访问协议) Runtime
- Berkeley 数据库
- <span id="page-181-4"></span>• 公共代理容器
- <span id="page-181-16"></span>• ICU (International Components for Unicode, 统一字符编码的国际组件)
- <span id="page-181-6"></span>• **J2SE™** (Java 2 平台, 标准版) 平台 5.0
- <span id="page-181-7"></span>• JAF (JavaBeans™ Activation Framework)
- <span id="page-181-8"></span>• JATO (Java Studio Enterprise Web Application Framework)
- <span id="page-181-9"></span>• JavaHelp™ Runtime
- <span id="page-181-10"></span>• JavaMail™ Runtime
- <span id="page-181-11"></span>• JAXB (Java Architecture for XML Binding) Runtime
- <span id="page-181-12"></span>• JAXP (Java API for XML Processing)
- <span id="page-181-13"></span>• JAXR (Java API for XML Registries) Runtime
- <span id="page-181-14"></span>• JAX-RPC (Java API for XML-based Remote Procedure Call) Runtime
- <span id="page-181-15"></span>• JCAPI (Java Calendar API)
- <span id="page-181-17"></span>• JDMK (Java Dynamic Management™ Kit) Runtime
- <span id="page-181-19"></span><span id="page-181-18"></span>• **JSS** (Java Security Services, Java 安全服务)
- KTSE (KT Search Engine, KT 搜索引擎)
- <span id="page-181-20"></span>• LDAP C SDK
- <span id="page-181-21"></span>• LDAP Java SDK
- <span id="page-181-22"></span>• NSPR (Netscape Portable Runtime)
- <span id="page-181-23"></span>• NSS (Network Security Services,网络安全服务)
- <span id="page-182-2"></span>• Perl LDAP, 包括 NSPERL
- <span id="page-182-6"></span><span id="page-182-3"></span>• SAAJ (SOAP with Attachments API for Java)
- <span id="page-182-4"></span>• SAML (Security Assertions Markup Language, 安全声明标记语言)
- SASL (Simple Authentication and Security Layer, 简单验证和安全层)
- <span id="page-182-7"></span><span id="page-182-5"></span>• SNMP (Simple Network Management Protocol, 简单网络管理协议) Peer
- Sun Explorer Data Collector (仅限 Solaris)
- <span id="page-182-1"></span>• Sun Java Monitoring Framework
- <span id="page-182-8"></span>• Sun Java Web Console
- <span id="page-182-9"></span>• Tomcat Servlet JSP Container
- <span id="page-182-10"></span><span id="page-182-0"></span>● XML C 程序库 (libxml)
- <span id="page-182-11"></span>• WSCL (Web services Common LibraryWeb, 服务公用库)

Java ES 2005Q1

# 词汇表

有关本文档集中所采用术语的完整列表,请参见 Java Enterprise System 术语表 (http://docs.sun.com/doc/819-1935)。

索引

#### **A**

Access Manager commadmin 实用程序 [113](#page-112-0) Linux 升级 RPM [122](#page-121-0) 启用客户机检测 [126](#page-125-0) 迁移 [142](#page-141-0) SSL 端口 [49](#page-48-0) 升级 [46](#page-45-0)[–50](#page-49-0) Web 容器 [20](#page-19-0) 修补程序 [47,](#page-46-0) [51](#page-50-0) 验证升级 [127](#page-126-0) 依赖性 [19,](#page-18-0) [20](#page-19-1) 与 Identity Manager 共存 [64](#page-63-0) 子组件 [180](#page-179-0) Access Manager SDK 配置 [61](#page-60-0) 升级 [60](#page-59-0)[–62](#page-61-0) Administration Server 安装 [154](#page-153-0) 迁移 [142](#page-141-1) 升级 [65,](#page-64-0) [68](#page-67-0) 停止实例 [137](#page-136-0) 修补程序 [67](#page-66-0) 依赖性 [19,](#page-18-1) [20](#page-19-2) alarms 数据库 [147](#page-146-0) am2bak 脚本 [56](#page-55-0) amconfig 脚本 [49](#page-48-1), [52,](#page-51-0) [53](#page-52-0), [57,](#page-56-0) [62](#page-61-1), [64](#page-63-1) AMConfig.properties 配置文件 [60](#page-59-1) amupgrade 脚本 [49](#page-48-2), [54,](#page-53-0) [59](#page-58-0), [64](#page-63-2)

Ant [175,](#page-174-0) [177,](#page-176-0) [182](#page-181-0) Apache SOAP Runtime [182](#page-181-1) Apache 通用日志 [175](#page-174-1), [177](#page-176-1) Application Server Perl 要求 [175](#page-174-2) 迁移 [143](#page-142-0) 升级 [143](#page-142-1) 依赖性 [19,](#page-18-2) [21](#page-20-0) 与 Communications Express 一起使用 [20](#page-19-3) 子组件 [180](#page-179-1) [安全声明标记语言,](#page-54-0)请参见 SAML 安装 Administration Server [154](#page-153-0)

## **B**

backout-newconfig 脚本 [91,](#page-90-0) [92](#page-91-0) BEA WebLogic Server [19](#page-18-3), [20](#page-19-4) Berkeley 数据库 [148](#page-147-0), [182](#page-181-2) 备份 AMConfig.properties 配置文件 [60](#page-59-1) Directory Server 数据 [48](#page-47-0) 当前安装 [94](#page-93-0) 管理控制台帮助文件 [126](#page-125-1) Identity Server [56](#page-55-1) 日历数据库 [86,](#page-85-0) [148](#page-147-1) serverconfig.xml 配置文件 [60](#page-59-1) 数据 [22](#page-21-0)

数据库 [95](#page-94-0) Web 容器自定义文件 [48,](#page-47-1) [124](#page-123-0)

## **C**

Calendar Server 迁移 [143](#page-142-2) 升级 [68](#page-67-1) 依赖性 [19,](#page-18-4) [21](#page-20-1) calprops 数据库 [147](#page-146-1) comm\_dssetup.pl 脚本 [116](#page-115-0) commadmin 实用程序 [113](#page-112-0) Communications Express 逆向恢复 [91](#page-90-1) Web 容器 [20](#page-19-5) 依赖性 [19,](#page-18-5) [21](#page-20-2) cs5migrate 实用程序 [144](#page-143-0) cs5migrate\_recurring 实用程序 [144](#page-143-0) csbackup 实用程序 [148](#page-147-1)

#### **D**

db\_recover 实用程序 [148](#page-147-2) db\_upgrade 实用程序 [149](#page-148-0) db2bak 实用程序 [48](#page-47-2) Delegated Administrator [180](#page-179-2) Directory Access Router,升级 [154](#page-153-1) Directory Proxy Server 迁移 [154](#page-153-2) 升级 [68](#page-67-0) 修补程序 [67](#page-66-0) 依赖性 [19,](#page-18-6) [21](#page-20-3) Directory Server [67](#page-66-1) Perl 要求 [175](#page-174-2) 迁移 [153](#page-152-0) 设置 Perl 脚本 [116](#page-115-1) 升级 [68,](#page-67-0) [153](#page-152-1) 数据备份 [48](#page-47-0)

修补程序 [67](#page-66-0) 依赖性 [19,](#page-18-7) [21](#page-20-4) DIT,升级 [54](#page-53-1)

#### **E**

events 数据库 [147](#page-146-2)

#### **F**

符号约定 [13](#page-12-0) 服务 srapNetlet [130](#page-129-0) srapProxylet [130](#page-129-0) 服务器,升级 [22](#page-21-1)

## **G**

概述 共享组件 [175](#page-174-3), [177](#page-176-2), [182](#page-181-3) 组件 [179](#page-178-0) 组件产品 [174](#page-173-0), [176](#page-175-0) 共存的应用程序 [64](#page-63-0) 公共代理容器 [182](#page-181-4) 共享组件 [175](#page-174-4), [177](#page-176-3) 包 [26](#page-25-0) 概述 [175](#page-174-3), [177](#page-176-2) Java ES 2003Q4 [175](#page-174-5) Java ES 2004Q2 [177](#page-176-4) Java ES 2005Q1 [182](#page-181-5) 列表 [182](#page-181-3) 迁移 [158](#page-157-0) 升级 [49](#page-48-3) 依赖性 [20](#page-19-6) 管理控制台帮助文件 [126](#page-125-1)

# **H**

HADB [181](#page-180-0) 环境文件 [118](#page-117-0) 恢复,配置文件 [119](#page-118-0)

## **I**

IBM WebSphere Application Server [20](#page-19-7) ics2migrate [150](#page-149-0) ics2migrate 实用程序 [146](#page-145-0) ICU [114,](#page-113-0) [115,](#page-114-0) [175,](#page-174-20) [177,](#page-176-13) [182](#page-181-16) Identity Manager, 与 Access Manager 共存 [64](#page-63-0) Identity Server 备份 [56](#page-55-1) 控制台 [127](#page-126-1) 逆向恢复 SP1 [46,](#page-45-1) [50](#page-49-1) 升级 [50](#page-49-2)[–59](#page-58-1) 升级多个实例 [62](#page-61-2)[–63](#page-62-0) install-newconfig 脚本 [89](#page-88-0), [117](#page-116-0) installpatch 脚本 [52,](#page-51-1) [61](#page-60-1) Instant Messaging 升级 [156](#page-155-0) 依赖性 [19](#page-18-8) 子组件 [179](#page-178-2) iPlanet Calendar Server 2.x, 迁移自 [144](#page-143-1) iPlanet Calendar Server, 迁移 [146](#page-145-1)

#### **J**

J2EE [128](#page-127-0) J2SE [175](#page-174-6), [177](#page-176-5), [182](#page-181-6) J2SE 平台, 迁移 [159](#page-158-0) [JABBER Stream Objects](#page-163-0), 参见 JSO JAF [175](#page-174-7), [177](#page-176-6), [182](#page-181-7) JATO [175](#page-174-8), [177](#page-176-7), [182](#page-181-8) Java 2 平台, 标准版, 参见 J2SE [Java API for XML Messaging](#page-174-10),参见 JAXM

[Java API for XML Processing](#page-174-11), 参见 JAXP [Java API for XML Registries](#page-174-12),参见 JAXR [Java APIs for XML-based Remote Procedure Call](#page-174-13), 参见 JAX-RPC Java 安全服务, 请参见 ISS Java ES 2003Q4 共享组件 [175](#page-174-5) 组件产品 [174](#page-173-1) Java ES 2004Q2 共享组件 [177](#page-176-4) 组件产品 [176](#page-175-1) Java ES 2005Q1 共享组件 [182](#page-181-5) 可选组件 [179](#page-178-1) [Java Web Services Developer Pack](#page-50-1), 请参见 JWSDP [JavaBeans Activation Framework](#page-174-14),参见 JAF JavaHelp Runtime [175](#page-174-15), [182](#page-181-9) JavaMail Runtime [182](#page-181-10) JAXB [128,](#page-127-1) [177,](#page-176-8) [182](#page-181-11) JAXM [175,](#page-174-16) [177](#page-176-9) JAXP [128,](#page-127-2) [175,](#page-174-17) [177,](#page-176-10) [182](#page-181-12) JAXR [128](#page-127-3), [175](#page-174-18), [177](#page-176-11), [182](#page-181-13) JAX-RPC [128](#page-127-4), [175](#page-174-19), [177](#page-176-12), [182](#page-181-14) JCAPI [178](#page-177-0), [182](#page-181-15) JDMK [182](#page-181-17) JSO [164](#page-163-1) JSP,自定义 [52](#page-51-2) JSS [115,](#page-114-1) [128,](#page-127-5) [175,](#page-174-21) [178,](#page-177-1) [182](#page-181-18) JSSE [83](#page-82-0) JWSDP [128](#page-127-6) 基于 [Jakarta ANT Java/XML](#page-174-22) 的生成工具, 参见 ANT 检测已安装的软件 [21](#page-20-5) [简单网络管理协议,](#page-177-2)参见 SNMP [简单验证和安全层,](#page-174-23)参见 SASL 兼容性信息 [161](#page-160-0) 检验 升级 [63](#page-62-1) 现有软件 [21](#page-20-6) 脚本 am2bak [56](#page-55-0)

amconfig [49](#page-48-1), [52,](#page-51-0) [53](#page-52-0), [57,](#page-56-0) [62](#page-61-1), [64](#page-63-1) amupgrade [49](#page-48-2), [54,](#page-53-0) [59](#page-58-0), [64](#page-63-2) backout-newconfig [91](#page-90-0), [92](#page-91-0) comm\_dssetup.pl [116](#page-115-0) install-newconfig [89](#page-88-0), [117](#page-116-0) installpatch [52](#page-51-1), [61](#page-60-1) mqmigrate [100](#page-99-0), [101](#page-100-0), [103](#page-102-0), [108](#page-107-0) mqupgrade [99,](#page-98-0) [100,](#page-99-1) [104,](#page-103-0) [110,](#page-109-0) [111](#page-110-0) patch-config [89,](#page-88-0) [117](#page-116-0) pre61to62upgrade [49,](#page-48-5) [56](#page-55-2), [64,](#page-63-3) [127](#page-126-2) 升级后 [58,](#page-57-0) [63](#page-62-2), [127](#page-126-3) 升级前 [56,](#page-55-3) [127](#page-126-2) Upgrade61DitTo62 [49](#page-48-6), [58,](#page-57-1) [64](#page-63-4), [127](#page-126-3) upgradePS [129](#page-128-0) upgradeSRA [129](#page-128-1) 静默模式 [152](#page-151-0)

## **K**

KT [搜索引擎,参](#page-174-24)见 KTSE KTSE [175,](#page-174-25) [178,](#page-177-3) [182](#page-181-19) 客户机检测,启用 [126](#page-125-0) 可选组件, Java ES 2005Q1 [179](#page-178-1) 控制台, Identity Server [127](#page-126-4)

## **L**

LDAP C 语言 SDK [175,](#page-174-26) [178,](#page-177-4) [182](#page-181-20) LDAP Java SDK [178](#page-177-5), [182](#page-181-21) LDAP,数据库 [143](#page-142-3) Legato NetworkerÆ [148](#page-147-3) libxml [175,](#page-174-27) [178,](#page-177-6) [183](#page-182-0) Linux 可用服务 [181](#page-180-1) RMP [31](#page-30-0) 升级 RPM [122](#page-121-0) 修补程序 [52](#page-51-3)

#### **M**

mboxlist 数据库 [117](#page-116-1) Message Queue 迁移 [156](#page-155-1) 依赖性 [19,](#page-18-9) [21](#page-20-7) Messaging Server 升级 [68,](#page-67-1) [157](#page-156-0) 依赖性 [19,](#page-18-10) [21](#page-20-8) Monitoring Framework [183](#page-182-1) mqmigrate 脚本 [100,](#page-99-0) [101,](#page-100-0) [108](#page-107-0) mqupgrade 脚本 [99,](#page-98-0) [100,](#page-99-1) [103,](#page-102-0) [104,](#page-103-0) [110,](#page-109-0) [111](#page-110-0) 密码要求 [48,](#page-47-3) [54](#page-53-2), [83](#page-82-1)

## **N**

Netscape [安全服务,](#page-48-7) 请参见 NSS Netscape Calendar Server 4.x, 迁移自 [144](#page-143-2) [Netscape Portable Runtime](#page-174-28), 参见 NSPR NSPERL [178](#page-177-7) NSPR [115](#page-114-2), [175](#page-174-29), [178](#page-177-8), [182](#page-181-22) NSS [49,](#page-48-8) [83](#page-82-2), [115](#page-114-3), [175](#page-174-30), [178](#page-177-9), [182](#page-181-23) 逆向恢复 Administration Server [70](#page-69-0), [72](#page-71-0) Communications Express [91](#page-90-1) Directory Proxy Server [70](#page-69-0), [72](#page-71-0) Directory Server [70,](#page-69-0) [72](#page-71-0) Identity Server SP1 [46](#page-45-1), [50](#page-49-1) 修补程序 [70,](#page-69-1) [88](#page-87-0), [129](#page-128-2) 在 Linux 上 [72](#page-71-1) 在 Solaris 上 [67](#page-66-2), [70](#page-69-2)

#### **P**

patch-config 脚本 [89,](#page-88-0) [117](#page-116-0) Perl [175](#page-174-31), [178](#page-177-10), [183](#page-182-2) Perl 要求 [175](#page-174-2) Portal Server 迁移 [157](#page-156-1)

Secure Remote Access [20](#page-19-8), [21,](#page-20-9) [157](#page-156-2) Secure Remote Access 子组件 [179](#page-178-3) 升级 [157](#page-156-3) Web 容器 [20](#page-19-9) 依赖性 [20,](#page-19-10) [21](#page-20-10) pre61to62upgrade 脚本 [49,](#page-48-5) [56](#page-55-2), [64,](#page-63-3) [127](#page-126-2) 配置 Access Manager SDK [61](#page-60-0) 配置文件 恢复 [119](#page-118-0) 破坏的数据库 [149](#page-148-1)

# **Q**

迁移 Access Manager [142](#page-141-0) Administration Server [142](#page-141-1) Application Server [143](#page-142-0) Calendar Server [143](#page-142-2) Directory Access Router [154](#page-153-1) Directory Proxy Server [154](#page-153-2) Directory Server [153](#page-152-0) 共享组件 [158](#page-157-0) J2SE 平台 [159](#page-158-0) Message Queue [156](#page-155-1) Portal Server Secure Remote Access [157](#page-156-1) Sun Cluster [157](#page-156-4) Sun Remote Services Net Connect [157](#page-156-5) 示例 [152](#page-151-1) Web Server [158](#page-157-1) 要求 [146](#page-145-2) 迁移日历数据,从 Calendar Server 2.x [146](#page-145-0) 群集升级 [80](#page-79-0)

## **R**

[Red Hat Package Manager](#page-104-0), 请参见 RPM RPM 定义的 [105](#page-104-1) Linux 共享组件 [31](#page-30-1)

日历数据库 [144](#page-143-3), [148](#page-147-1), [149](#page-148-2) 备份 [86](#page-85-0) 日志文件,查看 [127](#page-126-5)

## **S**

SAAJ [128](#page-127-7), [175](#page-174-32), [178](#page-177-11), [183](#page-182-3) SAML [55,](#page-54-1) [59](#page-58-2), [62,](#page-61-3) [178,](#page-177-12) [183](#page-182-4) SASL [175](#page-174-33), [178](#page-177-13) serverconfig.xml 配置文件 [60](#page-59-1) shell 提示符约定 [13](#page-12-1) SNMP [178,](#page-177-14) [183](#page-182-5) SOAP [177,](#page-176-14) [182,](#page-181-1) [183](#page-182-6) [SOAP with Attachments API for Java](#page-174-34), 参见 SAAJ Solaris 修补程序 [15,](#page-14-0) [28](#page-27-0), [29](#page-28-0) 支持 [15](#page-14-0) srapNetlet 服务 [130](#page-129-0) srapProxylet 服务 [130](#page-129-0) SSL 端口 [49](#page-48-9) StorEdge Enterprise 备份软件 [148](#page-147-4) Sun Cluster 迁移 [157](#page-156-4) 升级 [157](#page-156-4) 依赖性 [21](#page-20-11) Sun Cluster 代理,子组件 [181](#page-180-2) Sun Explorer Data Collector [178](#page-177-15), [183](#page-182-7) Sun Java Monitoring Framework [183](#page-182-1) Sun Java Web Console [183](#page-182-8) Sun ONE 组件产品 [174](#page-173-2) [Sun ONE Application Framework](#page-174-35) 参见 JATO [Sun Open Network Environment](#page-173-3),参见 Sun ONE Sun Remote Services Net Connect 迁移 [157](#page-156-5) 依赖性 [20](#page-19-11) SUNWjss [49](#page-48-10) SUNWpr [49](#page-48-11) SUNWtls [49](#page-48-12)

索引 191

**T**

```
SUNWwbsvr 138
升级
  Directory Access Router 154
  端口冲突 83
  多个 Identity Server 实例 62–63
  服务器 22
  共享组件 49
  82
  http 监听器 81
  确定需要 18
  Web 容器 49
  选择方法 18
  依赖性 18, 23
  在 Linux 上 72, 73
  在 Solaris 上 67, 68
升级后脚本 58, 63, 127
升级前的准备工作 17
升级前脚本 56, 127
升级组件 141, 158
  Application Server 143
  Directory Server 153
  Identity Server 50
  Instant Messaging 156
  Messaging Server 157
  Portal Server 157
  Portal Server Secure Remote Access 157
  Sun Cluster 157
  Web Server 158
152
实用程序
  cs5migrate 144
  cs5migrate_recurring 144
  csbackup 148
  db_recover 148
  db_upgrade 149
数据库
  alarms 147
  Berkeley 148
  备份 95
  calprops 147
  events 147
  LDAP 143
  mboxlist 117
  密码 83
```

```
默认目录 86
  破坏的 149
  日历 144, 149
 升级 136
 todos 147
  消息存储 118
 组件 143
数据迁移,从 Calendar Server 2.x 146
搜索服务 127
```
#### **T**

todos 数据库 [147](#page-146-3) Tomcat Servlet JSP Container [183](#page-182-9) 特权与个人配置文件服务 [127](#page-126-7) 停止 Administration Server 实例 [137](#page-136-0) Web Server 实例 [137](#page-136-1) 通常自定义的文件 [95](#page-94-1) [统一字符编码的国际组件,](#page-83-0) 请参见 ICU

#### **U**

UNIX,通常自定义的文件 [95](#page-94-1) Upgrade61DitTo62 脚本 [49](#page-48-6), [58,](#page-57-1) [64](#page-63-4), [127](#page-126-3) upgradePS 脚本 [129](#page-128-0) upgradeSRA 脚本 [129](#page-128-1)

#### **V**

VxVM [136](#page-135-1)

#### **W**

Web [服务公用库,](#page-182-10)参见 WSCL Web 容器 备份 [48,](#page-47-1) [124](#page-123-1) 升级 [49](#page-48-13) 文档 [125](#page-124-0) 组件依赖性 [20](#page-19-12) Web Server 迁移 [158](#page-157-1) 升级 [158](#page-157-3) 停止实例 [137](#page-136-1) 依赖性 [20,](#page-19-13) [21](#page-20-12) 与 Communications Express 一起使用 [20](#page-19-3) Windows,通常自定义的文件 [95](#page-94-1) WSCL [183](#page-182-11) 文档 [14](#page-13-0) Application Server 7.0 Update 3 [125](#page-124-1) 概述 [14](#page-13-1) Web Server 6.1 SP2 [125](#page-124-2)

# **X**

XML C [程序库,](#page-174-36)参见 libxml 消息存储数据库 [118](#page-117-1) 修补程序 [67](#page-66-1) Access Manager [47,](#page-46-0) [51](#page-50-0) Administration Server [67](#page-66-1) Directory Proxy Server [67](#page-66-1) 共享组件 [26](#page-25-1) Linux [52](#page-51-3) 逆向恢复 [70,](#page-69-1) [88](#page-87-0), [129](#page-128-2) Solaris [28,](#page-27-0) [29](#page-28-0)

#### **Y**

要求 Perl [175](#page-174-2) 迁移 [146](#page-145-2) 依赖性,组件 [18,](#page-17-2) [20](#page-19-6), [23](#page-22-1) 印刷约定 [12](#page-11-0) 用途 [175](#page-174-4), [177](#page-176-3) 语法, ics2migrate [150](#page-149-1) 约定 符号 [13](#page-12-0) shell 提示符 [13](#page-12-1) 印刷 [12](#page-11-0)

## **Z**

支持, Solaris [15](#page-14-0) 自定义 JSP [52](#page-51-2) 组件包,共享 [26](#page-25-0) 组件产品 概述 [174](#page-173-0), [176](#page-175-0) Java ES 2003Q4 [174](#page-173-1) Java ES 2004Q2 [176](#page-175-1) Sun ONE [174](#page-173-2) 升级 [141](#page-140-1), [158](#page-157-4) 升级顺序 [23](#page-22-0) 数据库 [143](#page-142-4) 依赖性 [20,](#page-19-12) [23](#page-22-1) 用途 [174](#page-173-4), [176](#page-175-2)